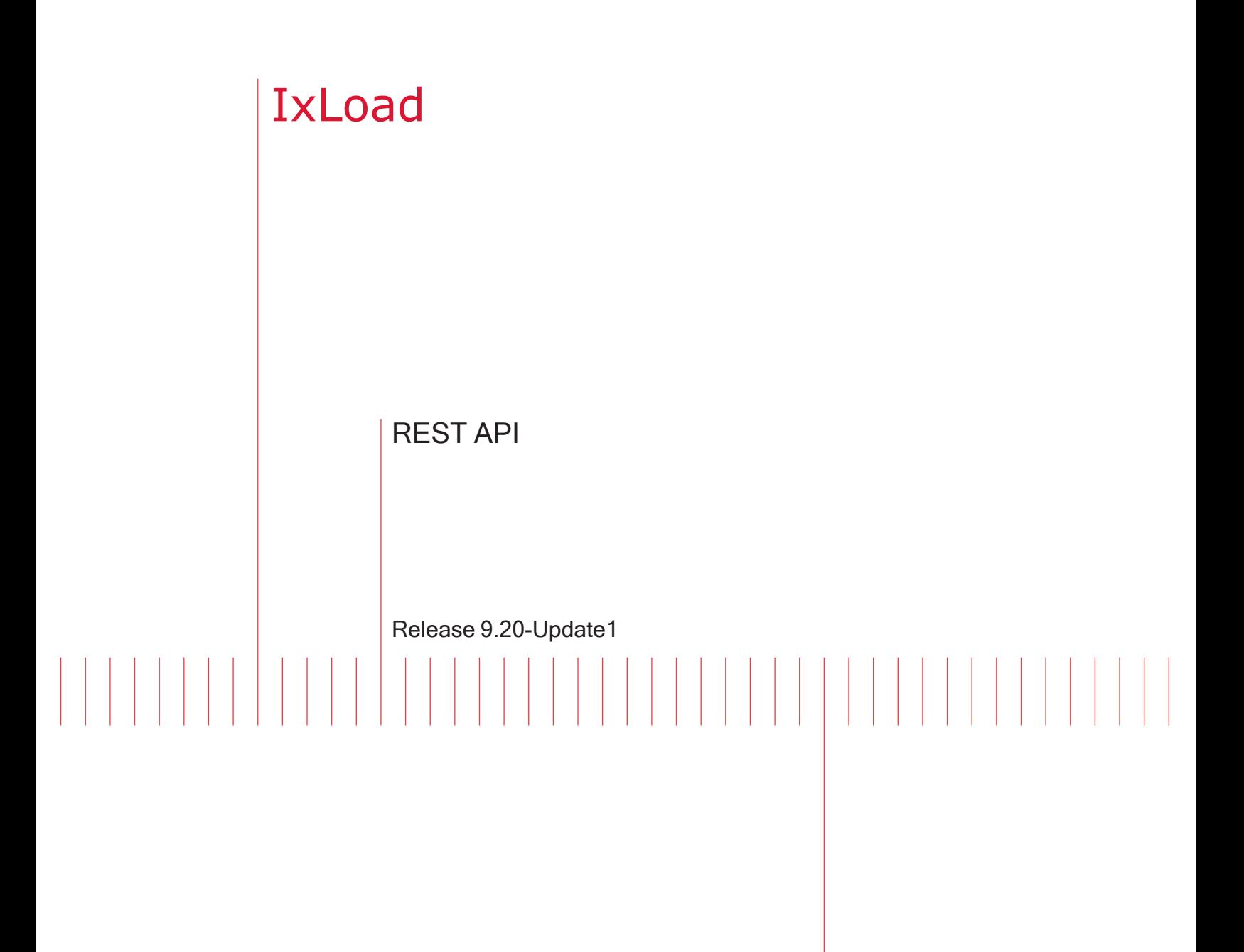

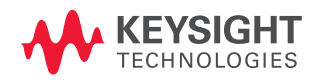

Programming Guide

# Notices

## Copyright Notice

© Keysight Technologies 2018–2022 No part of this document may be reproduced in any form or by any means (including electronic storage and retrieval or translation into a foreign language) without prior agreement and written consent from Keysight Technologies, Inc. as governed by United States and international copyright laws.

## **Warranty**

The material contained in this document is provided "as is," and is subject to being changed, without notice, in future editions. Further, to the maximum extent permitted by applicable law, Keysight disclaims all warranties, either express or implied, with regard to this manual and any information contained herein, including but not limited to the implied warranties of merchantability and fitness for a particular purpose. Keysight shall not be liable for errors or for incidental or consequential damages in connection with the furnishing, use, or performance of this document or of any information contained herein. Should Keysight and the user have a separate written agreement with warranty terms covering the material in this document that conflict with these terms, the warranty terms in the separate agreement shall control.

## Technology Licenses

The hardware and/or software described in this document are furnished under a license and may be used or copied only in accordance with the terms of such license.

## U.S. Government Rights

The Software is "commercial computer software," as defined by Federal Acquisition Regulation ("FAR") 2.101. Pursuant to FAR 12.212 and 27.405-3 and Department of Defense FAR Supplement ("DFARS") 227.7202, the U.S. government acquires commercial computer software

under the same terms by which the software is customarily provided to the public. Accordingly, Keysight provides the Software to U.S. government customers under its standard commercial license, which is embodied in its End User License Agreement (EULA), a copy of which can be found at

#### <http://www.keysight.com/find/sweula>.

The license set forth in the EULA represents the exclusive authority by which the U.S. government may use, modify, distribute, or disclose the Software. The EULA and the license set forth therein, does not require or permit. among other things, that Keysight: (1) Furnish technical information related to commercial computer software or commercial computer software documentation that is not customarily provided to the public; or (2) Relinquish to, or otherwise provide, the government rights in excess of these rights customarily provided to the public to use, modify, reproduce, release, perform, display, or disclose commercial computer software or commercial computer software documentation. No additional government requirements beyond those set forth in the EULA shall apply, except to the extent that those terms, rights, or licenses are explicitly required from all providers of commercial computer software pursuant to the FAR and the DFARS and are set forth specifically in writing elsewhere in the EULA. Keysight shall be under no obligation to update, revise or otherwise modify the Software. With respect to any technical data as defined by FAR 2.101, pursuant to FAR 12.211 and 27.404.2 and DFARS 227.7102, the U.S. government acquires no greater than Limited Rights as defined in FAR 27.401 or DFAR 227.7103-5 (c), as applicable in any technical data. 52.227-14 (June 1987) or DFAR 252.227-7015 (b)(2) (November 1995), as applicable in any technical data.

# <span id="page-2-0"></span>**Contacting Us**

## **Keysight headquarters**

1400 Fountaingrove Parkway Santa Rosa, CA 95403-1738 [www.ixiacom.com/contact/info](https://www.ixiacom.com/contact/info)

## **Support**

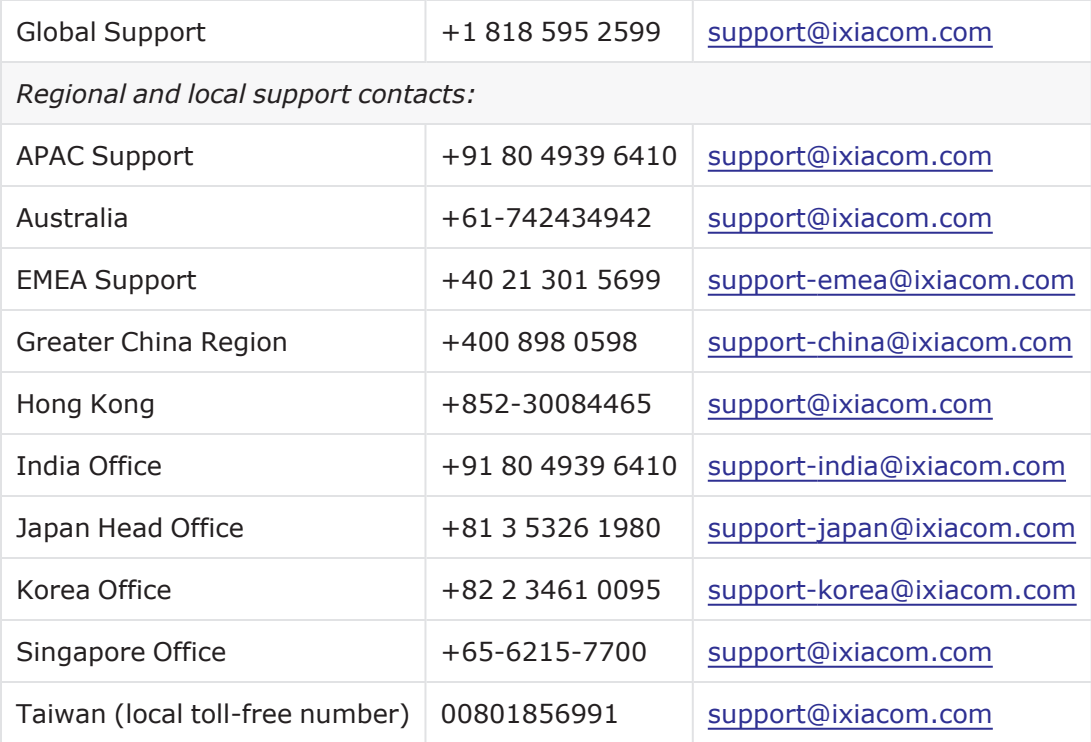

# CONTENTS

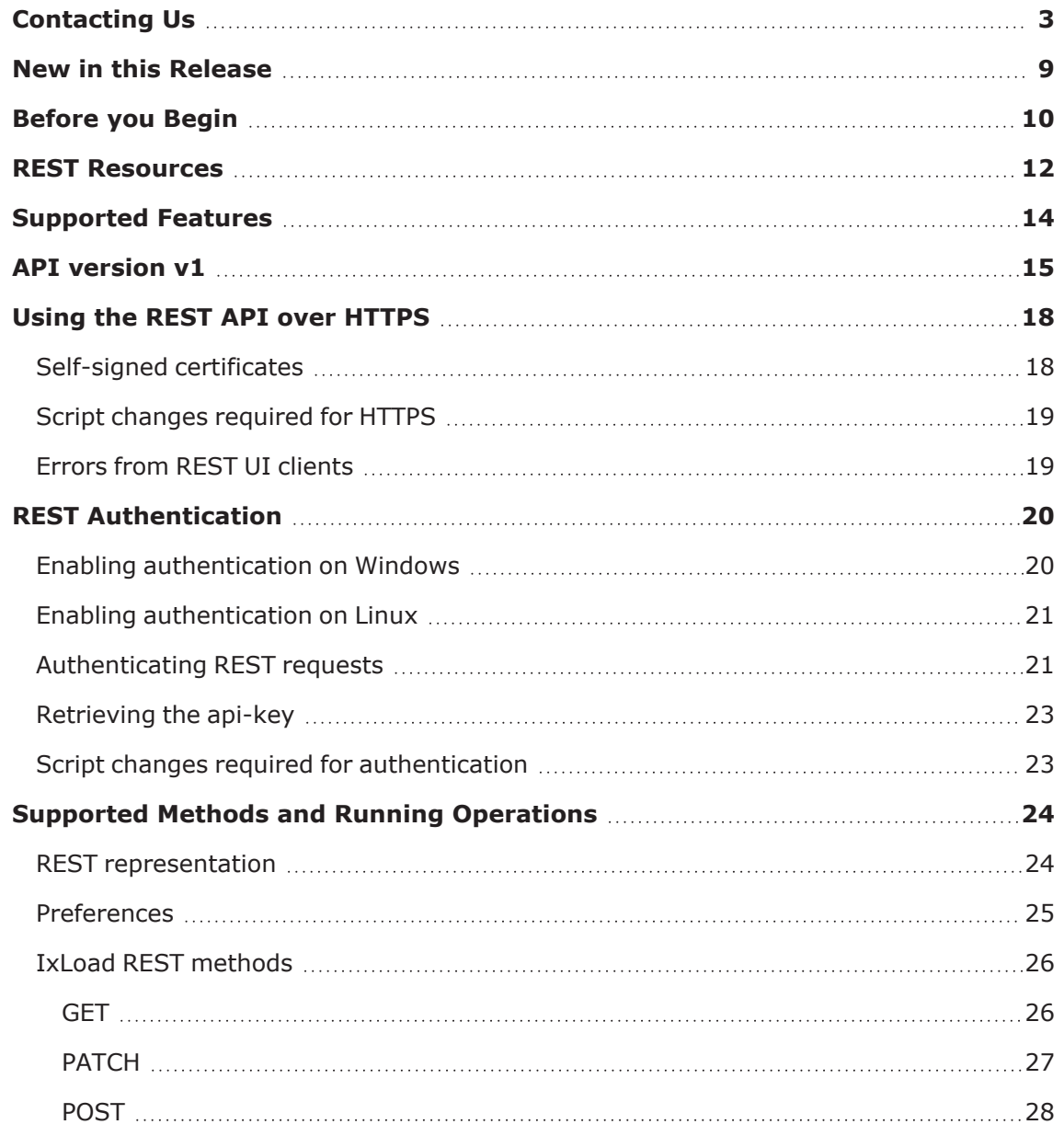

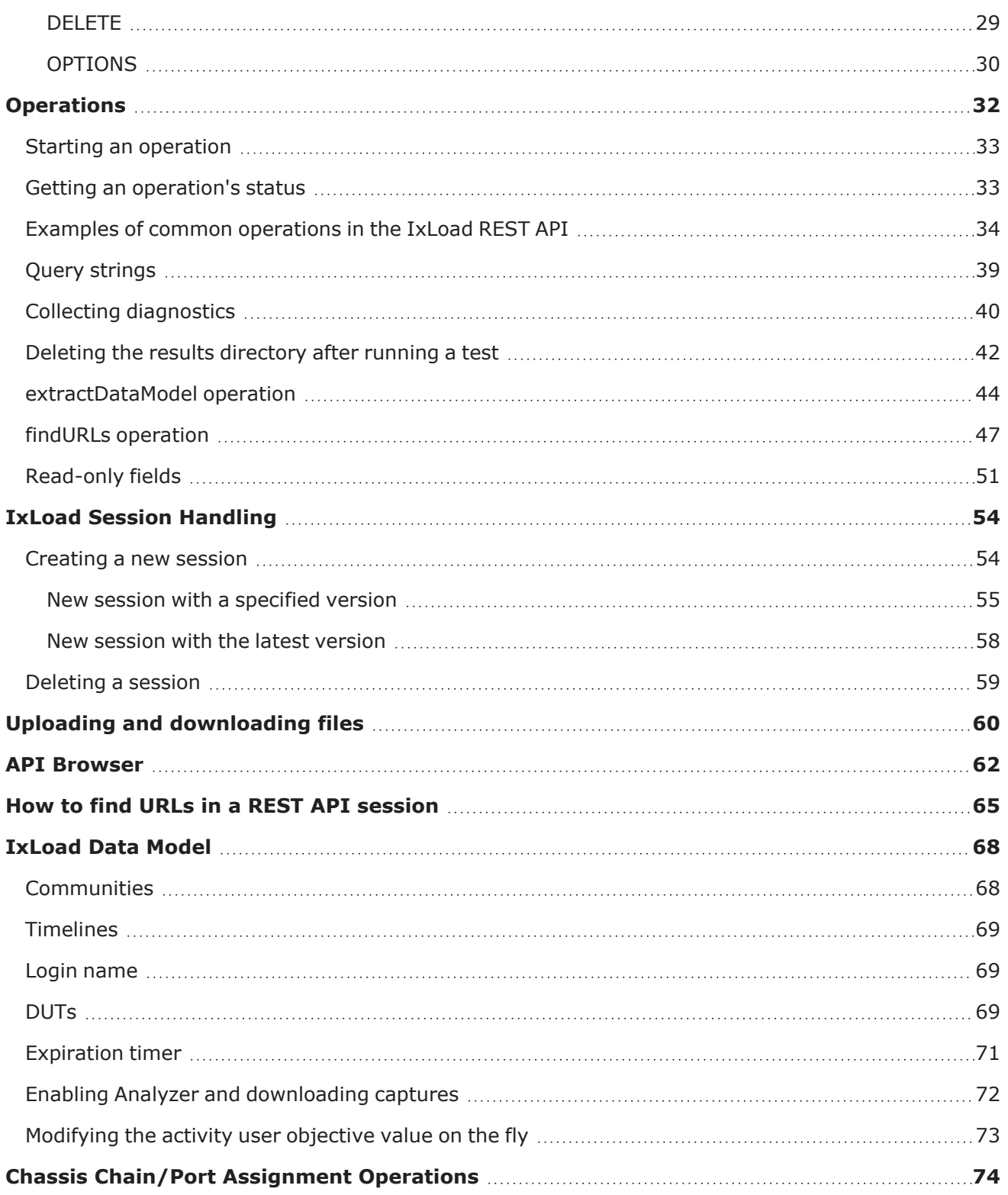

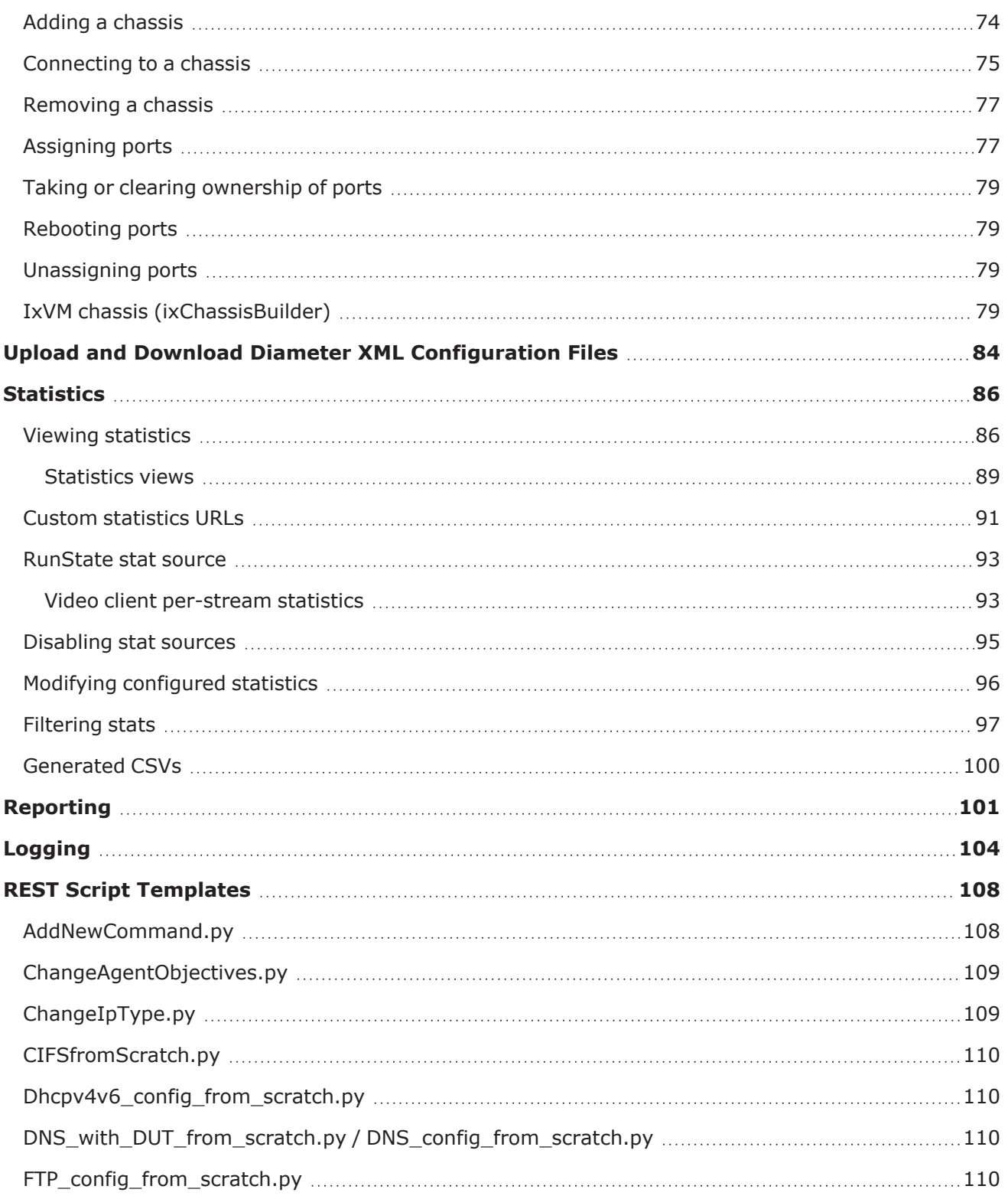

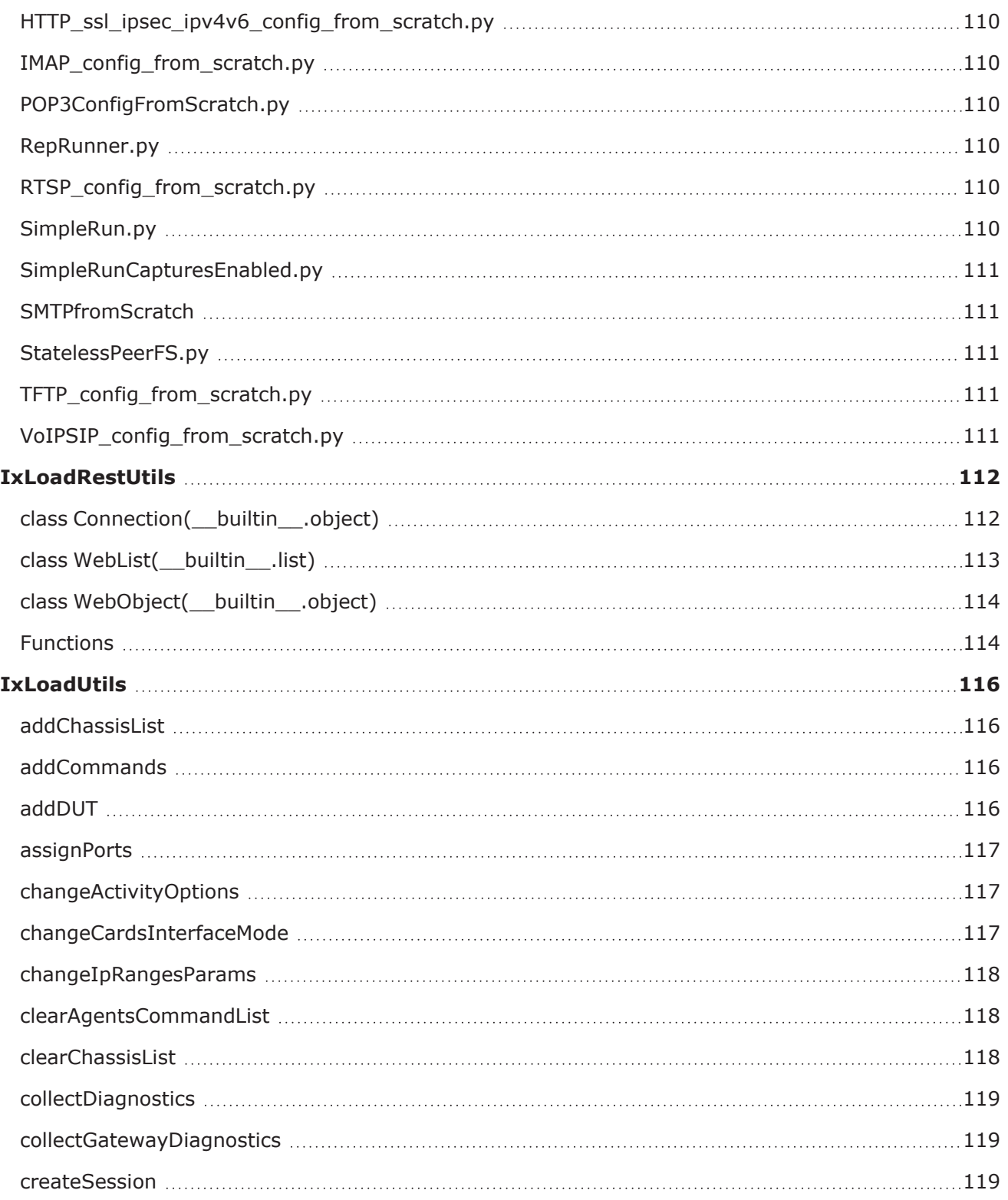

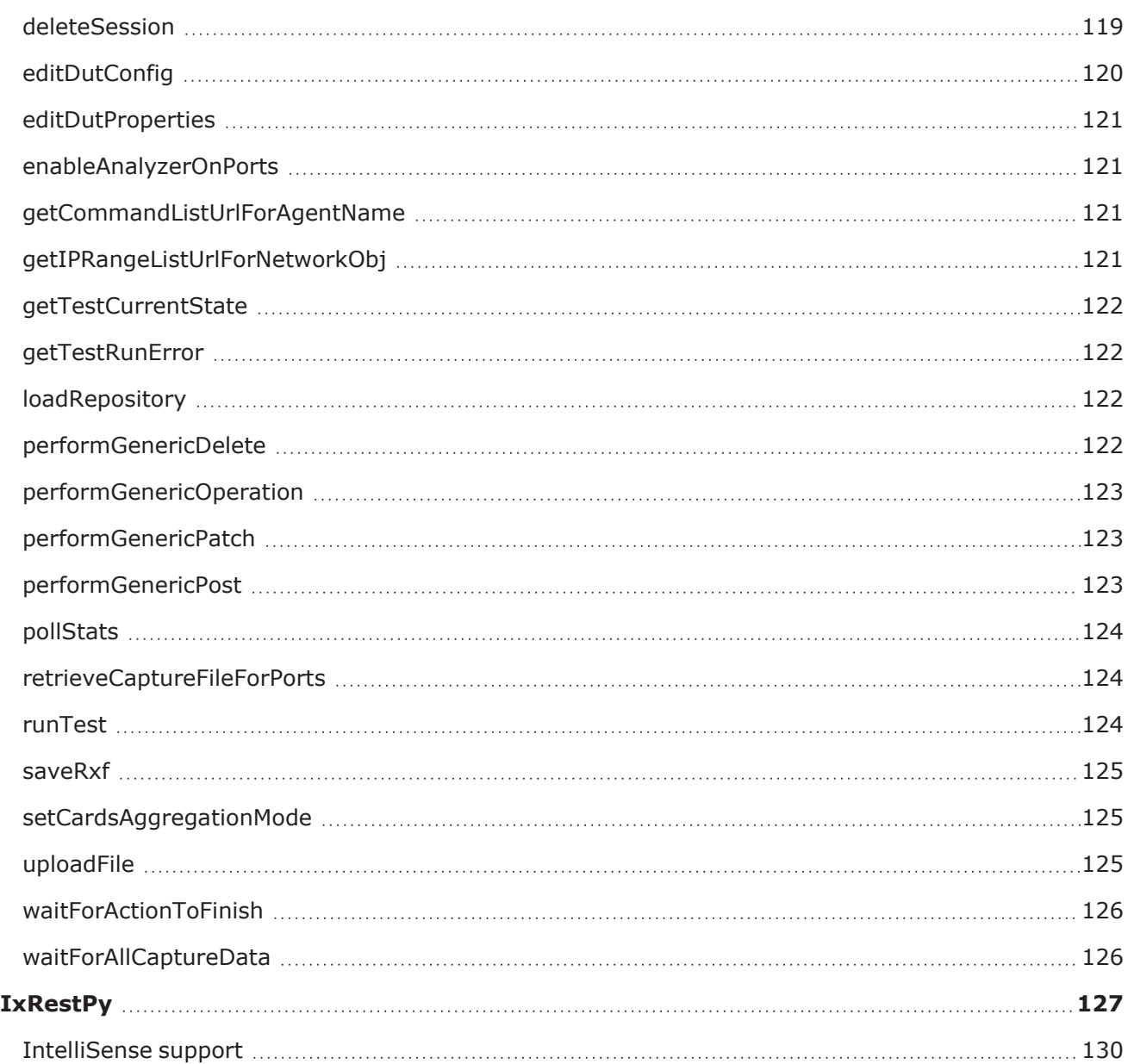

# <span id="page-8-0"></span>**New in this Release**

The following features are new in this release:

IntelliSense The ixRestPy framework includes IntelliSense support to assist scripting.See [IntelliSense](#page-129-0) support on page 130.

# <span id="page-9-0"></span>**Before you Begin**

Before you begin using the REST API, review the sections below.

## **Authentication**

If you want to use the REST API with authentication, an Ixia User Management server must be available on the network. See [REST Authentication](#page-19-0) on page 20 for more information.

### **Gateway Service**

The IxLoad Gateway Service must be installed on the computer where you will use the REST API. The Gateway Service is an optional component that is not installed by default.

To install the Gateway Service, select **Custom Setup** during IxLoad installation.

If you have already installed IxLoad, you can modify the installation to add it: Select **IxLoad** from the list of installed applications (**Control Panel** > **Programs and Features**), right-click, and then select **Modify**. The installer runs and you can install the IxLoad Gateway Service.

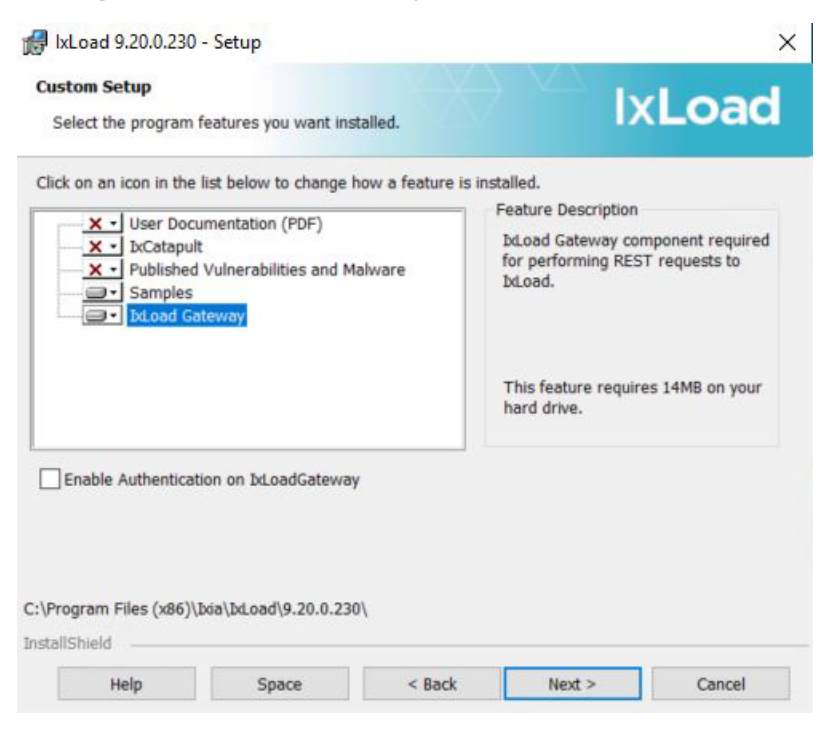

This page intentionally left blank.

# <span id="page-11-0"></span>**REST Resources**

The IxLoad REST API allows you to start and configure an IxLoad session through HTTP requests.

A resource is a basic concept of a REST API. In the IxLoad REST API, a resource is a representation of an IxLoad object for the user. Not all IxLoad objects are resources, and not all IxLoad object functionality is available through the REST API.

A resource can have the following:

- Properties:
	- Primitives: Simple types like bool, int, and string.
	- **Complex: Other resources like timeline resources and agent resources.**
- Operations:
	- Example of operations:
		- <sup>o</sup> RunTest
		- <sup>o</sup> AddChassis
		- <sup>o</sup> RefreshChassis

This page intentionally left blank.

# <span id="page-13-0"></span>**Supported Features**

The following features are supported in the current release of the IxLoad REST API:

- Creating and starting an IxLoad session
- Loading a configuration (.rxf) from a local path
- Viewing the data model tree through GET requests (including query string support)
- Adding a new chassis or remove an existing chassis
- Assigning and unassigning ports
- Changing the existing configuration and modifying field values through PATCH requests
- $\cdot$  L2-3 ranges
- $\cdot$  L4-7 plugins
- Adding (POST) or removing (DELETE) objects such as test communities, plugins, and ranges
- Saving a configuration modified through the REST API
- Viewing, adding, or deleting the configured L2-3 and L4-7 statistics
- Running a test
- Polling L2-3 and L4-7 statistics
- Generating a report (limited to certain protocols see [Reporting](#page-100-0) on page 101
- Uploading repository (.rxf) files
- Starting remote IxLoad sessions
- Automatically generating documentation
- Querying logs from REST API
- Analyzing the results

### **Unsupported features**

The following features are not supported in the current release of the IxLoad REST API:

- AppLibrary protocols
- Resource Manager
- Profiles (for example, real files)
- Creating or editing voice scenarios
- Creating or editing Diameter scenarios (except for importing or exporting XML files, which is supported)

# <span id="page-14-0"></span>**API version v1**

Prior to IxLoad 8.50, all REST API requests were made on URLS that used API version  $v0$ , so the URLs started with /api/v0.

Beginning with 8.50, the REST API version is  $v1$ , so the URLs now begin with  $/$ api $/v1$ .

Version  $v_0$  is still available, and contains the same functionality as  $v_1$ . Scripts that use  $v_0$  will continue to function in the same way. The only things that differ are some response formats.

Version v1 contains the following changes:

### **Changed "links" responses for all fields:**

- Changed "rel" field to "child" for most options
- Added "method": "GET" entry for all child nodes
- Added self node that has URL to self
- Add meta node for self with "method": "OPTIONS"

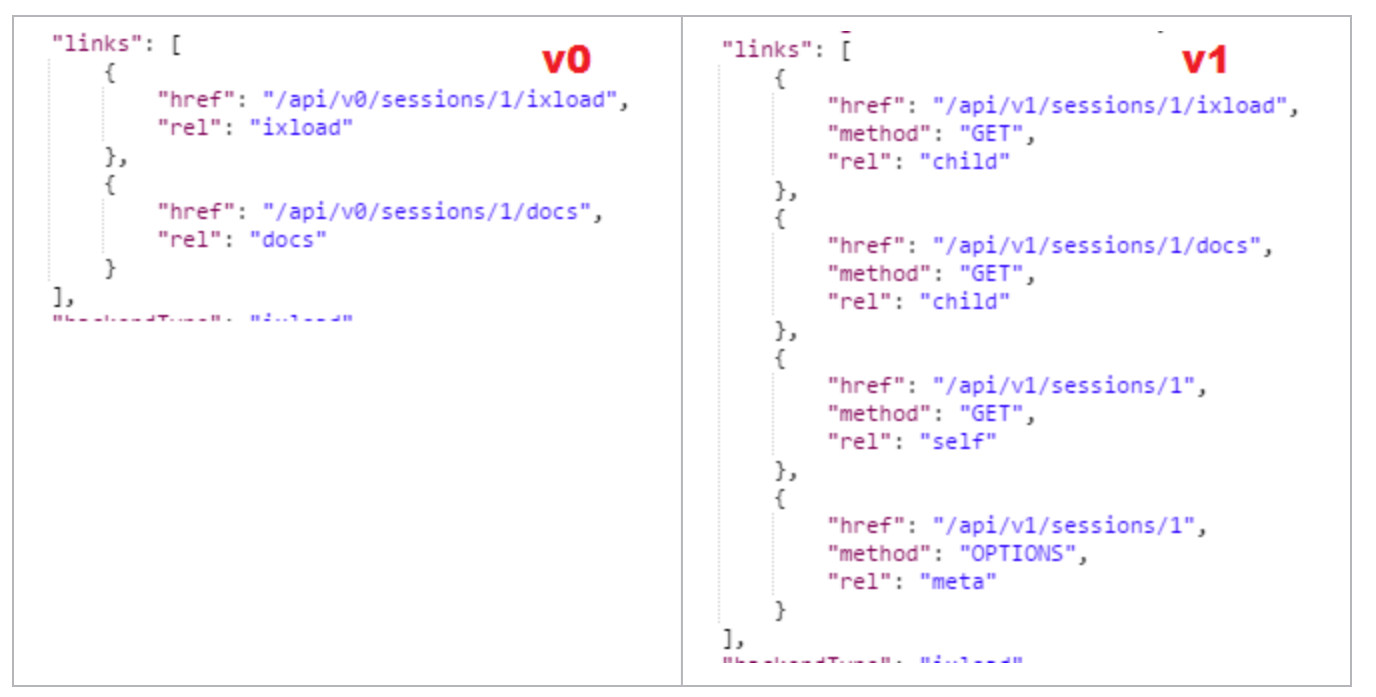

#### **applicationTypes response**

A GET on api/vX/applicationtypes will return:

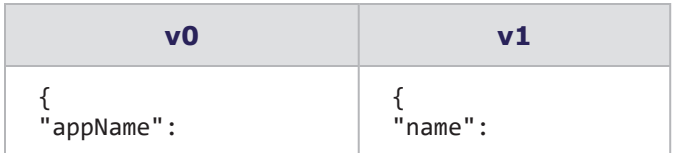

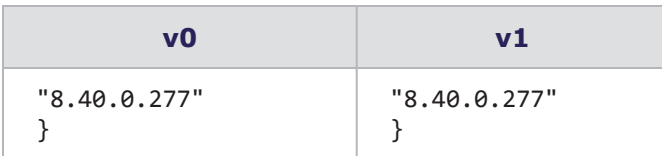

## **backendType and applicationType fields**

Added backendType and applicationType fields on the session object (visible on GET on /api/vX/sessions/X).

## **Start session parameter**

Changed the name of the parameter required to create an IxLoad session for v1. Creating a session will require the following payload:

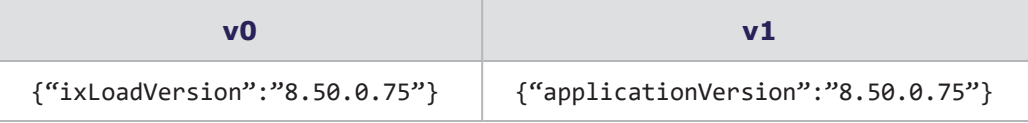

## **204 No Content response**

Starting an operation returns status 204 No Content on  $v1$  (on  $v0$ , it returned 202 Acccepted).

## **Multi-POST support**

Added the ability to add multiple objects to a list. Instead of a dictionary that contains the options that will define the object to be created, you can supply a list of dictionaries. This will create a new item for each dictionary in the list. This option was introduced for  $v1$ , but is available in  $v0$  also.

### **Example:**

Adding one chassis : {"name":"tomini"}

Adding two chassis: [{"name":"tomini"}, {"name":"ixro-chassis"}]

## **Operation status URLs**

Operation status URLs return the information in a different format. When retrieving the status of an operation, the fields retrieved for  $v1$  will be different than for  $v0$ . A get on the following URL will return the following body

api/vX/sessions/0/ixload/chassischain/chassisList/0/operations/refreshConnection/1

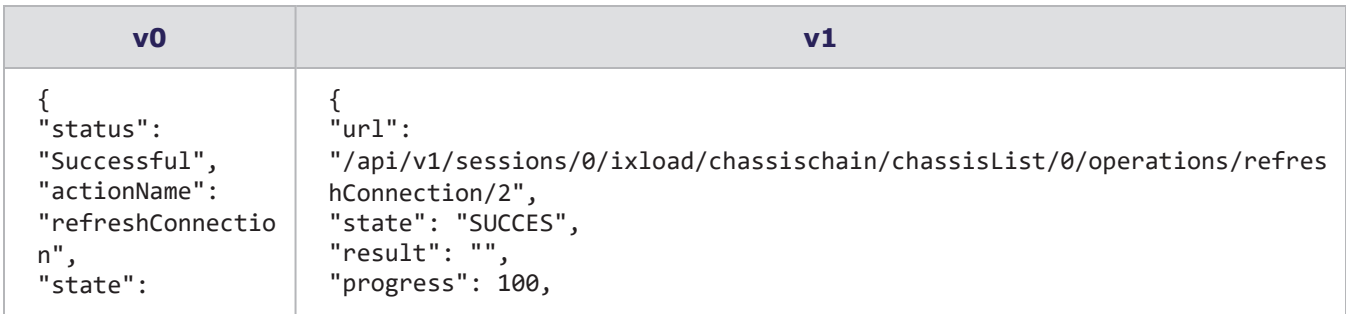

### API version v1

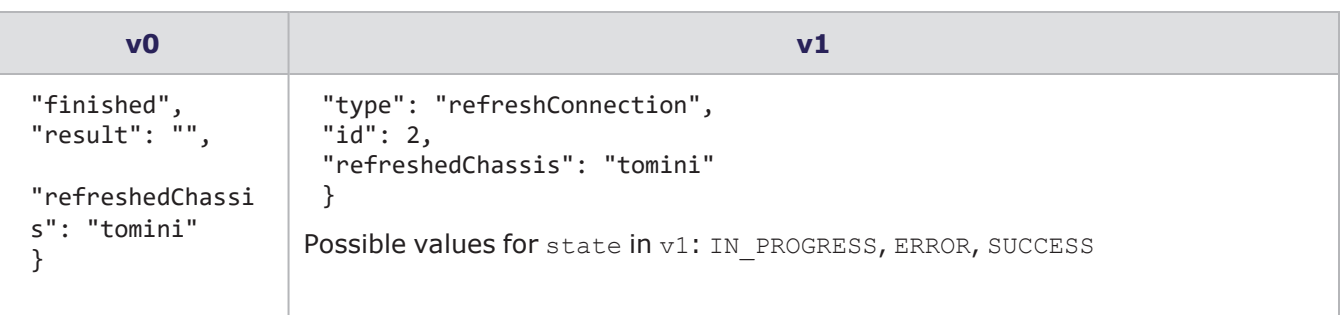

# <span id="page-17-0"></span>**Using the REST API over HTTPS**

Requests made through IxLoad REST API are supported over both HTTP and HTTPS transport. The HTTP requests are redirected by IxLoadGateway to the HTTPS server and translated into HTTPS requests.

The default starting port for the IxLoadGateway HTTP server is 8080. Therefore, you can access IxLoadGateway through HTTP requests on a URL in the following format:

http://<IP\_ADDRESS>:8080/api/v0/sessions

The default starting port for the IxLoadGateway HTTPS server is 8443. Therefore, you can access IxLoadGateway through HTTPS requests on a URL in the following format:

<span id="page-17-1"></span>https://<IP\_ADDRESS>:8443/api/v0/sessions

# **Self-signed certificates**

HTTPS support over IxLoad REST API is offered through a self-signed certificate that is automatically generated by the IxLoad Gateway component when it is installed as part of an IxLoad installation.

The self signed-certificate consists of two files:

- ixload certificate.crt: The actual self-signed certificate.
- ixload privkey.key: The private key used by the self-signed certificate.

Depending on the operating system on which the IxLoad build was installed, the self-signed certificate and its corresponding private key can be found at the following locations:

- On Windows: <IxLoadGateway Install Path>\certificate
- On the IxLoad Linux OVA: /opt/ixia/ixloadgateway/certificate

The self-signed certificate is generated by using a 2048-bit RSA key pair and the SHA-256 signature hash algorithm.

The self-signed certificate includes an X509 extension known as Subject Name Identifier (SNI)/Subject Alternative Name (SAN). This extension allows the certificate to specify under which names (host names and IP addresses) a user can access a secured web server that is using that certificate. This prevents users from accessing IxLoad Gateway instances on different computers by using the same self-signed certificate.

For this extension, the IxLoad Gateway generates a log file named san.log, which contains all the host names and IPv4/IPv6 addresses under which the computer where IxLoad gateway is installed can be accessed. This log file resides in the same location as the auto-generated certificate.

The certificate is regenerated automatically when one of the following occurs:

- The ixload certificate.crt, *ixload\_privkey.key*, or san.log files are deleted.
- The certificate has expired (it has a duration of 10 years).
- One of the entries required for SNI/SAN changes or disappears. For example, an IP address is changed, a host name is changed, or a network interface disappears.

# <span id="page-18-0"></span>**Script changes required for HTTPS**

The IxLoad REST script samples have been updated to support HTTPS requests over IxLoad REST API.

The changes are as follows:

- kGatewayPort =  $8443$ : Changed from  $8080$  to  $8443$ .
- kResourcesUrl = 'https://%s:%s/api/v0/resources': Changed from http to https.

The utility files used by the IxLoad REST scripts samples have also been updated accordingly.

In Utils\IxRestUtils.py, the changes are as follows:

- connectionUrl = https://%s:%s/" % (server, port): Changed from http to https.
- result = self. getHttpSession().request(method, absUrl, data=str(data), params=params, headers=headers, verify=False).

The verify parameter is provided by the requests library that is used in the REST scripts to generate HTTP/HTTPS requests. This parameter can take three values:

- False, as specified in the preceding example. If set to False, the HTTPS request does not perform any validation against a certificate.
- <sup>l</sup> True, in this case, the HTTPS request performs a validation against a set of predefined certificate bundles specific to the Python requests module.
- $\bullet$  <certificate path>: In this case, the HTTP request performs a validation against the certificate specified at the path provided in the verify parameter.

To provide the certificate path, copy the certificate from the computer where the IxLoad gateway is installed to the computer where the REST script is run. The location where the certificate is copied is provided as the certificate path.

If the certificate is regenerated and the verify parameter is set to a certificate path in a REST script on a remote computer, that certificate will have to be downloaded again.

<span id="page-18-1"></span>To run the IxLoad REST API sample scripts, the python executable needs to have the  $pyOpenSSL$  module installed.

# **Errors from REST UI clients**

If you use a REST UI client such as Postman or Advanced REST client, trying to access a URL from the IxLoad REST API might not work at first. This is because these two applications are tightly coupled to the Google Chrome browser. To be able to access any URL from the IxLoad REST API, you must first access one URL from the Google Chrome browser, accept the exception shown by the browser (because the web server uses a self-signed certificate), and then proceed to use the REST client.

# <span id="page-19-0"></span>**REST Authentication**

Authentication is optional in the REST API.

To use authentication:

- an Ixia User Management server must be configured and present on the network and
- you must have an account on the User Management server.

User Management is a standalone application that you can download from the IxLoad section of Ixia's website ([https://support.ixiacom.com/support-overview/product-support/downloads](https://support.ixiacom.com/support-overview/product-support/downloads-updates/versions/33)[updates/versions/33](https://support.ixiacom.com/support-overview/product-support/downloads-updates/versions/33)).

<span id="page-19-1"></span>After turning on authentication, most REST requests must include an api-key that is unique to each user. See [Retrieving](#page-22-0) the api-key on page 23.

# **Enabling authentication on Windows**

To enable REST authentication on Windows, during the IxLoad installation , select **Custom Setup** and choose the **IxLoad Gateway** feature.

To turn authentication on, select the **Enable Authentication on IxLoadGateway** check box.

#### REST Authentication

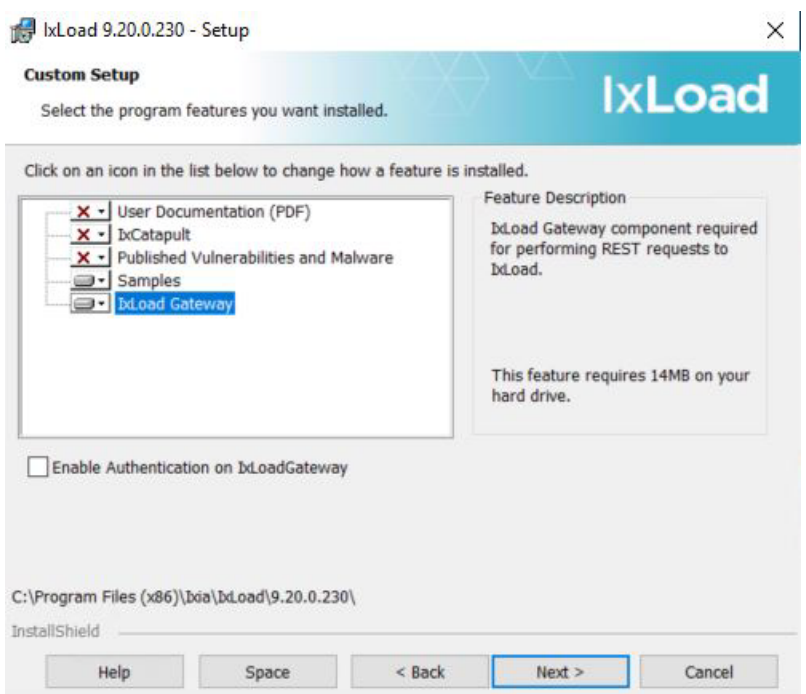

Authentication can be turned on or off every time IxLoad and the IxLoad Gateway are installed.

For example, if you install one IxLoad/IxLoad Gateway version and turn on authentication, then you install a newer version and you do not select the **Enable Authentication on IxLoadGateway** check box, after the install is completed, authentication will be turned off.

# <span id="page-20-0"></span>**Enabling authentication on Linux**

To enable or disable authentication on Linux, run the configRestAuth.sh script in /opt/ixia/ixloadgateway with the following switches:

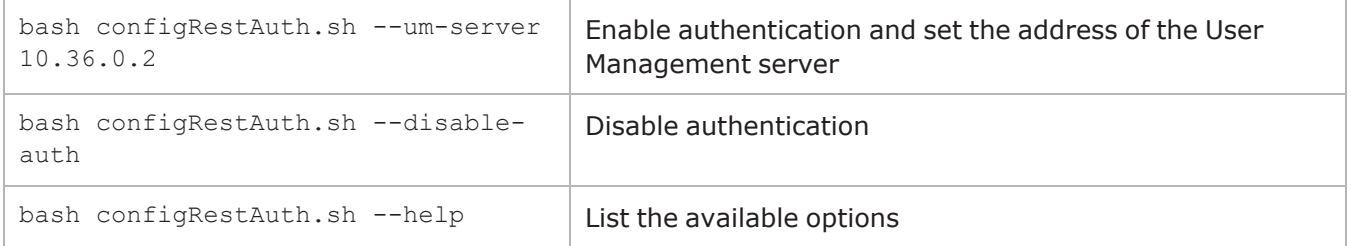

<span id="page-20-1"></span>After enabling authentication on Linux, using REST requests on Linux is the same as on Windows.

# **Authenticating REST requests**

Most request headers contain an api-key. An api-key is generated by the user management component based on a username and password pair. As a result, most requests need to have an api-key present in their headers. The following figure shows an example of an api-key:

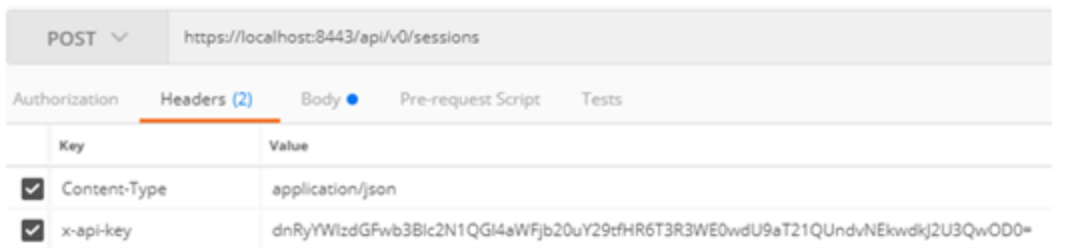

The only requests that do not need to contain an api-key are:

- Getting the list of all created sessions: GET https://localhost:8443/api/v0/sessions/
- Getting the general status of a particular session: GET https://localhost:8443/api/v0/sessions/1

All other session-specific operations require the presence of an api-key.

After a session is created, the api-key provided is validated against the Ixia User Management database through the User Management server. If the key is not valid, an appropriate message is returned.

As part of all the other requests that manipulate a session, the  $api-key$  provided is compared with the api-key used to create that particular session.

The possible results when executing a request are as follows:

- <sup>l</sup> If the operation was successful, a **201 Created** status or **200 OK** status is received.
- <sup>l</sup> If the api-key was not specified in the headers, a **403 Forbidden** status is received, with the following message:

```
{
"status": "POST operation failed",
"error": "X-Api-Key is not included in the header"
}
```
• If the api-key provided is not valid because it does not exist in the User Management database, a **403 Forbidden** status is received, with the following message:

```
{
"status": "POST operation failed",
"error": "The provided X-Api-Key is not valid"
}
```
(This response is possible only for the CREATE session operation.)

If the api-key is not valid for a session because it is not the same as the one that is used to create the session, a **403 Forbidden** status is received, with the following message:

```
{
"status": "POST operation failed",
"error": "X-Api-Key mismatch"
}
```
Users can delete only their own sessions (sessions that were created with the same  $api-key$  as the one provided during the DELETE request).

# <span id="page-22-0"></span>**Retrieving the api-key**

You can retrieve the api-key from the IxLoad UI.

When authentication is turned on and you log on to Ixload with your Ixia User Management credentials, you can retrieve the api-key value from the General section of the Preferences widow (**File** > **Preferences** > **General**).

The value of the api-key automatically updates its value every time you change your password or when another user logs on. The field is read-only, so you can copy the value of the api-key but you cannot modify it.

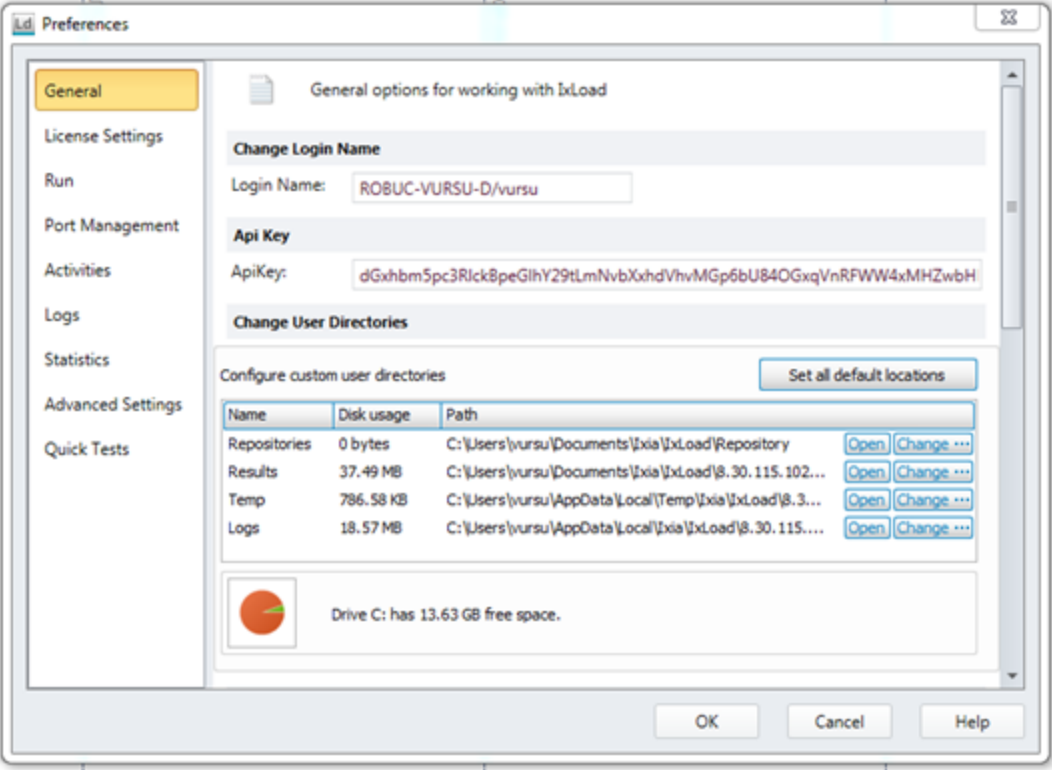

# <span id="page-22-1"></span>**Script changes required for authentication**

The changes that need to made to IxLoad REST scripts for authentication are as follows:

- $kApiKey = '':$  If this value remains an empty string, the  $api-key$  will not be included in request headers. Otherwise, it will be included in the request headers.
- connection.setApiKey(kApiKey): Sets the api-key for the connection.

# <span id="page-23-0"></span>**Supported Methods and Running Operations**

<span id="page-23-1"></span>This section describes how resources are represented, how they are accessed and changed, and the exposed data model in the IxLoad REST API.

# **REST representation**

The Ixload REST API handles many different object types. Each object has among its values the following:

- Primitive values: These are basic values.
- Complex values: These are represented by lists or other REST resources.

#### **Primitive values**

Primitive values (numbers, string, and bool) are used as values for REST options in the request payload. These should be represented as follows:

- Strings are enclosed in quotes. For example: "custom string, " ""
- Numbers, integers, or float are not enclosed in quotes. For example:  $1, 1.1$
- Booleans are not enclosed in quotes, and are all lowercase. For example:  $true$ ,  $false$

#### **List objects**

The IxLoad data model contains numerous lists. To be able to identify a resource that is part of a list (it must have a unique URL), the resource must have an ID associated with it, which is unique in the containing list. For this reason, each resource that is contained in a list has a field that contains its ID. This field is called objectID in IxLoad. However, this name can be retrieved programatically by performing an OPTIONS request on the resource, and retrieving the value for the resourceIdName field. This returns the objectID.

A resource's objectID can be retrieved by performing a GET request on the list, and iterating through the results. Each element in the list (each resource) has this field set.

For example, for a list with the following URL:

http://127.0.0.1:8080/api/v0/sessions/0/ixload/test/activeTest/communityList

an element with  $objectID = 10$  is retrieved by the following URL:

http://127.0.0.1:8080/api/v0/sessions/0/ixload/test/activeTest/communityList/10

#### **Other REST resources**

Other REST resources are shown as links to another object. So each time an object is retrieved through the REST API, it may have primitive values, lists, and other REST objects. The other REST objects are shown as links that points to the data model location of the referenced REST object.

## **Case conventions**

In IxLoad REST API, URLs are case-insensitive, except for the api string at the beginning of a URL. This is not the case, however, for fields and values entered in request payloads. The field names entered in the payload are actually option names in the IxLoad middleware, so the case defined must be followed.

# <span id="page-24-0"></span>**Preferences**

You can change several global options directly from the REST API by using the following URL:

http://127.0.0.1:8080/api/v0/sessions/0/ixload/preferences

The options that can be changed are shown in the following figure:

```
"autoRebootCrashedPorts": true,
"allowIPOverlapping": false,
"licenseServer": "",
"enableL23RestStatViews": false,
"detailedChassisMonitoring": false,
"checkLinkStateAtApplyConfig": false,
"enableRestStatViewsCsvLogging": false,
"restObjectType": "ixRestPreferences",
"maximumInstances": 20,
"customizeIxLoadVELicenseCount": false,
"saveDataModelSnapshot": false,
"continueTestOnLoadModuleFail": false,
"allowRouteConflicts": false,
"ntpServer2": "",
"ntpServer1": "",
"csvThroughputUnits": "Kbps",
"logCollectorSize": 100,
"enableDebugLogs": false,
"overloadProtection": true,
"licenseModel": "Subscription Mode",
"enableRestStatistics": true
```
**Note:** IxLoad REST API sessions are started under the System user, not the user that you are logged on as. Because all the global options except for Maximum Instances, License Model, and License Server are saved per-user, this means that settings made in the IxLoad UI have no effect on REST API runs, because the REST API is registered under the System user. Therefore, for the Maximum Instances, License Model, and License Server options to have an effect on REST API tests, you must set them from the REST API.

These options can be changed by performing PATCH requests on the 'preferences' URL, with a payload as follows:

{"licenseServer":"ipOrHostname"}

# <span id="page-25-0"></span>**IxLoad REST methods**

The IxLoad REST API supports the following HTTP methods: GET, PATCH, POST, DELETE, and OPTIONS. The only content type supported for payloads is JSON. The payload applies to PATCH, POST, and DELETE methods.

# <span id="page-25-1"></span>**GET**

A GET request receives the list of REST options for the requested resource. The GET request does not contain a payload. If the request is successful, a **200 OK** status is returned.

The result is a JSON dictionary containing the option names and values exposed by the resource. All the primitive options (bool, string, and int) are in the root dictionary, while complex options (other objects) are placed together, as a list, under the links option. Each element of the links list is a dictionary that contains the following:

- $\cdot$  rel: The child resource name.
- href: A URL where the child resource can be accessed.

The following figure shows the output of a GET reqiest applied to the activeTest REST resource in IxLoad:

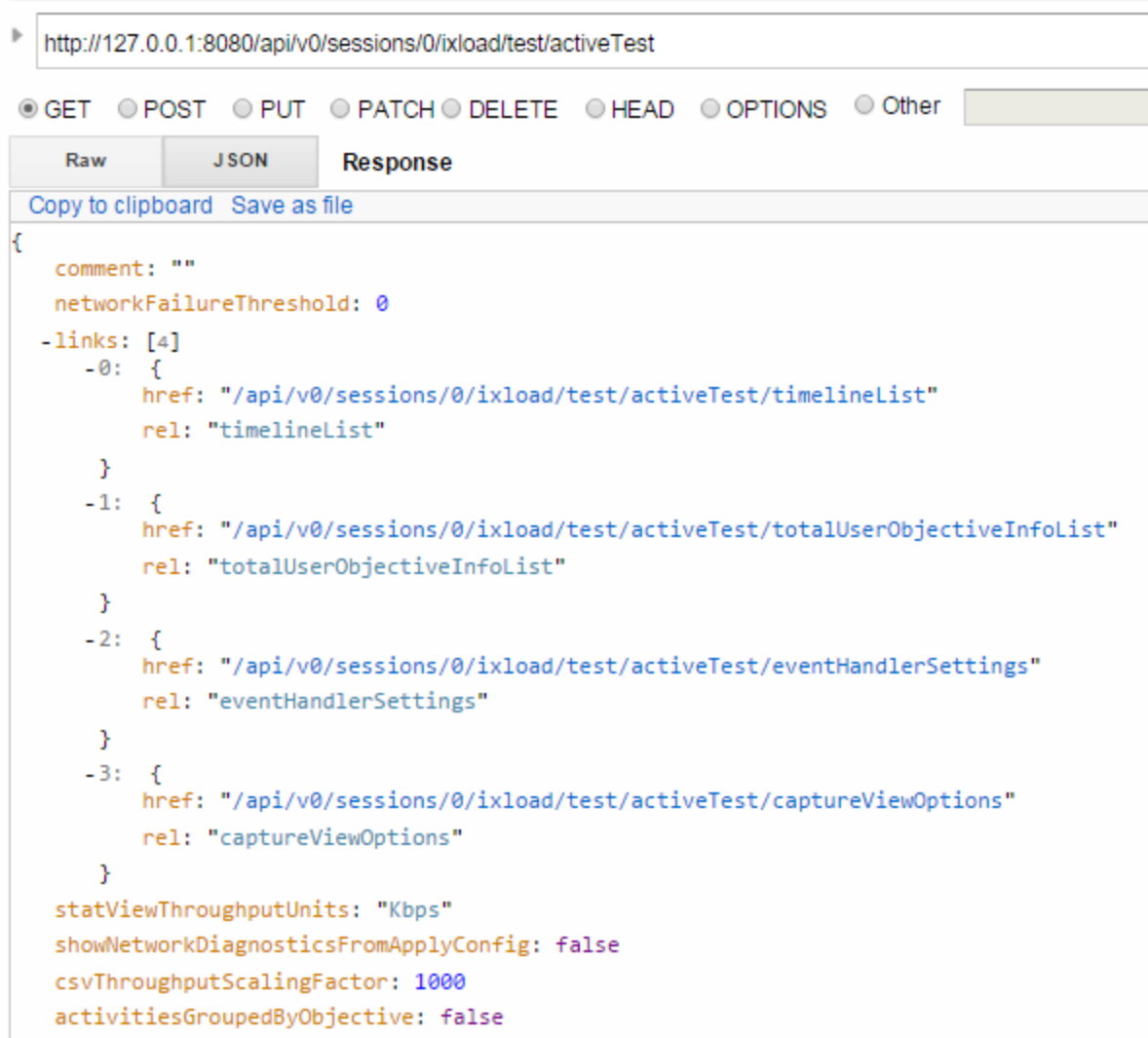

The preceding figure shows the output of a GET made through the Advanced REST Client in Google Chrome. The actual representation will be different depending to the programming language used to access the IxLoad REST API.

# <span id="page-26-0"></span>**PATCH**

A PATCH request changes field values on resources exposed by the IxLoad session. The PATCH request receives as its payload a list of options that you can modify. Each pair in the dictionary contains a field name and the new option for it. If the request is successful, a **204 No Content** status is returned.

The payload for a PATCH request must contain at least one field to be changed. This means one field name:new value pair. The following figure shows a PATCH method made from the Advanced REST client:

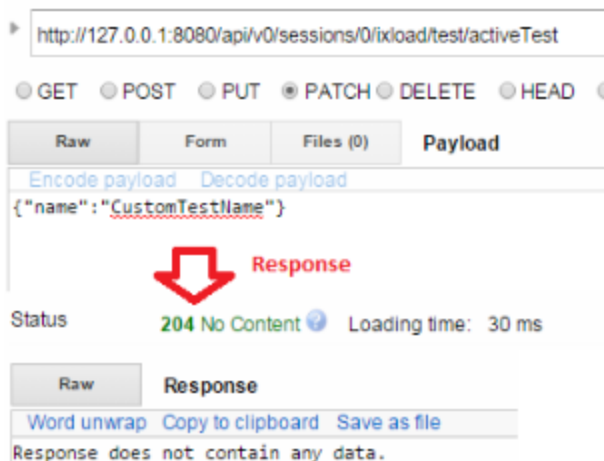

Most resources cannot be modified by using PATCH requests while a test is running. If a PATCH request is made while a test is configuring or running, a **400 Bad Request** status is returned.

```
{
status: "PATCH operation failed"
error: "Cannot change HTTPClient1 at this moment. Please try again later"
}
```
# <span id="page-27-0"></span>**POST**

A POST request adds elements to a list. The request is made on the list URL, and the actions that take place behind the scenes are to instantiate a new object of the type given by the list, and then to add the newly created object to the list. If the request is successful, a **201 Created** status is returned.

The payload for a POST request represents the parameters used when creating the resource that will be added to the list. Because not all resources (objects) require parameters in the constructor, the payload for a POST request can be empty  $({})$ .

The following figure shows the output of the POST method in the Advanced REST client:

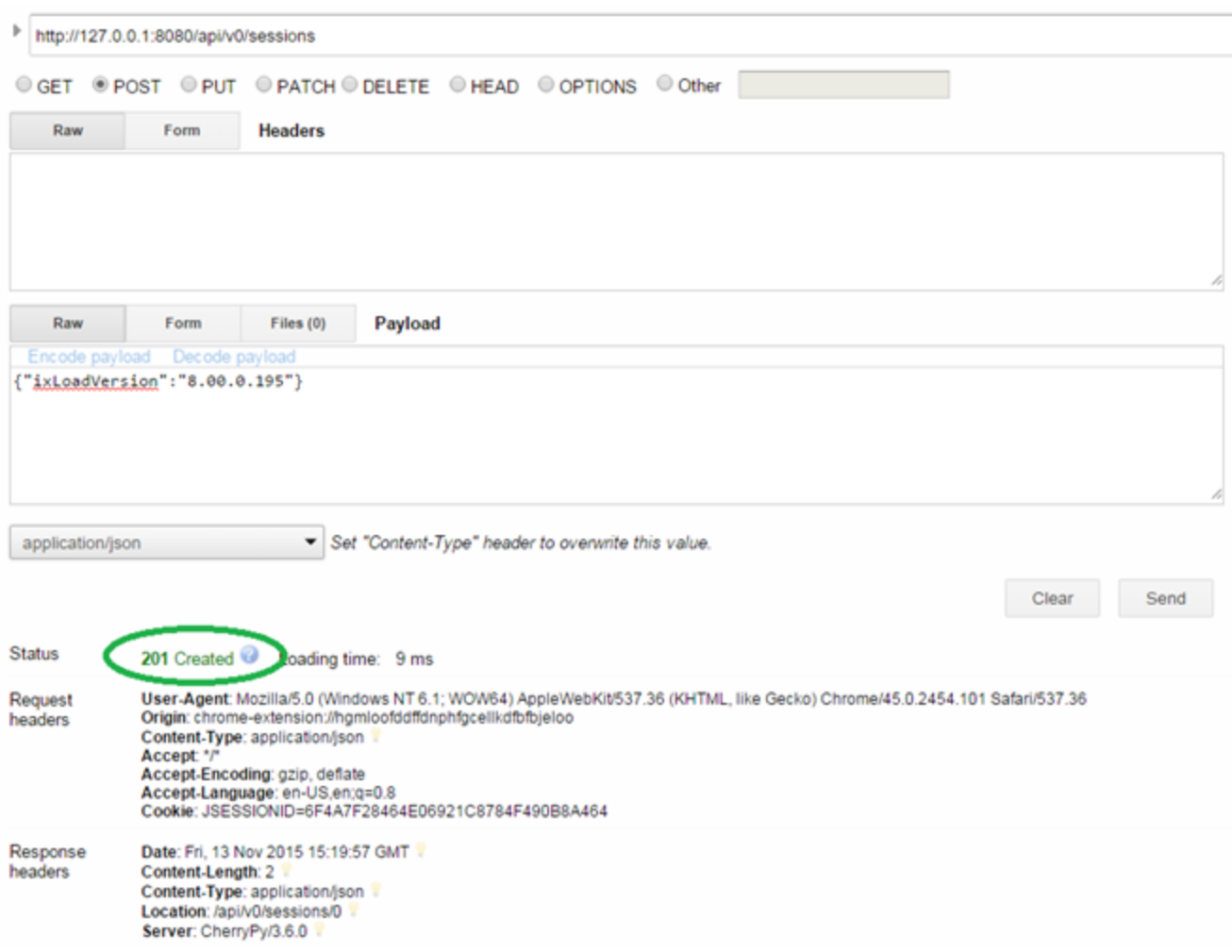

In the response headers, there is a field called **Location**, which contains the URL address of the newly created object.

Elements cannot be added to a list while a test is running. If a POST request is made while a test is configuring or running, a **400 Bad Request** status is returned.

```
{
status: "POST operation failed"
error: "Cannot perform the 'POST' operation at this moment. "
}
```
## <span id="page-28-0"></span>**DELETE**

A DELETE request deletes one or more of the elements of the list. If the request is successful, a **204 No Content** status is returned.

DELETE requests do not require a payload.

If the DELETE request is made on a list URL, the list is cleared and all the elements are removed.

If the DELETE request is made on a URL that consists of the list URL and an object's unique ID appended to the end, only the object with that objectID is removed.

Example 1: DELETE on http://127.0.0.1:8080/api/v0/sessions deletes all sessions.

Example 2: DELETE on http://127.0.0.1:8080/api/v0/sessions/2 deletes only the session with  $objectID = 2.$ 

Elements cannot be removed from a list while a test is running. If a DELETE request is made while a test is configuring or running, a **400 Bad Request** status is returned.

```
{
status: "DELETE operation failed"
error: "Cannot perform the 'DELETE' operation at this moment."
}
```
## <span id="page-29-0"></span>**OPTIONS**

An OPTIONS request returns information about the product and resource properties. You can make OPTIONS requests on any resource. If the result is successful, a **200 OK** status is returned.

OPTIONS requests do not require a payload.

In the OPTIONS response, there are two fields that specify the names of the unique object ID field and the name under which all complex resources are kept on GET requests (the links option name).

The following figure shows the output of an OPTIONS request in the Advanced REST client:

D

```
\,http://127.0.0.1:8080/api/v0/sessions/0/ixload/test/activeTest/eventHandlerSettings
© GET © POST © PUT © PATCH © DELETE © HEAD © OPTIONS © Othe
Status
               200 OK Loading time: 23 ms
    Raw
                 JSON
                            Response
 Copy to clipboard Save as file
€
  -product: {
       version: "1.0.0.0"
       name: "eventhandlersettings"
       custom: null
   \mathcal{Y}-properties: [4]
       0: "disabledEventClasses"
       1: "disabledPorts"
       2: "objectID"
       3: "objectType"
  -features: {
      -rest: fmultipost: false
           multidelete: true
           put: false
           patch: true
           typeName: "objectType"
           resourceIdName: "objectID"
           maxlist: null
           linksName: "links"
       \mathcal{F}-session: {
           supported: true
           multiApp: true
       \mathcal{Y}-queryParam: {
           defaultEmbeddedValue: false
           embedded: false
           deepchild: false
           links: false
           includes: true
       \mathcal{Y}-auth: \{authType: null
       Y
    ł
```
# <span id="page-31-0"></span>**Operations**

In addition to the HTTP requests described in IxLoad REST [methods](#page-25-0) on page 26 that are executed on basic resources (objects or lists of the IxLoad data model), the IxLoad REST API also offers support for operations. These are asynchronous actions performed on a certain resource (a URL) that change the resource's state. They do not add, remove, or change the field values of the resources that they are applied to. Some examples of operations are: starting an inactive IxLoad session, connecting to an existing chassis, or running a test.

To find the operations that are available for a certain resource, perform a GET request on the resource URL, with /operations added to the end of the URL. For example, the following figure shows the operations available for the test REST resource:

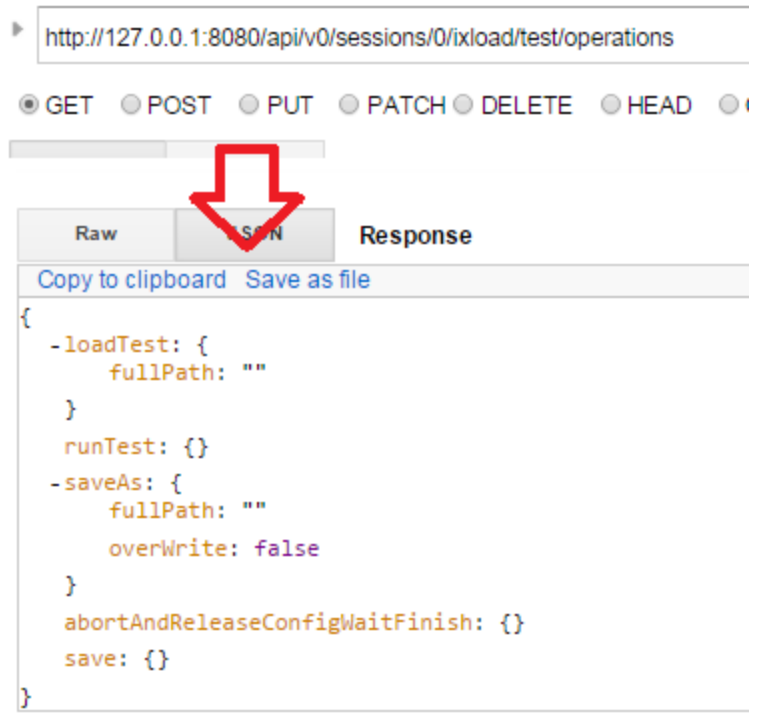

 $\omega$  ,  $\omega$  ,  $\omega$ 

The GET response contains the operations that are available, the parameters that they require, and the default values for the parameters.

# <span id="page-32-0"></span>**Starting an operation**

To start an operation, perform a POST request on the following URL: \$resourceUrl/operations/\$operationName

The request payload represents the parameters required by the operation, as shown in the preceding figure. Some operations (such as runTest) may not require any parameters, so for them, an empty payload must be sent: {}. The following figure shows the output of a POST command for the loadTest operation:

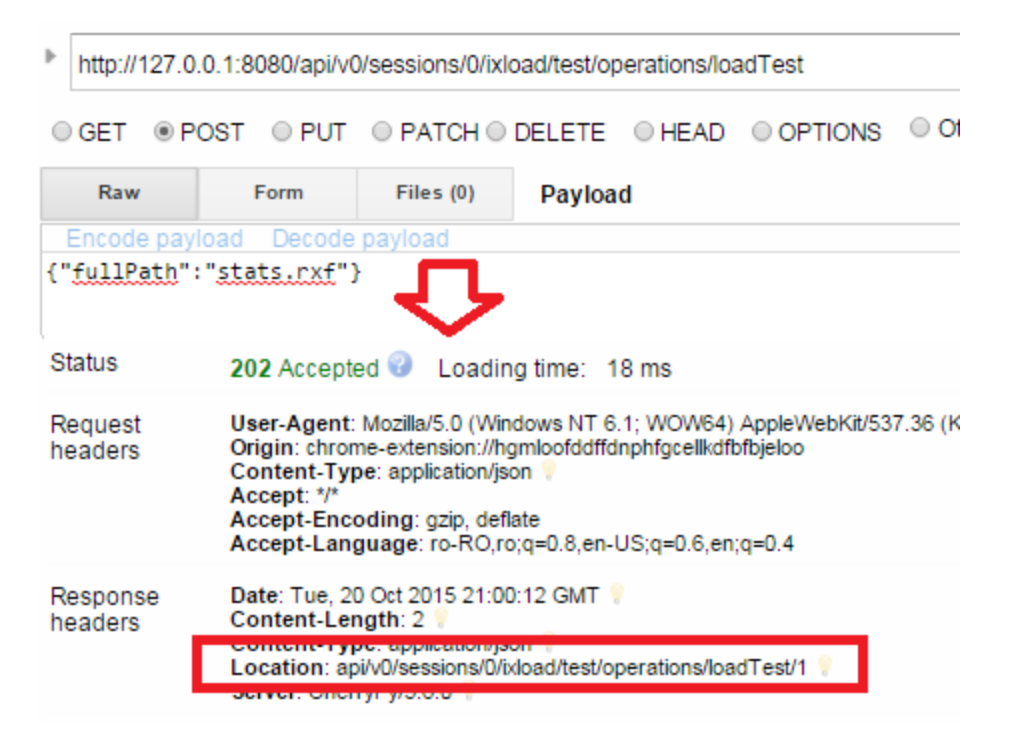

# <span id="page-32-1"></span>**Getting an operation's status**

Because these operations are asynchronous methods, you must be able to check an operation's status after starting it. To do this, when you start an operation (that is, execute the POST request), the response header includes a field called **Location** that contains a URL. If you perform a GET request on that URL, the operation's status will be returned. The following figure shows the output for getting the operation status for the loadTest operation:

```
Þ
   http://127.0.0.1:8080/api/v0/sessions/0/ixload/test/operations/loadTest/2
 \circ Get \circ POST \circ PUT \circ PATCH \circ DELETE \circ HEAD \circ OPTIONS \circ (
     Raw
                   Form
                               Headers
 Status
                 200 OK<sup>O</sup>
                              Loading time: 13 ms
     Raw
                   JSON
                               Response
 Copy to clipboard Save as file
ł
    status: "Successful"
    actionName: "loadTest"
    state: "finished"
Þ
```
The following table lists the possible values for the state and status fields:

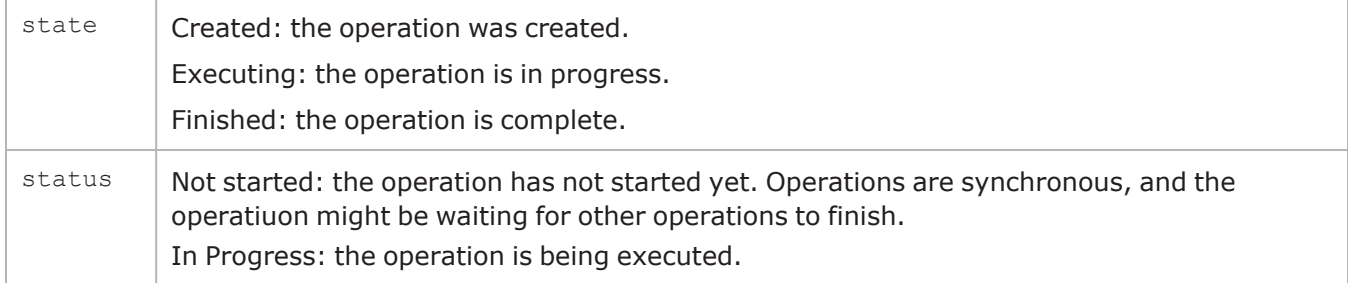

If the operation fails (exits with an error), a new field is included in the preceding response that contains the error message returned by the operation. For example:

```
{
status: "Error"
actionName: "loadTest"
state: "finished"
error: "File doesn't exist - F:\statsdfs.rxf"
}
```
**Important!** The URL that retrieves an operation's status has a lifetime of 10 minutes. If you ۱ perform a GET request on an operation URL/operationID URL after this lifetime has expired, the REST API returns a 400 Bad Request error.

# <span id="page-33-0"></span>**Examples of common operations in the IxLoad REST API**

A list of the most commonly used operations for an IxLoad test in the REST API can be obtained by performing a GET on:

## http://localhost:8080/api/v0/sessions/0/ixload/test/operations

## The result lists the following operations (also shown in the figure below):

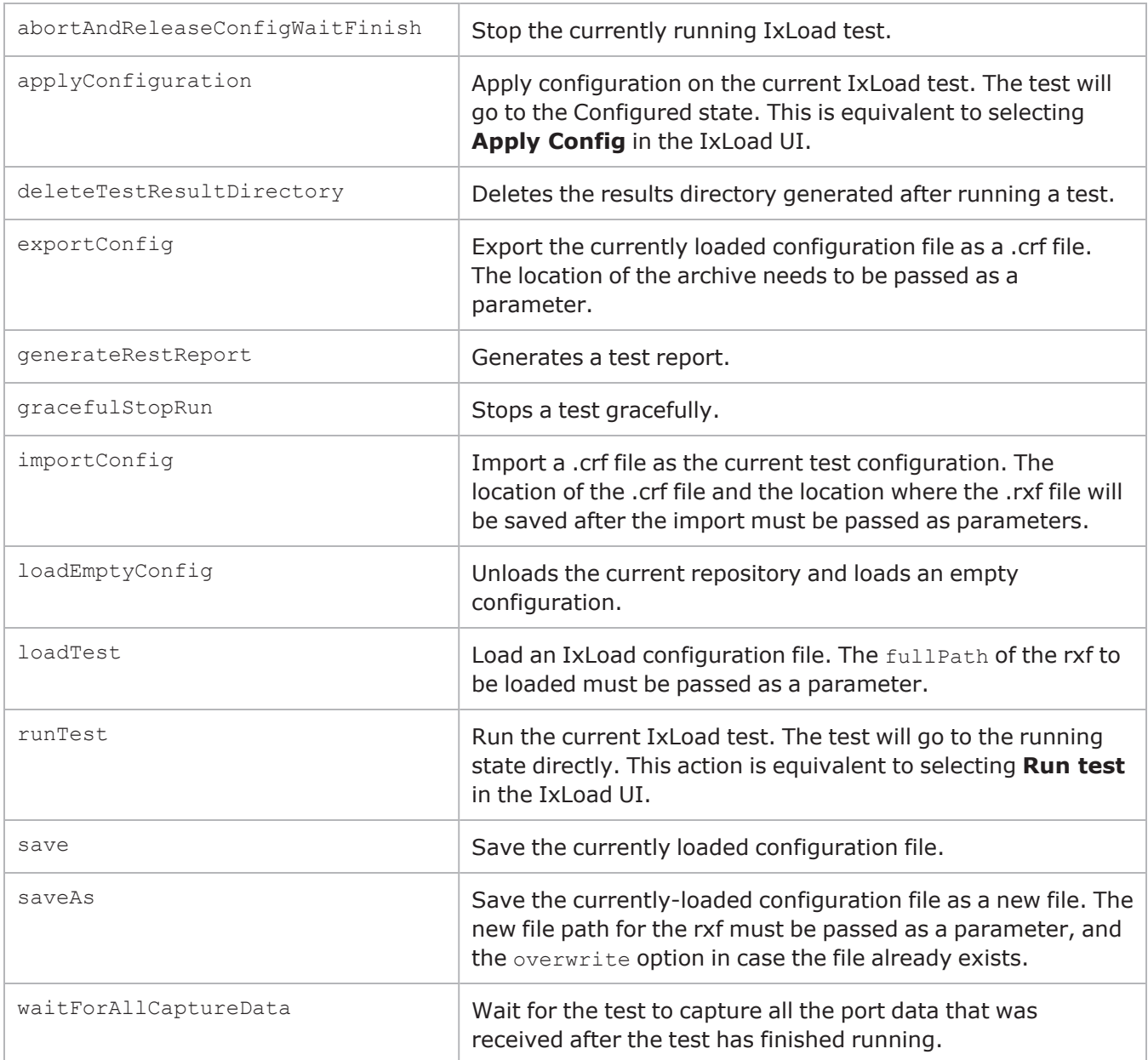

```
\frac{5}{2}\mathbf{1}"loadTest": \{\overline{2}"fullPath": ""
 \mathbf{3}\overline{4}\frac{1}{2},
          "saveAs": {
 5
              "fullPath": "",
 6
 \overline{7}"overWrite": false
 \rm ^8\mathbf{F}"save": \{},
 \overline{9}"links": [1011
               £
                   "href": "/api/v1/sessions/0/ixload/test/operations",
12<sup>°</sup>"method": "GET",
13
                   "rel": "self"
14
15},
16Ŧ
17"href": "/api/v1/sessions/0/ixload/test/operations",
18
                   "method": "OPTIONS",
19"rel": "meta"
20<sup>°</sup>7
21п.
22"applyConfiguration": {},
23
          "importConfig": {
               "srcFile": "",
24"destRxf": ""
25
26<sub>1</sub>\mathbb{F}27
          "loadEmptyConfig": {},
28
         "gracefulStopRun": {},
29
          "runTest": \{\},
30
         "waitForAllCaptureData": {},
31
          "deleteTestResultDirectory": {},
32"generateRestReport": {
33
               "reportFile": ""
34
          3,
35
          "abortAndReleaseConfigWaitFinish": {},
          "exportConfig": {
36
               "destFile": ""
37
38
          ł
     39
```
## **Example of loading a repository (.rxf) file**

On an active session, do a POST on a URL similar to thefollowing:

http://localhost:8080/api/v0/sessions/[SESSIONID]/ixload/test/operations/loadTest/

In the payload or the body of the request, add the path to the .rxf file:

```
{"fullPath":"C:\\http_test.rxf"}
```
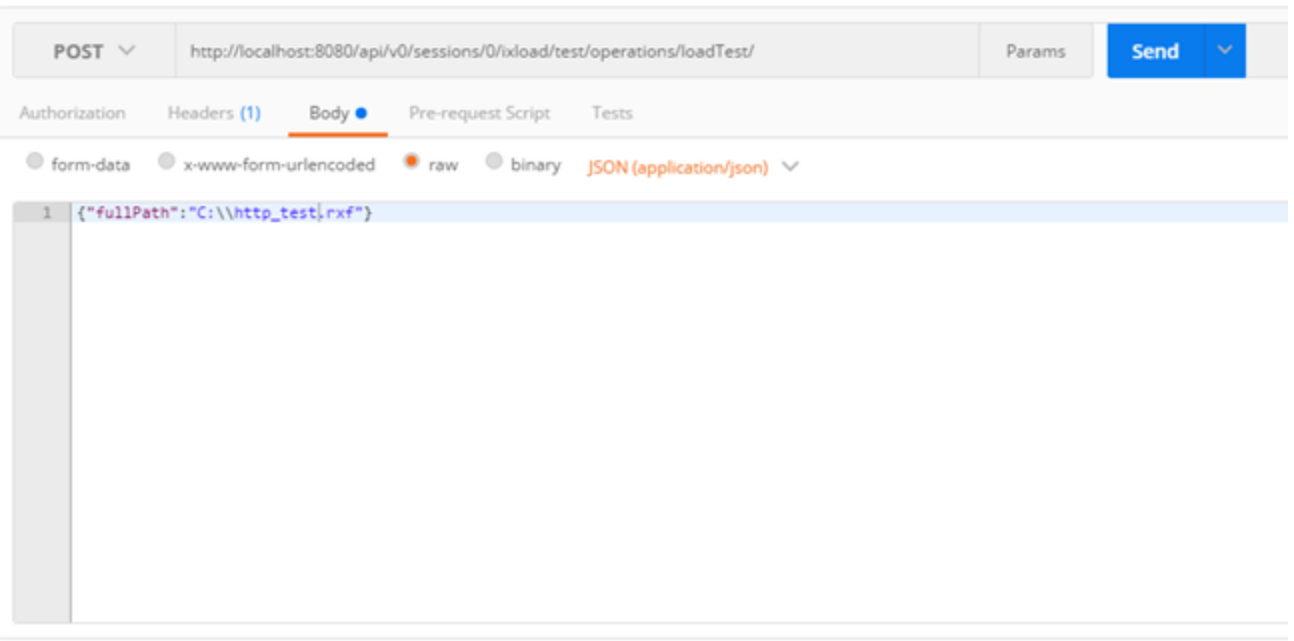

As described in Getting an [Operation's](#page-32-0) Status, query the status of the operation until the state is **Finished**.

## **Example of importing a .crf file**

On an active session, do a POST on an URL similar to the following:

http://localhost:8080/api/v0/sessions/[SESSIONID]/ixload/test/operations/importConfig

In the payload and body of the request, add the path to the .rxf file:

{"srcFile": "C:\\mycrf.crf", "destRxf": "C:\\rxf\_from\_crf.rxf"}

## **Example of running a test**

On an active session in which there is either a loaded configuration file or a new test has been created, do a POST on a URL similar to the following:

http://localhost:8080/api/v0/sessions/[SESSIONID]/ixload/test/operations/runTest/

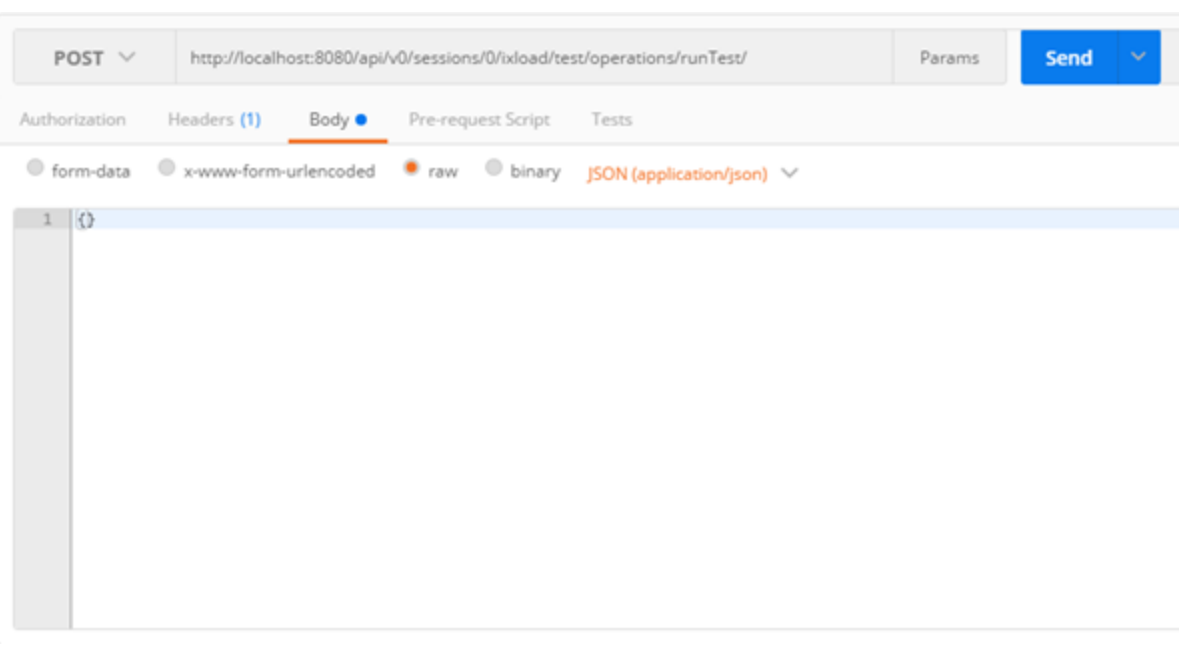

As described in Getting an [Operation's](#page-32-0) Status, query the status of the operation until the state is **Finished**.

# **Example of waiting to capture the port data**

On an active session, do a POST on a URL similar to the following:

```
http://localhost:8080/api/v0/sessions/
[SESSIONID]/ixload/test/operations/waitForAllCaptureData
```
# **Example of stopping a test**

On an active session in which there is either a loaded configuration file or a new test has been created, do a POST on a URL similar to the following:

```
http://localhost:8080/api/v0/sessions/
[SESSIONID]/ixload/test/operations/abortAndReleaseConfigWaitFinish
```
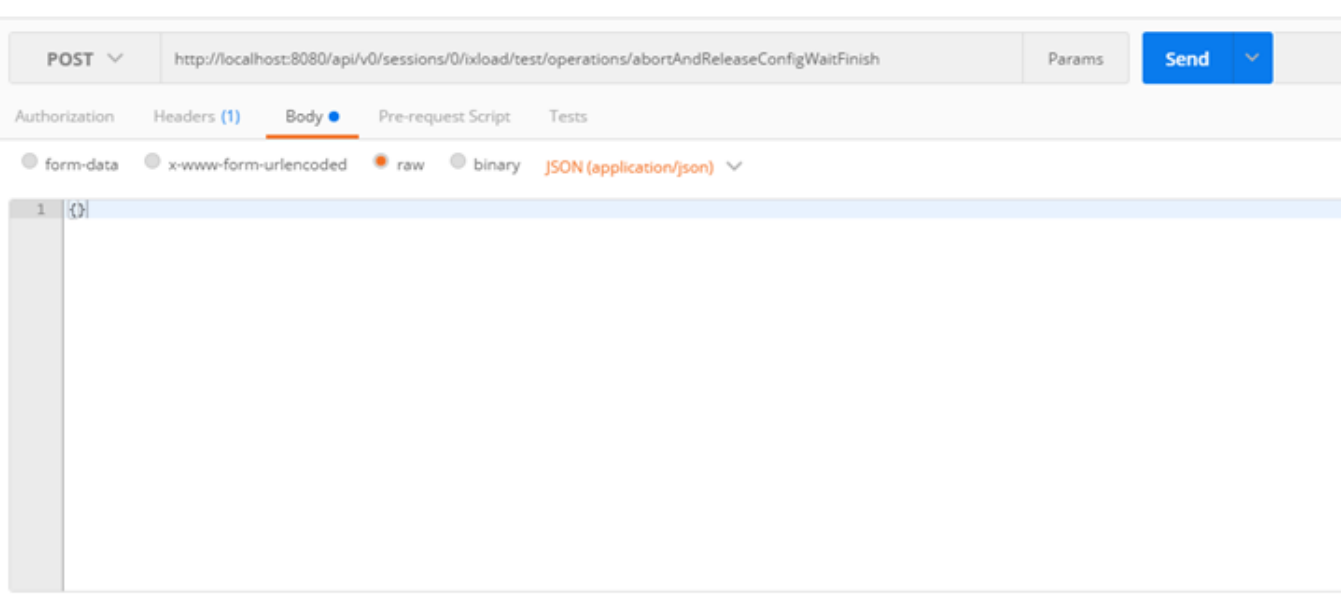

As described in Getting an [Operation's](#page-32-0) Status, query the status of the operation until the state is **Finished**.

# **Query strings**

You can search by using a filter with one or more parameters separated by commas. The format is as follows:

http://resourceUrl?filter="fieldName <operator> value

The query strings are inserted under the filter parameter at the end of the URL. The supported query string operators are as follows:

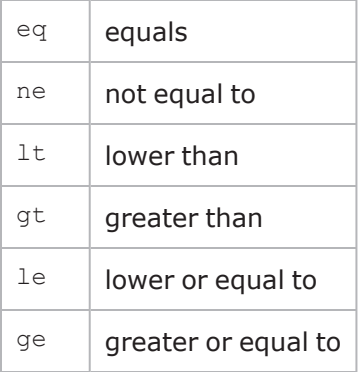

When the  $eq$  operator is used for string fields (for example, names of statistics), it automatically has a contains effect. For example, this means that a GET request on /configuredStats?filter="caption eq HTTP" returns all statistics whose caption contains HTTP. If you want a matches operation instead, you can still use  $eq$ , but the value must be enclosed in quote marks (""). This causes a GET on /configuredStats?filter="caption eq "HTTP"" to return only those statistics whose caption is exactly HTTP.

You can include multiple query string conditions in the same URL by separating them with commas.

For example, the following URL returns all enabled statistics whose  $\circ$ biectID is less than or equal to 14:

http://localhost:8080/api/v0/sessions/0/ixload/stats/HTTPClient/configuredStats?filter= "enabled eq True,objectID le 14"

Query Strings are only supported on list resources, with the following methods:

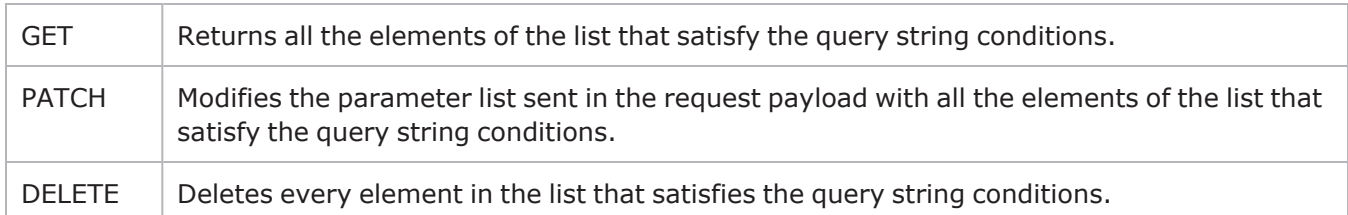

# **Collecting diagnostics**

IxLoad includes a diagnostics collection utility that collects log files and packages them into a ZIP file, so that they can be stored or they can be sent over an email conveniently. In the GUI, access the utility from **File** > **Tools** > **Diagnostics**. You can collect those same log files by using the REST API.

To collect diagnostics, ensure the following:

- At least one session must be active.
- The test must be in either the Configured or Unconfigured state.

To collect diagnostics, use the following command:

POST @ api/v0/sessions/72/ixload/test/activeTest/operations/collectDiagnostics

Specify the ZIP file location as the POST payload:

{"zipFileLocation": "<path to save ZIP file>"}

### For example:

{"zipFileLocation": "C:\\Users\\ixia\\Desktop\\diags.zip"}

The following figure shows an example of a POST operation to collect diagnostics from a REST client:

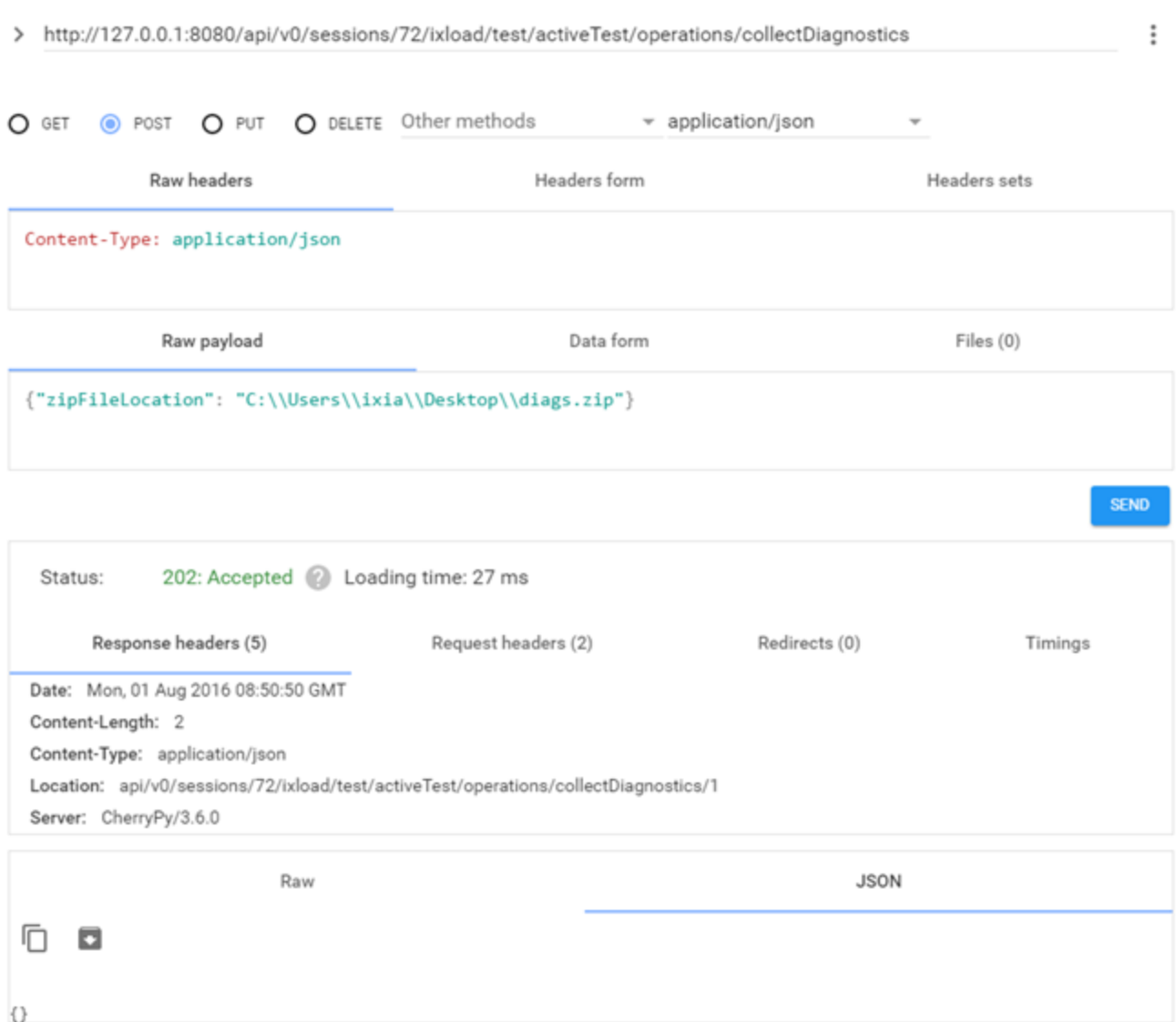

The status of the POST operation to collect diagnostics should be **202:Accepted**. The response to the operation should include a location.

To query the status of the POST operation, use a GET operation and specify the location received in the response to the POST.

For example:

```
GET @
http://127.0.0.1:8080/api/v0/sessions/72/ixload/test/activeTest/operations/collectDiagn
ostics/1
```
The following figure shows an example of a query to get the status of a diagnostics collection operation:

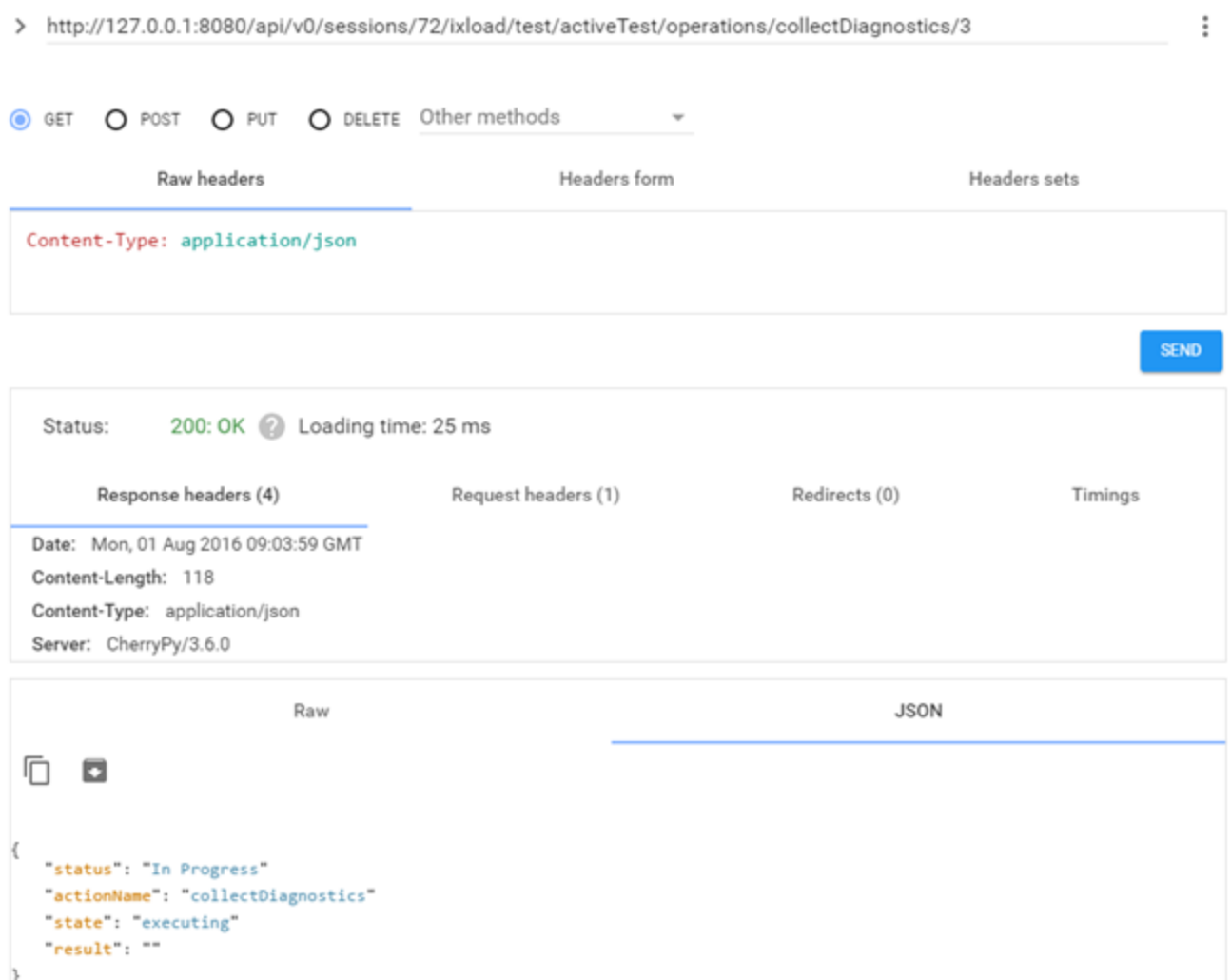

# **Deleting the results directory after running a test**

You can delete the results directory after running a test. This operation is available on the test resource, and requires the following:

- The request to delete the results directory must be made on the same session used to run the test that created the results directory.
- Only the results directory for the most recent test can be deleted.
- You did not unload the repository or load another repository after running the test.

To delete the test result directory, use the following command:

POST @ api/v0/sessions/72/ixload/test/operations/deleteTestResultDirectory

This request does not require any parameters, so the request body should be empty:  $\{\}$ 

This operation is useful for ensuring that the machine disk does not fill up with results directories. This is especially important for the IxLoad Linux solution.

After each test run, an automation script can use the APIs that are available to download any files of interest (csv files, port captures, etc.) and then use this operation to delete the results directory before closing the IxLoad session.

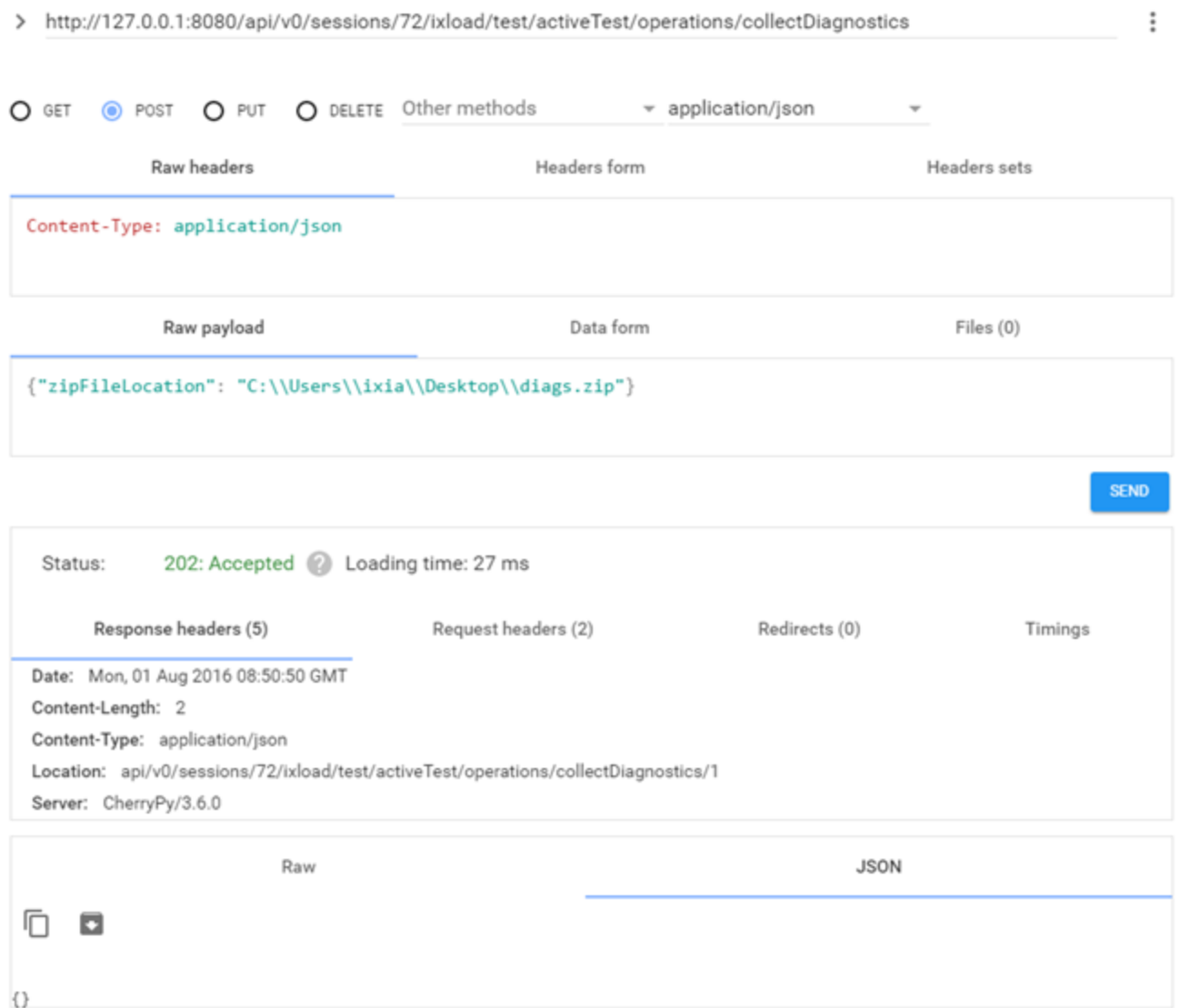

The status of the POST operation to collect diagnostics should be **202:Accepted**. The response to the operation should include a location.

To query the status of the POST operation, use a GET operation and specify the location received in the response to the POST.

For example:

GET @ http://127.0.0.1:8080/api/v0/sessions/72/ixload/test/activeTest/operations/collectDiagn ostics/1

The following figure shows an example of a query to get the status of a diagnostics collection operation:

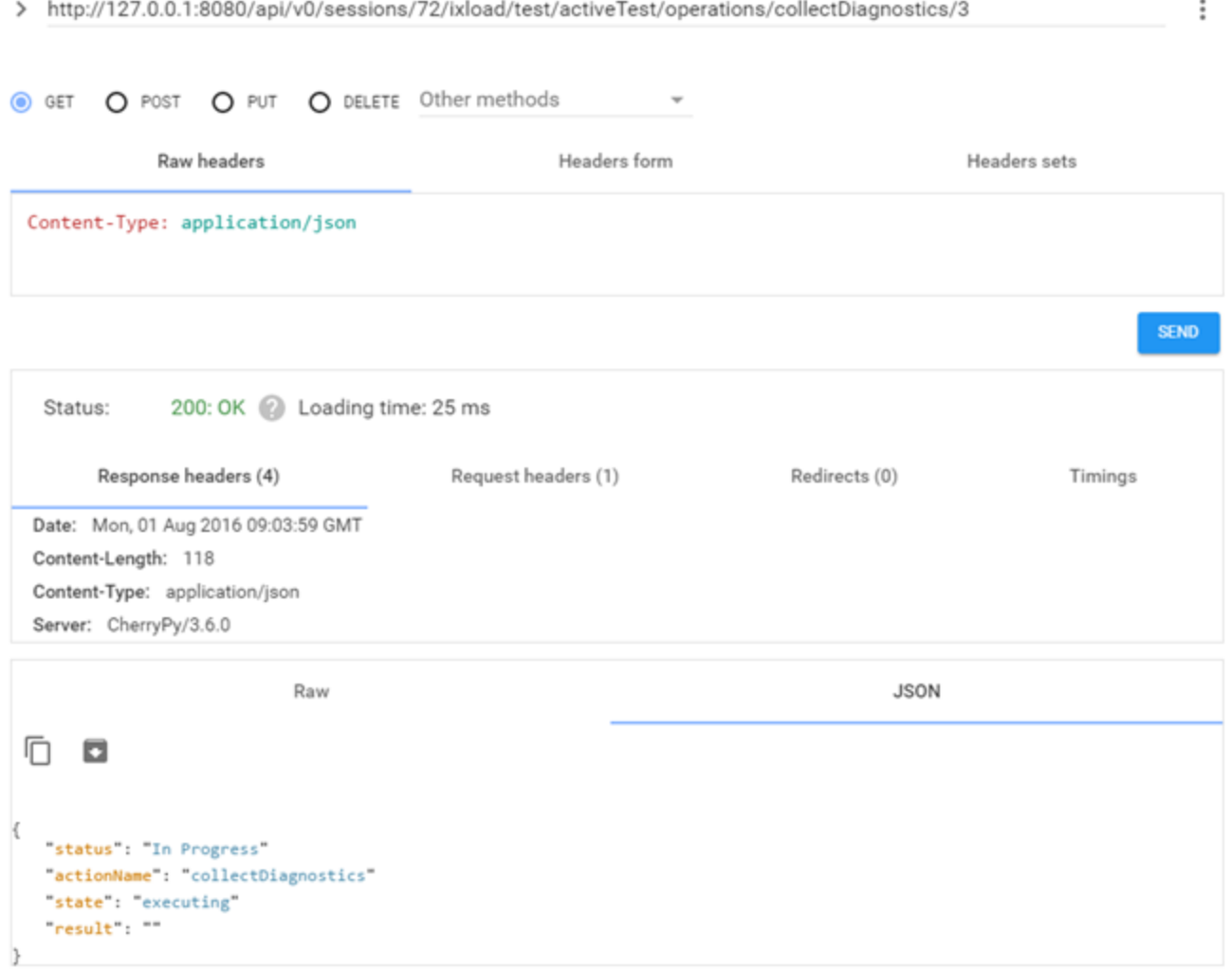

# **extractDataModel operation**

The extractDataModelToFile operation exports all the URLs that are available under the currently open IxLoad REST session. The operation is available to be executed (using a POST request) on the URL listed below, and outputs the information to a file on the disk. The path to the file is sent in the body of the operation (for example: : {"fullPath" : "D:/file.txt"}.

The fullPath parameter represents the absolute path to the file where the data model will be extracted. In an IxLoad Linux deployment, this file should be placed under the shared folder location  $\frac{1}{\text{mnt/imal}-1}$ share).

Two examples of fullPath values are D:/file.txt and /mnt/ixload-share/snapshots/file.json.

```
https://localhost:8443/api/v0/sessions/0/ixload/operations
  GET \vee1 - 1"extractDataModelToFile": {
2 -"asJSON": false,
\overline{3}"fullPath": ""
4
5
        },
```
The output file contains all the available URLs, and for each URL it specifies the options available under it, their current values in the configuration, and whether an option is read-only or not.

The optional asJSON parameter determines the format of the output:

- If set to True, the output is in JSON format.
- If set to False (the default), the output is in text format

Below are examples of how resources appear in the output file.

Output for test resource (text format):

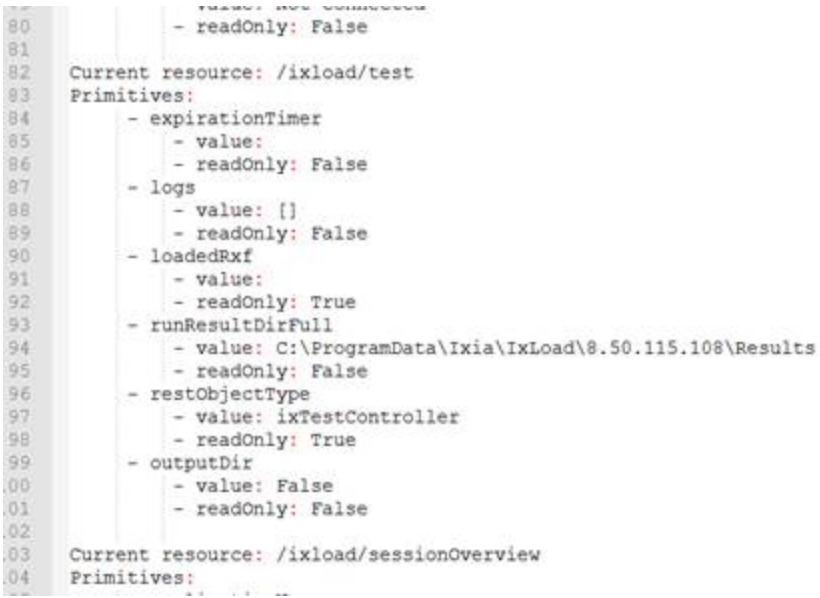

Output for iprange resource (text format):

```
Current resource: /ixload/test/activeTest/communityList/0/network/stack/childrenList/2/childrenList/3/rangeList/1
Primitives:
     - itemType
         - value: IpV4V6Range
         - readOnly: False
     - restObjectType
         - value: ixNetIpV4V6Range
         - readonly: True
     - name
         - value: IP-R1
         - readOnly: False
     - count
         - value: 100<br>- readOnly: False
     - iptype
         - value: IPv4
         - readonly: False
     - ipAddress
         - value: 10.10.0.1
         - readOnly: False
     - enabled
         - value: True
         - readOnly: False
     - gatewayIncrement
         - value: 0.0.0.0
         - readOnly: False
     - randomizeSeed
         - value: 3029468524
         - readOnly: True
     - gatewayAddress
         - value: 0.0.0.0
         - readOnly: False
```
Output in JSON format:

```
¥
  "primitives": [
      "url": "/ixload",
       "values": {
         "restObjectType": "ixLoadRest"
      3
    \}€
      "url": "/ixload/stats",
      "values": {
         "restObjectType": "ixRestStatController",
         "restStatViews": null,
         "restCustomStats": [],<br>"webUiActiveStatViews": []
      \rightarrow},
    3
      "url": "/ixload/preferences",
      "values": {
         "continueTestOnLoadModuleFail": false,
         "enableDebugLogs": false,
         "enableL23RestStatViews": false,
         "allowRouteConflicts": false,
         "overloadProtection": true,
         "autoRebootCrashedPorts": true,
         "detailedChassisMonitoring": false,
```
# <span id="page-46-0"></span>**findURLs operation**

findURLs enables you to find the URLs where certain resources can be found. The resources you can find are:

- Property names
- Property values
- URL contents

To use findURLs you must have an IxLoad REST API session open with a configuration already loaded inside it.

findURLs is available on the ixload resource. To execute this operation, make a POST request on an active IxLoad REST session, on the following URL:

https://IP:8443/api/v0/sessions/X/ixload/operations/findURLs

The body of the POST request must contain at least one of the following parameters:

- propertyName
- propertyValue
- $\bullet$  urlContains

You can pass multiple parameters to findURLs. If you do, it returns all the resources that match all the passed parameters. For example, if you send {"propertyName":"count", propertyValue=100}, IxLoad returns all the resources in the IxLoad session that contain a field named count that have a value of 100.

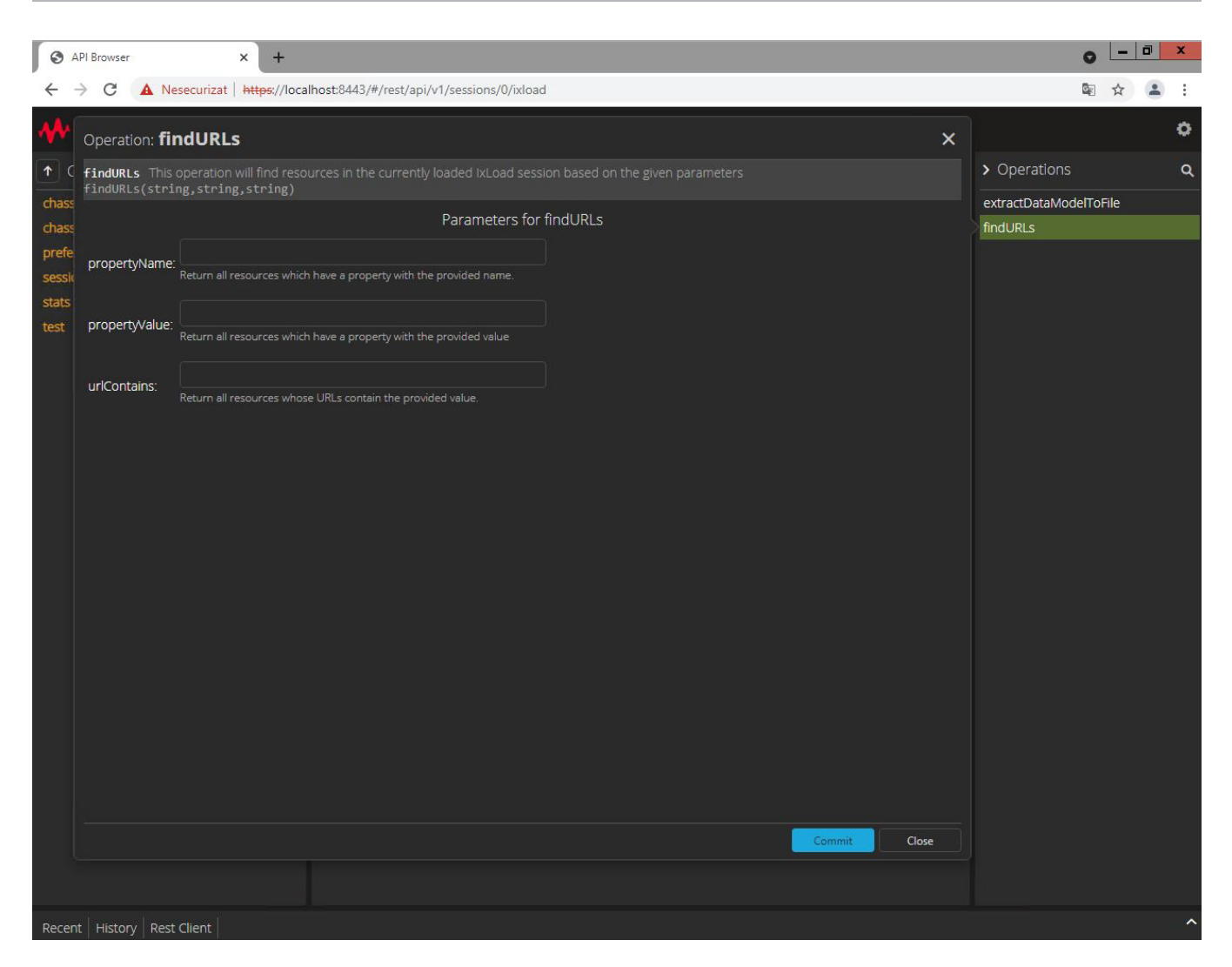

## **propertyName**

Searching by propertyName returns all the URLs that are available under the IxLoad session that contain a property with the provided name. The results of the operation contain all the URLs that satisfy this query, along with the value that property has for each URL.

The example below show all URLs that contain a property called commandType, which can be used to find all L47 activity commands:

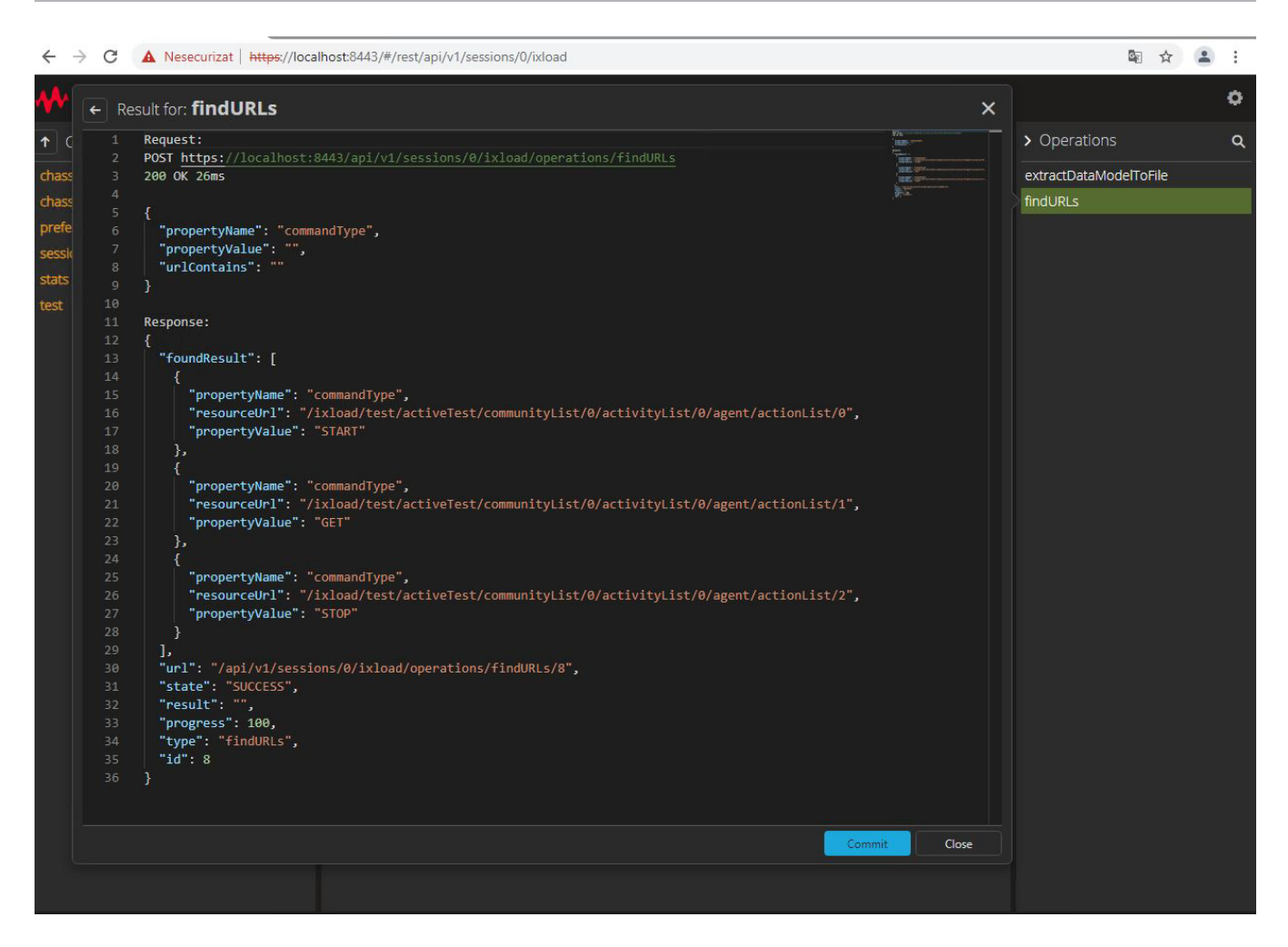

## **propertyValue**

Searching by propertyValue returns all the resources in the currently open IxLoad REST session datamodel that contain a property that has the provided value. The results of the operation contain all the URLs that satisfy this condition, along with the name of the property that has that value.

The image below shows the results of a findURLs query to find all the URLs in the loaded rxf that have a value of 100. The results in the image show that findURLs found that components such as rampUp , objectiveValue, and ipCount, and others to have the searched-for value of 100.

You can use propertyValue to find boolean, integer, and string properties.

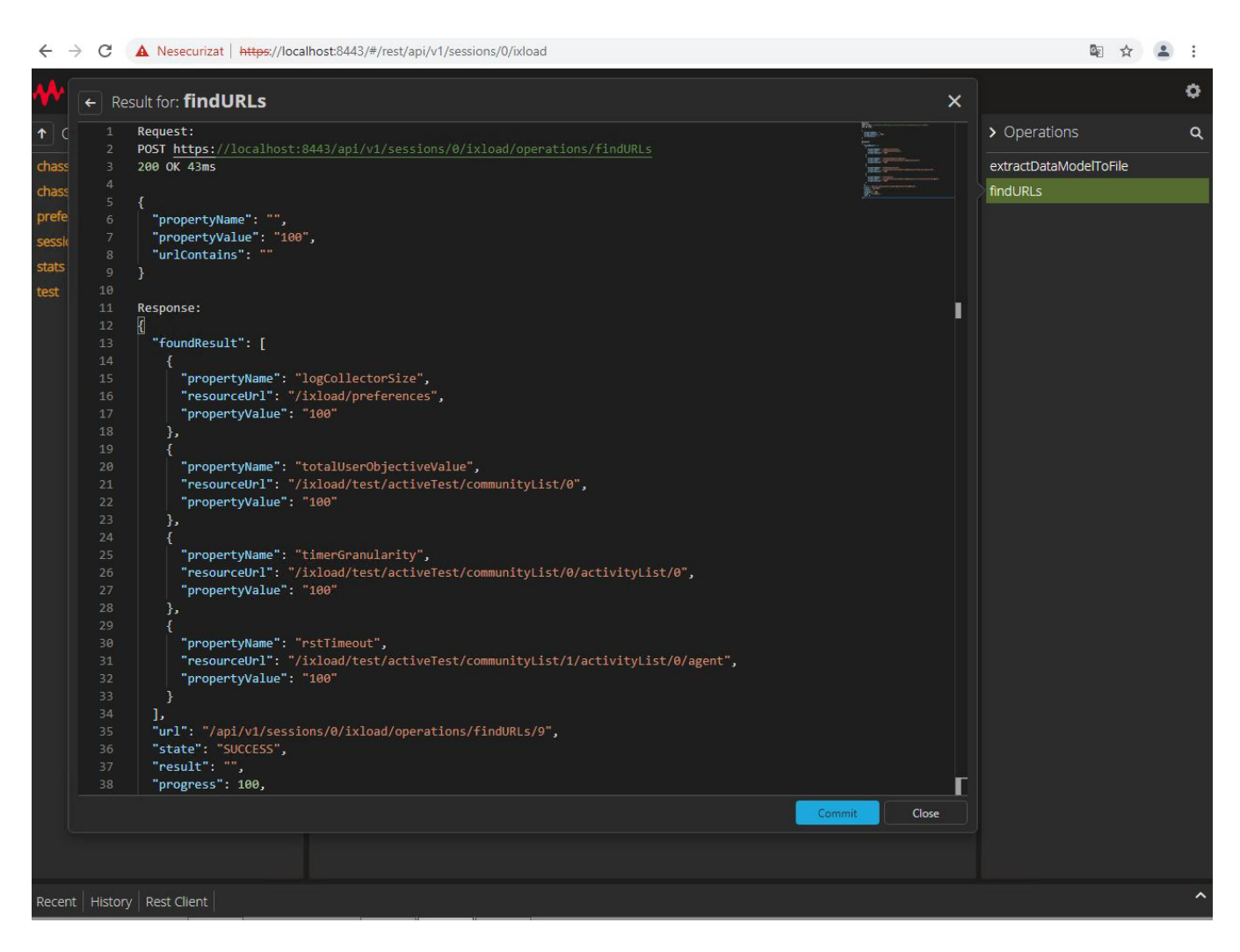

# **urlContains**

Searching by urlContains finds all the resources whose URL contains the string provided as a parameter. For example, the image below shows the results of searching for vlanRange:

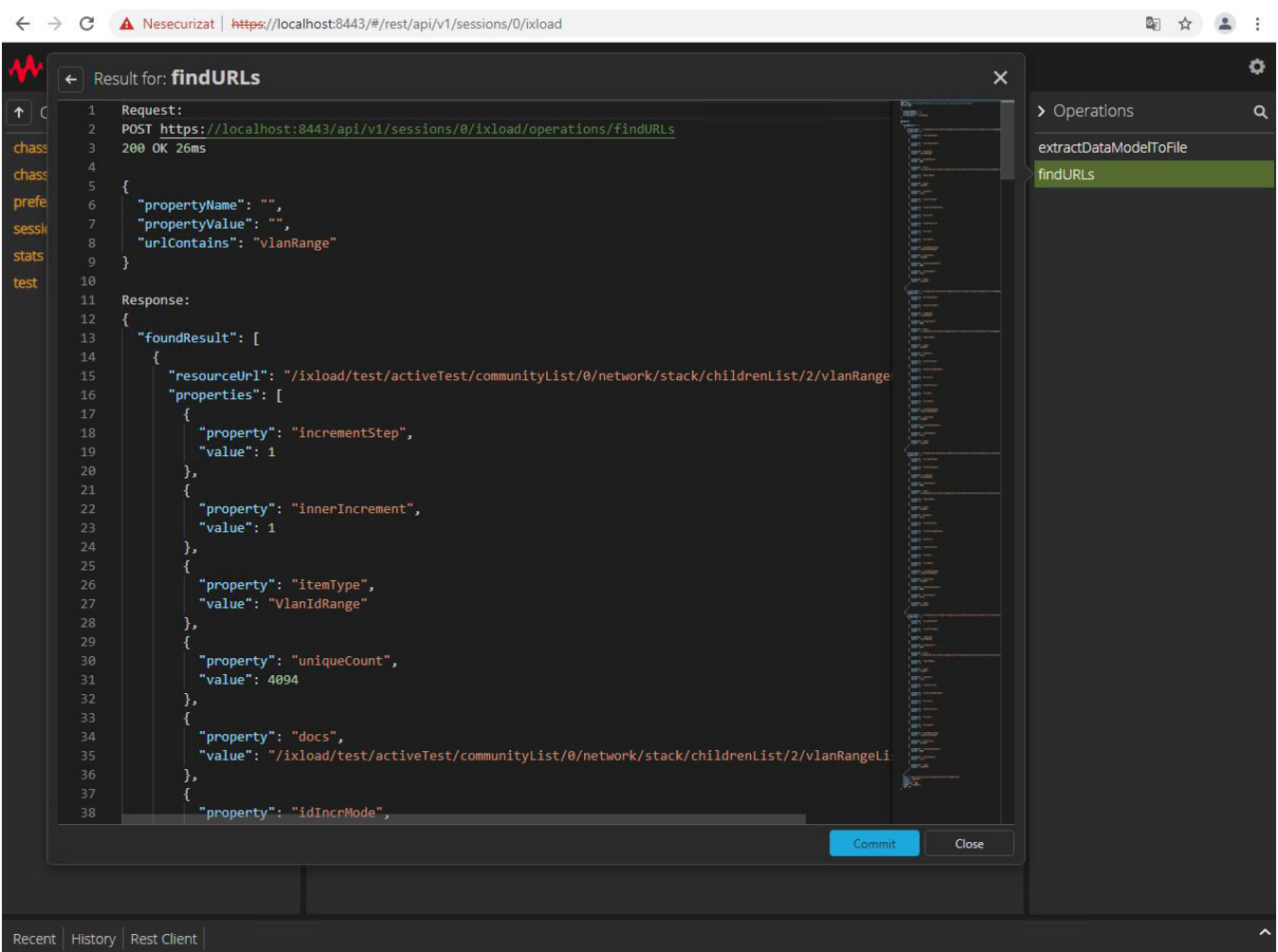

# **Read-only fields**

Most resources available in the REST API have fields that can be modified by using PATCH [requests.](#page-26-0) However, some resources have fields that are read-only and cannot be modified. For example, the current state of the test that is configuring, or a load module's card type are both read-only attributes.

If you use the API [Browser](#page-61-0) to view the API, read-only fields are indicated by an  $r$  in the Permissions column. Attributes that are not read-only have rw in the Permissions column.

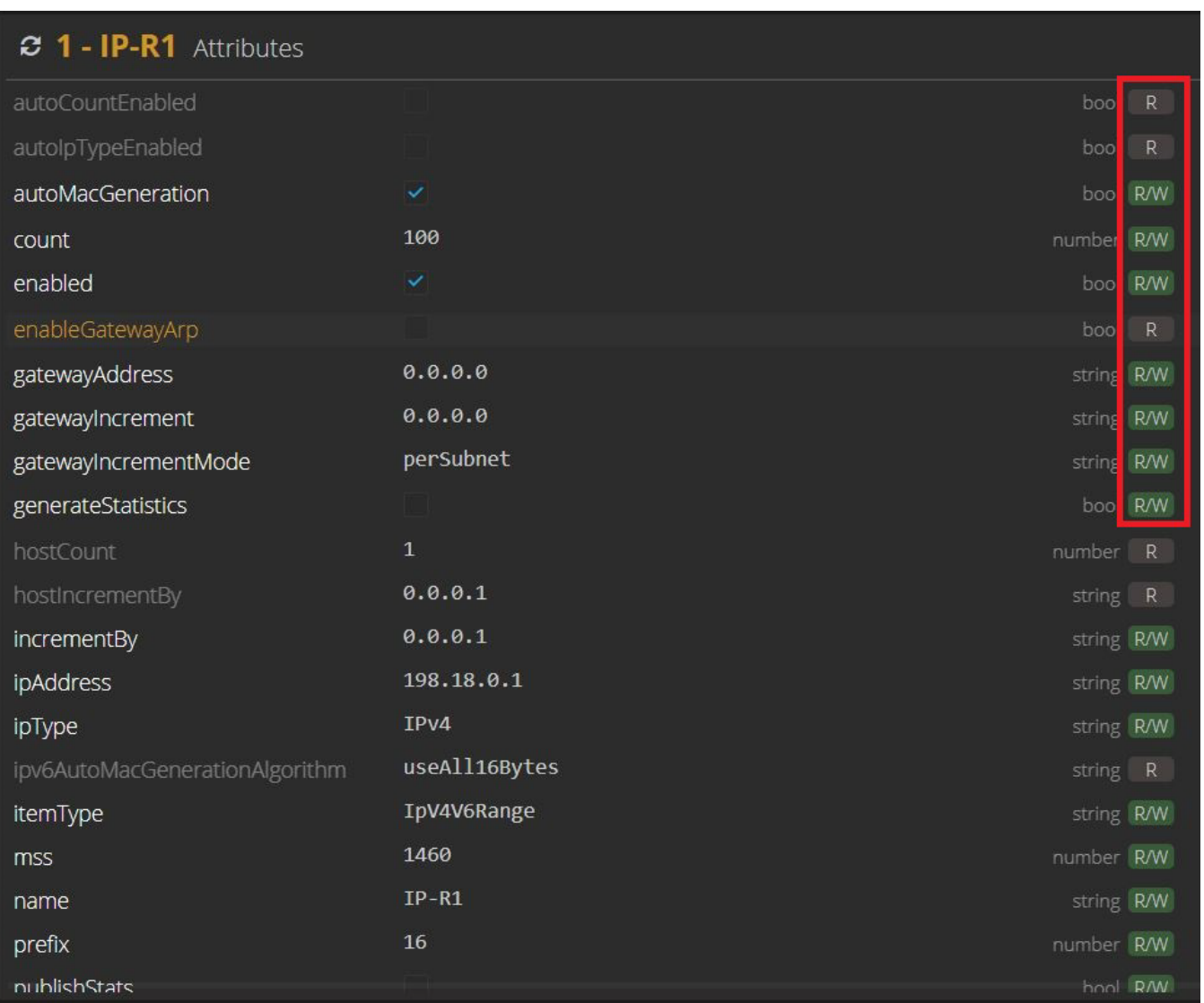

The permissions for some attributes can change depending on the values of other fields. For example, if the IP Range field randomizeAddress is set to false, the corresponding randomizeSeed field is ignored, and will be set to read-only in the REST API (in the GUI, it would be disabled).

However, if randomizeAddress is set to true, the randomizeSeed field will have the rw permission, and can be modified.

## **I** Note: In the API Browser, you may need to refresh the page to see updated permissions for a resource).

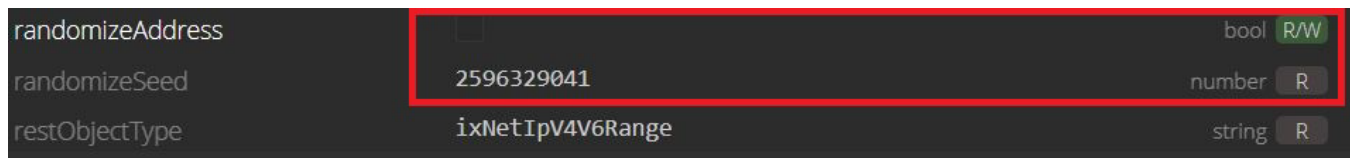

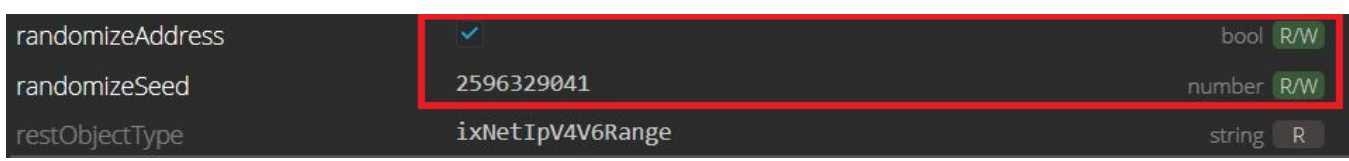

## **Modifying read-only fields**

If you try to modify a field that is read-only, you will receive a 400 Bad Request response with text describing the error.

For example:

```
{
"status": "PATCH operation failed",
"error": "Trying to change read-only attributes. The read-only attributes are
['randomizeSeed', 'autoCountEnabled', 'autoIpTypeEnabled', 'objectID',
'restObjectType']"
}
```
# **Modifying the permissions and value of a read-only field in the same PATCH request**

You cannot modify the value of a parameter that is read-only before the start of a REST call, even if other fields contained in the call would change the field to read-write.

Instead, you must make 2 separate PATCH requests.

For example, using the example of the randomizeAddress and randomizeSeed fields described above, the following call to modify the randomizeSeed field (the field that was initially read-only) would fail:

PATCH {"randomizeAddress":true, "randomizeSeed":"3262082529" }

Instead, you would have to send:

```
PATCH {"randomizeAddress": true}
```
followed by:

```
PATCH {"randomizeSeed":"3262082529"}
```
# **IxLoad Session Handling**

Creating and handling IxLoad sessions is done through IxLoadGateway, which is an IxLoad service. IxLoadGateway is installed with IxLoad as part of the custom install options (see [Before](#page-9-0) you Begin on [page 10](#page-9-0)).

# **Creating a new session**

There three ways to create a session:

• By specifying the version of IxLoad to use to create the session.

To specify the version to use, perform a POST on /sessions with one of the following payloads, appropriate for the URL type you are using:

- /api/v0 URLs: {"ixLoadVersion":"8.XX.XX.XXX"}
- /api/v1 URLs: {"applicationVersion":"8.XX.XX.XXX"}

then perform another POST on /sessions/X/operations/start to start the session.

- By automatically using the latest (or only) version installed to create the session
- By connecting to the [API Browser](#page-61-0) (https://localhost:8443/) while no IxLoad REST sessions are active.

If you connect to the API Browser while no IxLoad REST sessions are active, the page shown below displays, which enables you to start a new session.

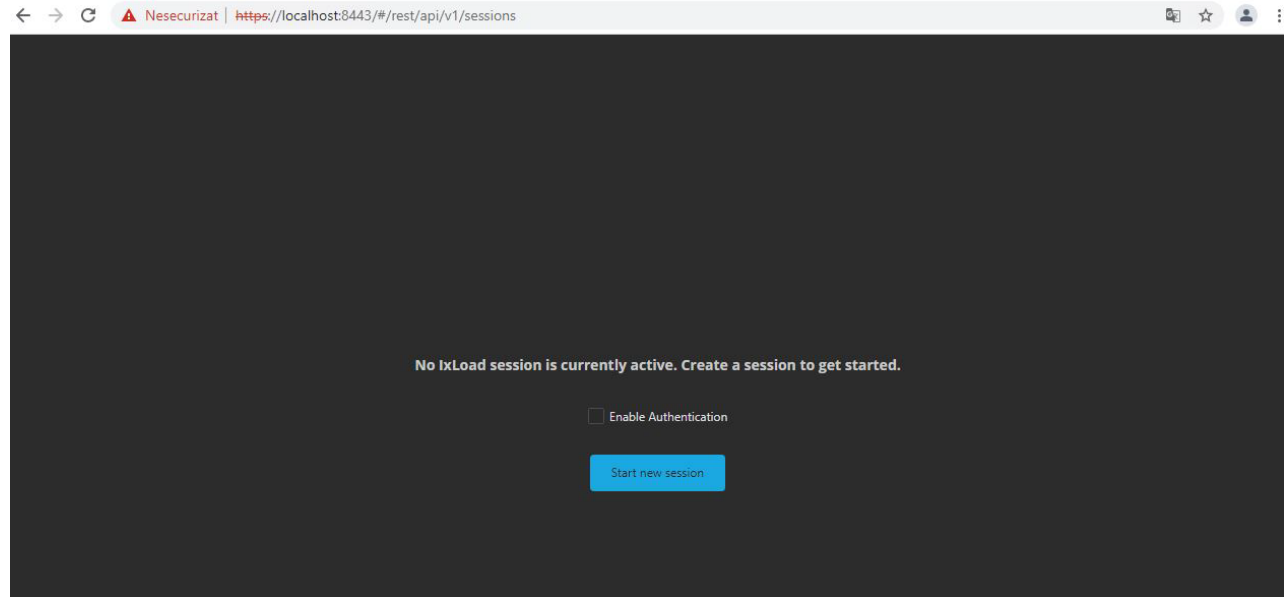

# **New session with a specified version**

To create a new session with a specific version of IxLoad, do a POST on api/v0/sessions with a payload of {"ixLoadVersion":"version no."}.

This action creates a session, but does not start it or make it active. This action does not take into consideration the instance count limit on the client side. The instance count limit is only considered when sessions are started.

The following figure shows an example of starting a new session with a specific IxLoad version in a REST client:

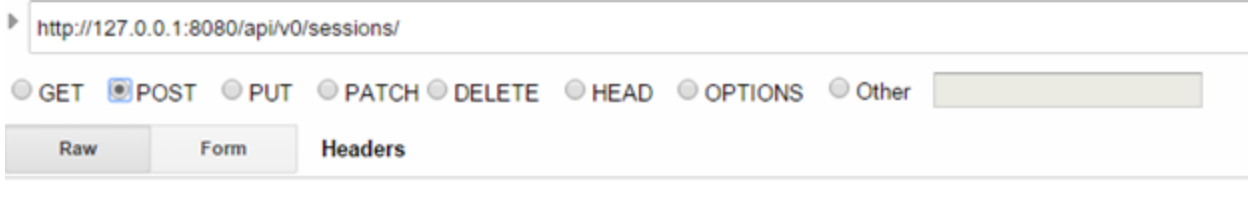

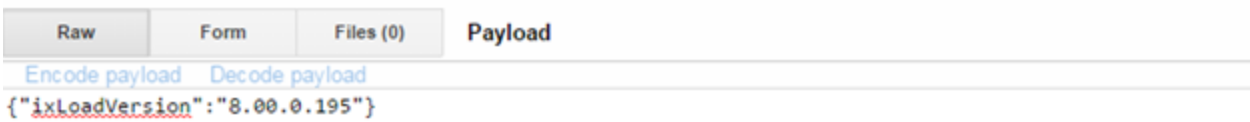

The following figure shows the response for the POST request in the preceding figure. Note that the status is 201 Created and Location points to the new session.

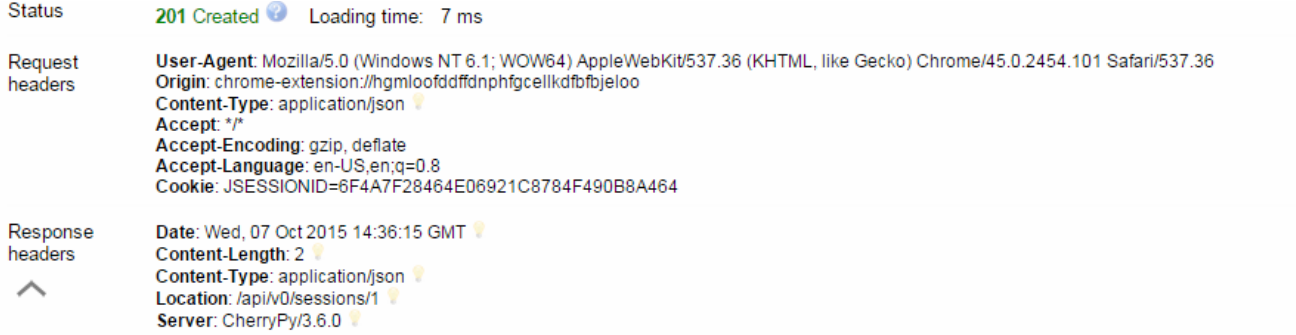

# **Starting a session**

To start a specfied-version session, you use the start operation. This operation starts a new IxLoad session based on the IxLoad version for which the session was created.

start is available on each individual session and requires no payload. The following figure shows how a start operation appears in the REST client:

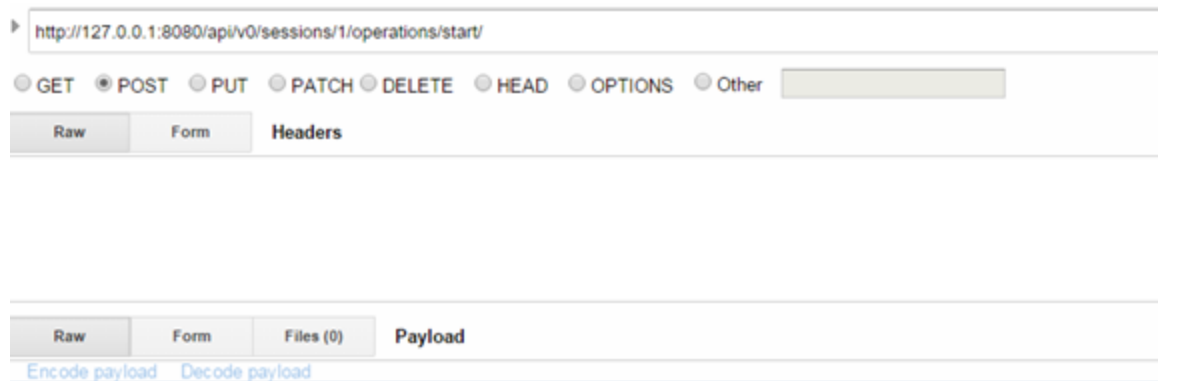

The following figure shows the response for the start operation. The response is 202 Accepted and Location shows the result for the operation.

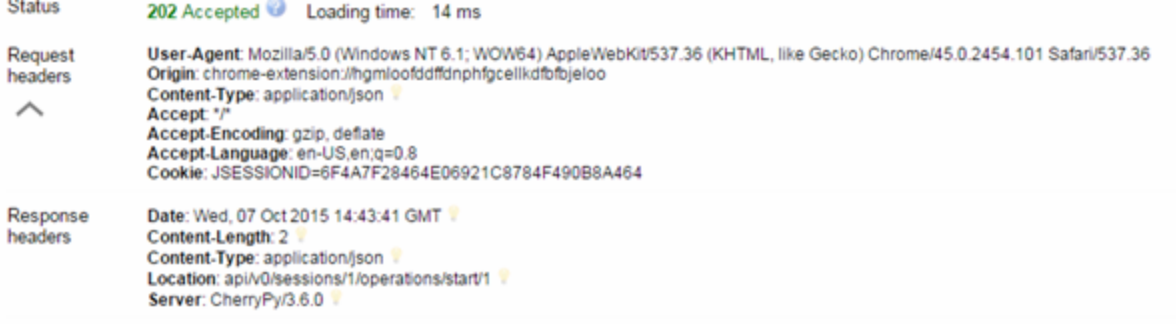

The following figure shows how the operation result for start looks like when the session started successfully. It contains the same information as the now deprecated create operation.

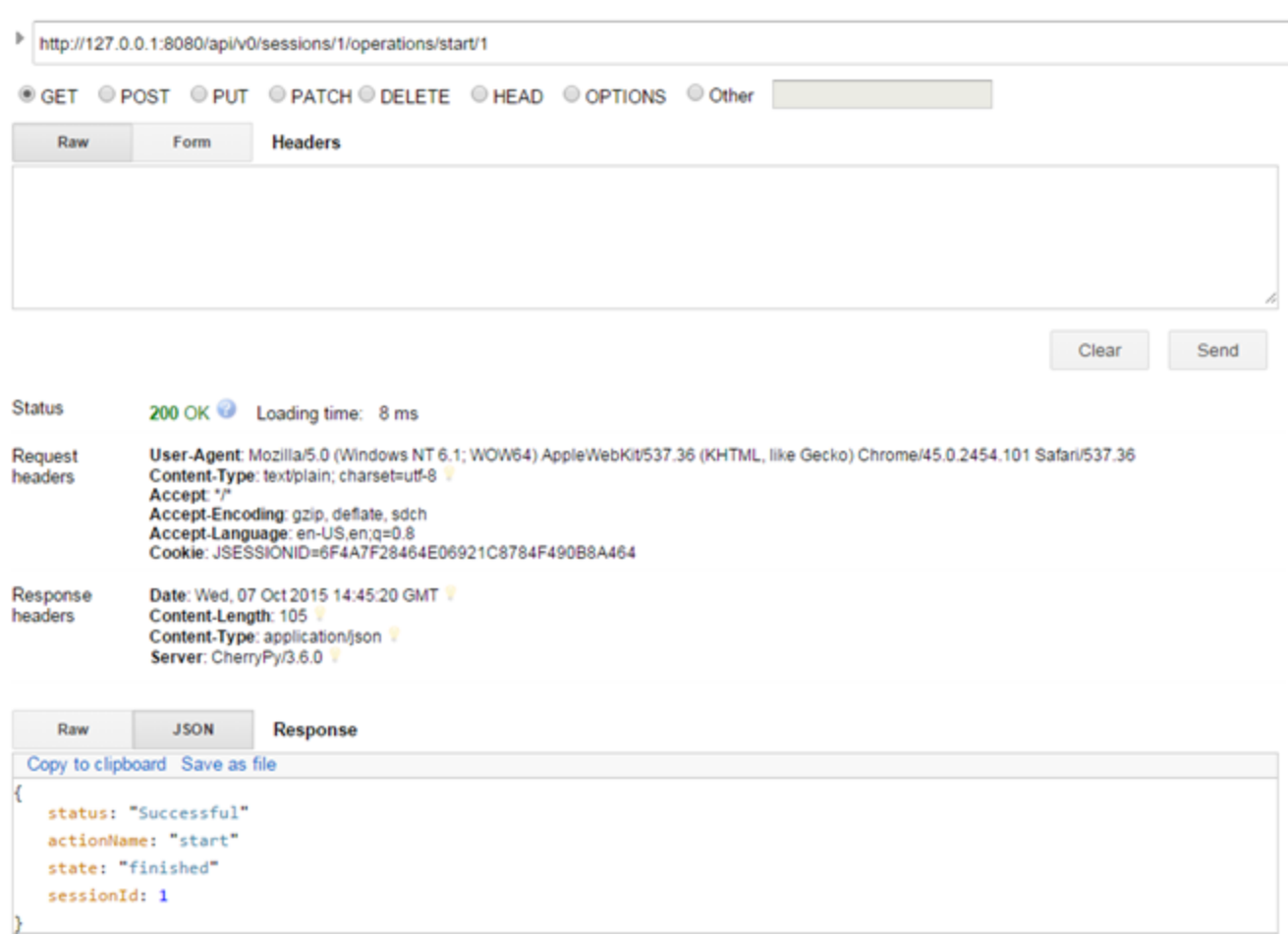

The following figure shows an example a start operation that failed because the maximum number of instances was already active:

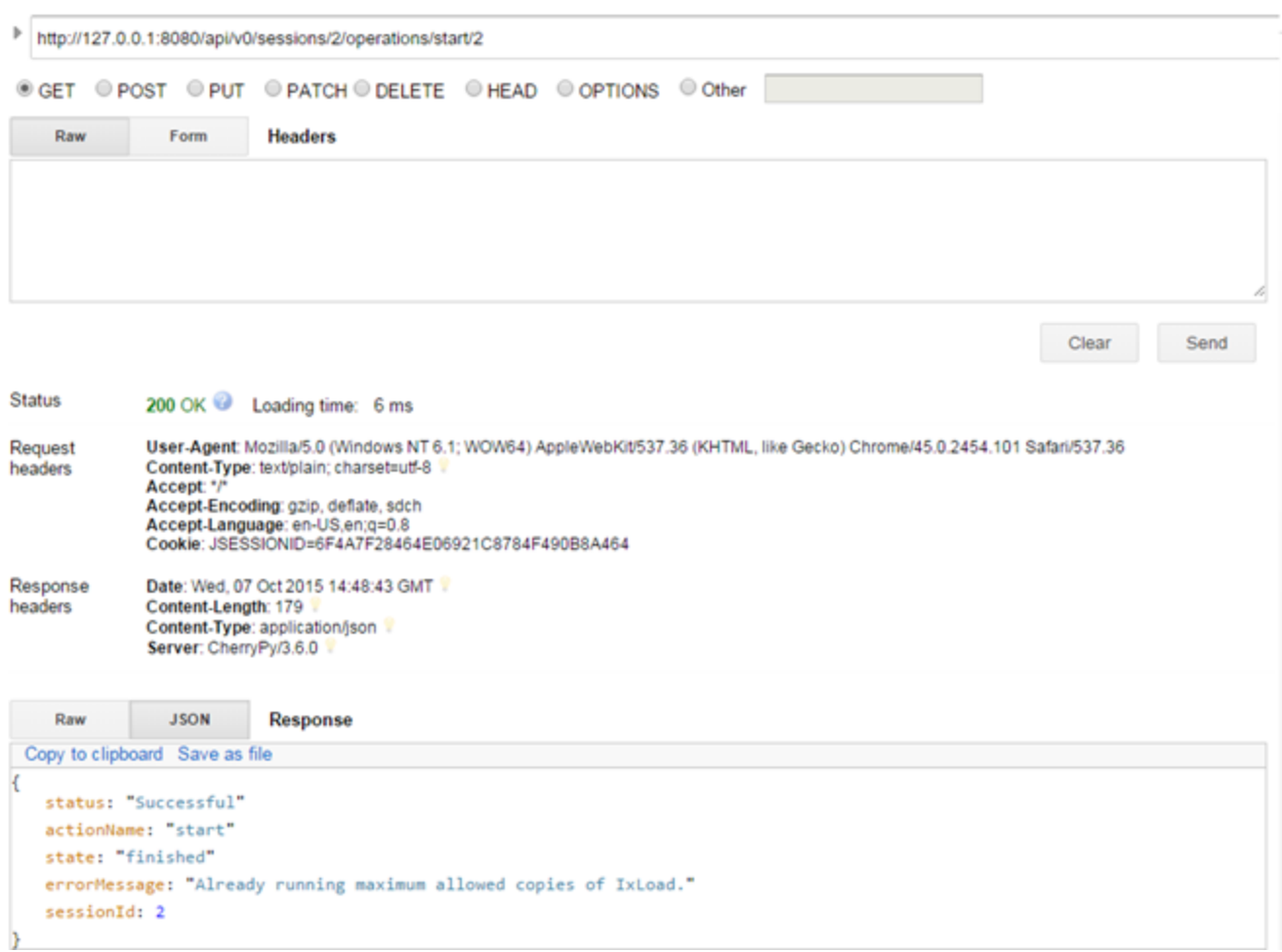

# **New session with the latest version**

If you have only one IxLoad version installed, or you always want to use the latest installed version, you can create and start a new IxLoad session with a single POST request using startNewSession as shown in the following URL:

http://localhost:8080/api/v0/sessions/operations/startNewSession

startNewSession does not require a payload. As for every REST API operation, the headers of the response contain a Location URL you can use to check the status of the startNewSession operation:

### IxLoad Session Handling

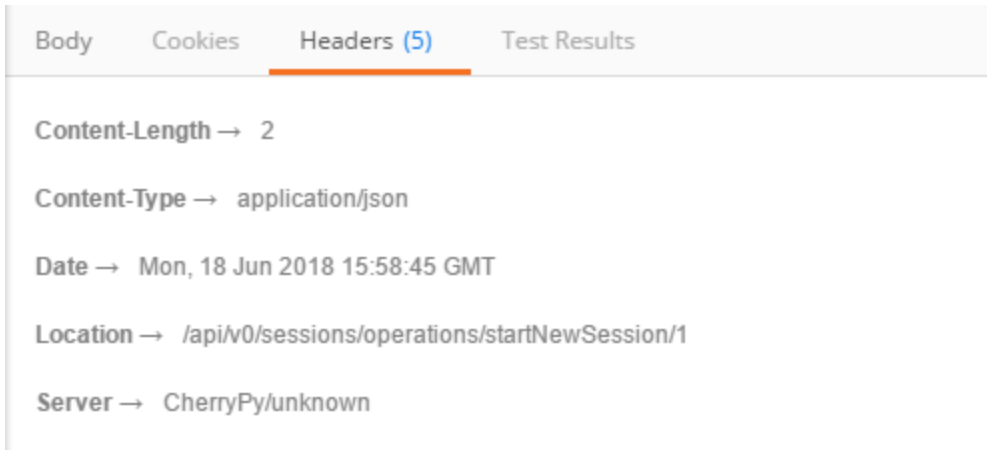

After the startNewSession operation finishes, the status URL will display the application version that was used, along with the ID of the session that was created:

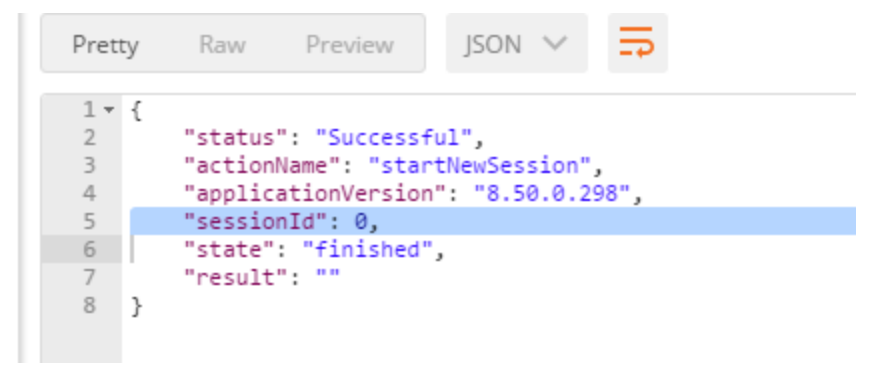

# **Deleting a session**

You delete an IxLoad session in the same way as for generic lists: you send a a DELETE request either to the sessions list URL, or to the specific session's object ID.

- If you send the request to the sessions URL, all sessions will be closed.
- If you send the request to a specific session's object ID, only that session will be closed.

When deleting a session, the IxLoad process underneath it will also be closed.

# **Uploading and downloading files**

You can upload and download files to and from the machine where IxLoadGateway is running.

# **Uploading files**

Files can be uploaded to the machine where IxLoadGateway is running using the resources URL. To upload a file remotely, do a POST request in the following format:

https://10.114.198.17:8443/api/v0/resources?uploadPath=/mnt/ixloadshare/UploadRepository/demo.rxf&overwrite=true

The uploadPath parameter must be the absolute path where the file will be uploaded.

The overwrite parameter specifies if an existing file should be overwritten.

The POST request should contain the Content-Type header set to multipart/form-data:

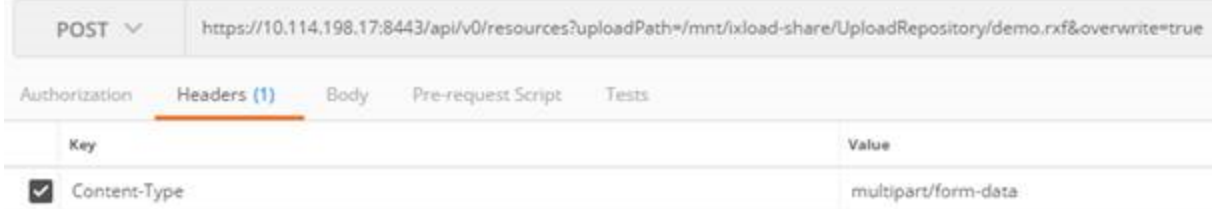

The body of the POST request should represent the content of the file that will be uploaded, in binary format. From a script, this file can be sent as follows:

```
with open(fileName, 'rb') as f:
       headers = {'Content-Type': 'multipart/form-data'}
       params = {"overwrite": overwrite, "uploadPath": uploadPath}
       resp = requests.post(url, data=f, params=params, headers=headers, verify=False)
```
To upload a file from a tool like Postman, set the Body to binary and then choose the file to upload:

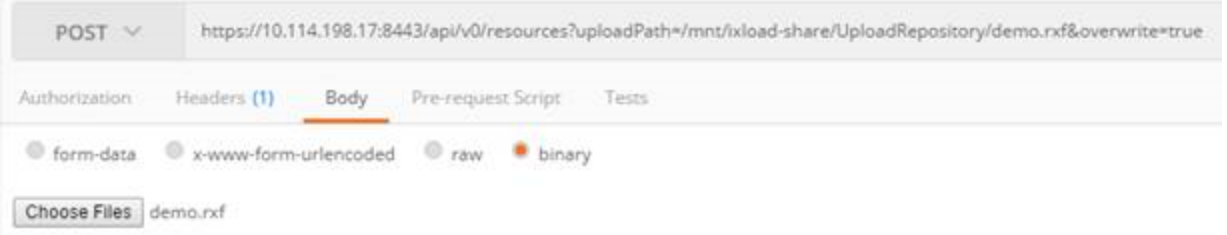

# **Downloading files**

The downloadResource URL can be used to download files remotely from the machine where the IxLoadGateway service is running. Any file that the IxLoadGateway service can access can be downloaded.

To download a file, you perform a GET request on the following URL, where you will specify the IP of the machine where IxLoad Gateway is running, and the path to the file on that machine that you want to download.

https://IP:8443/api/v0/downloadResource?localPath=/mnt/ixload-share/file.rxf

This URL works for both Windows and Linux installations of IxLoadGateway, but you must specify the path in the correct Windows or Linux format.

# <span id="page-61-0"></span>**API Browser**

The API Browser enables you to view and modify the contents of an open IxLoad REST API session.

The tool is available on the root URL of the IxLoadGateway service:

```
https://localhost:8443/
```
and

http://localhost:8080/

Displaying an IxLoad REST Session

To view the content of an IxLoad REST session, you select the desired session from the left side of the API Browser page:

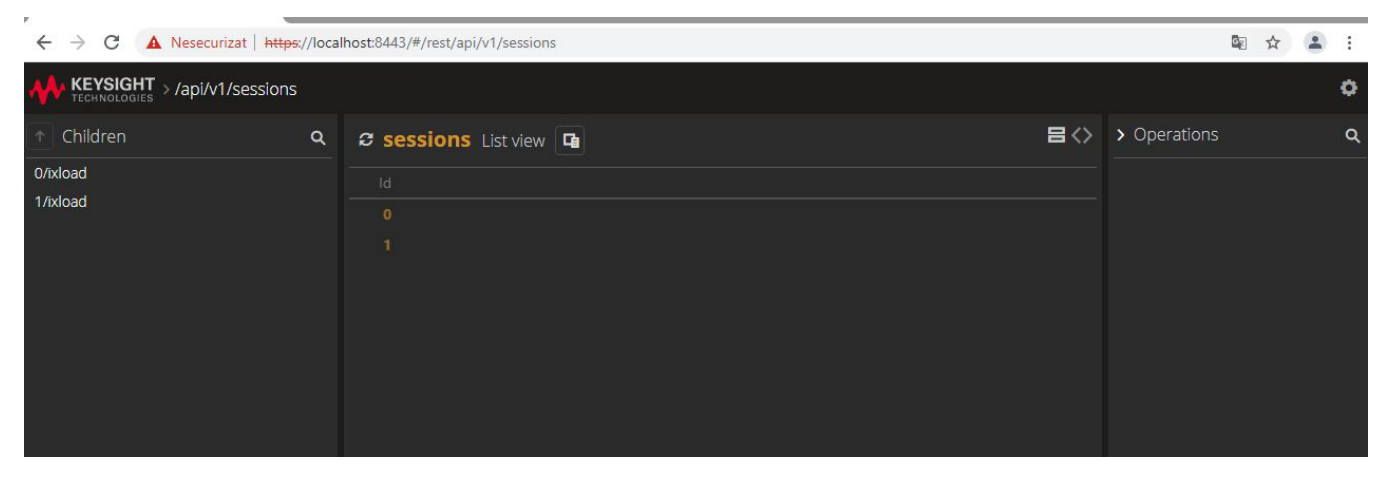

After selecting a session, the data model can be viewed by selecting nodes in the tree on the left of the page. In the API Browser, you can:

Edit field values, using the Edit button  $\left(\overrightarrow{ } \right)$ . This can be used to modify primitive values (numbers, strings, Booleans) for all fields that are not read-only.

#### API Browser

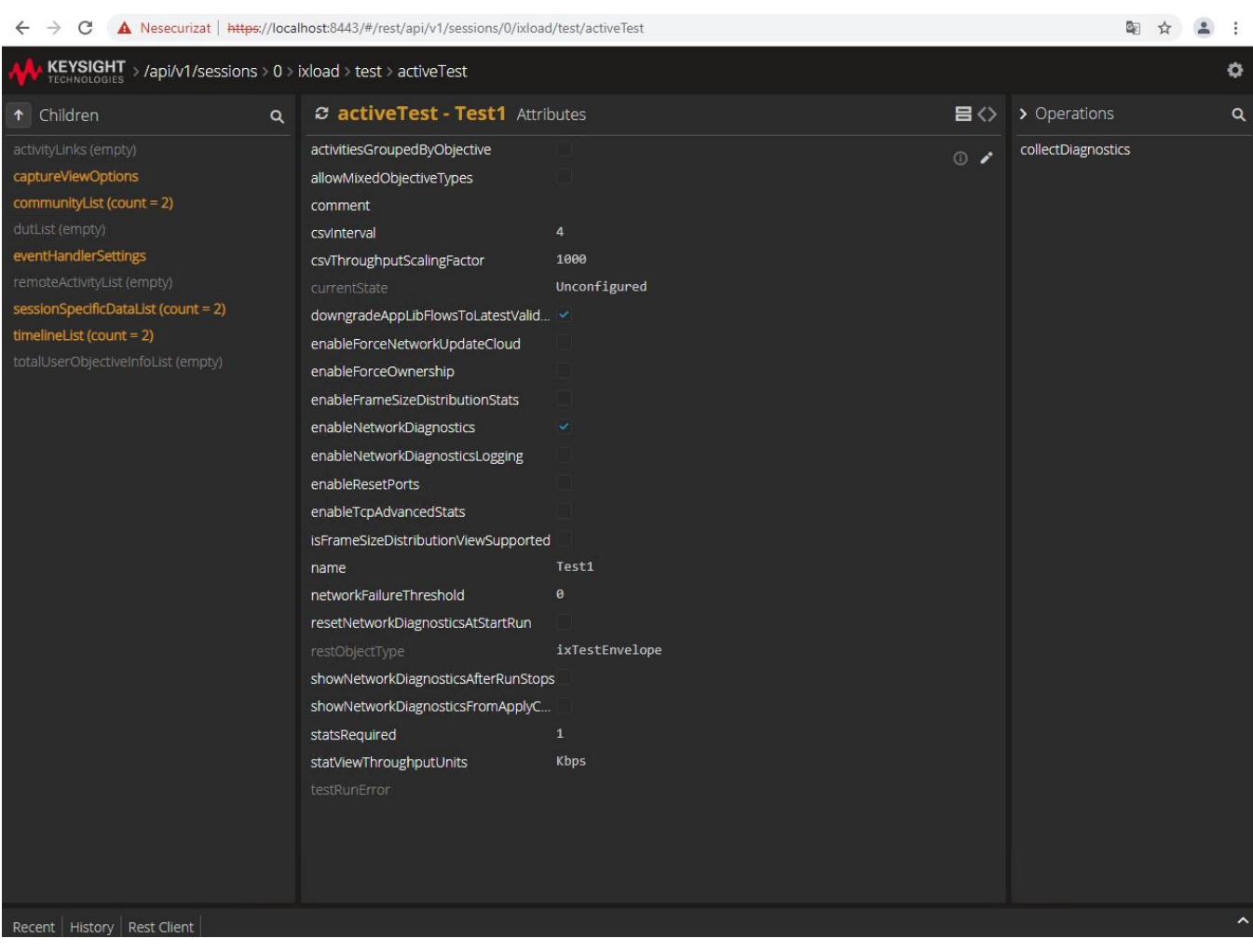

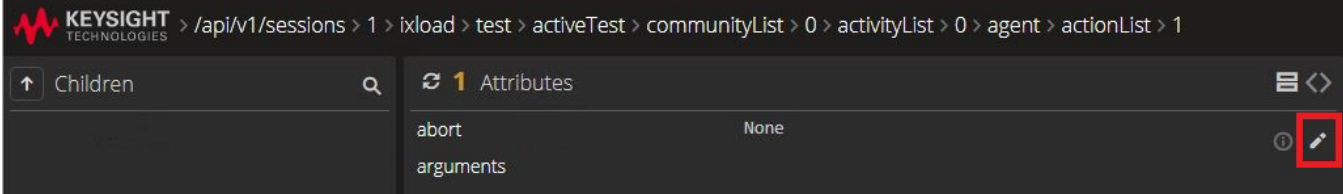

Add or remove elements from lists, using the Add and Delete buttons:

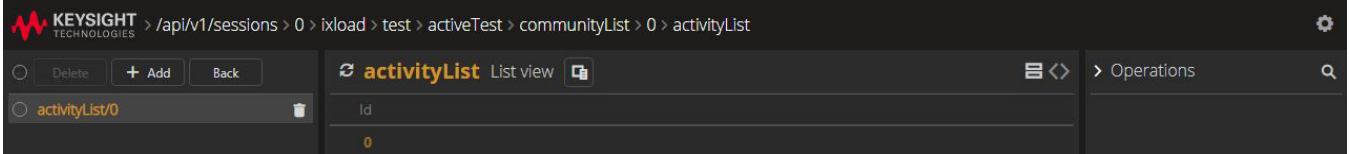

Execute async operations, using the operations listed in the right side of the window. This section contains all the actions available under / resourceUrl/operations in the REST API.

### API Browser

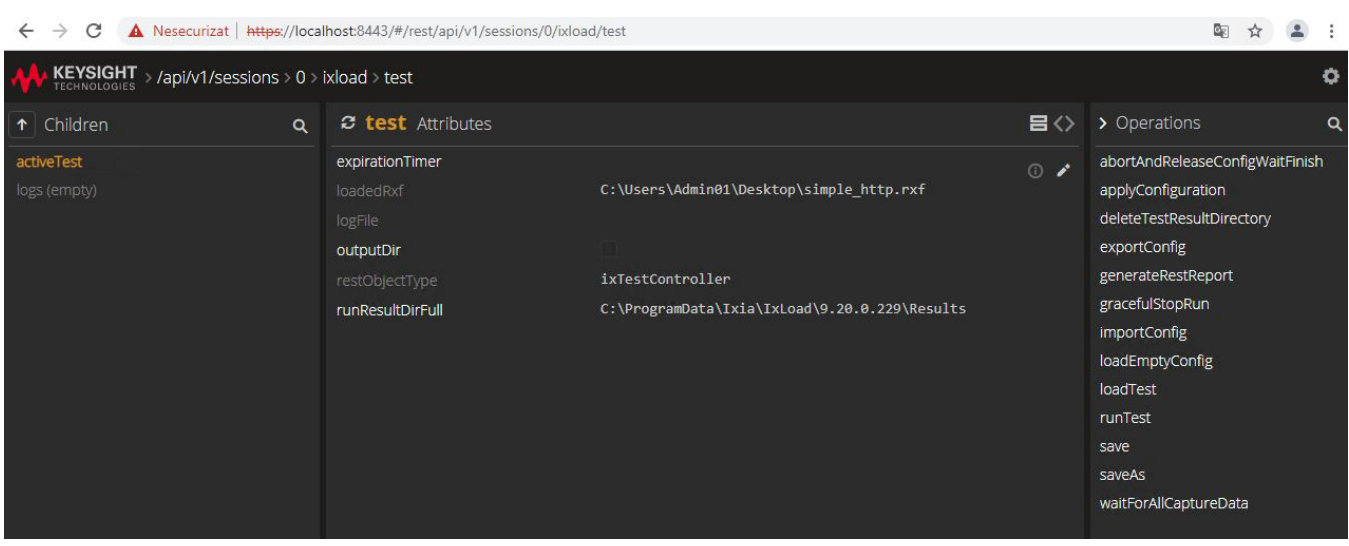

# **How to find URLs in a REST API session**

**Note:**

There two methods to find URLs in a REST API session:

- The extractDataModelToFile method, described in this section.
- The findURLs method, described in findURLs [operation](#page-46-0) on page 47.

extractDataModelToFile is the original method. findURLs is a newer, more efficient method.

The IxLoad data model is very large, and it can be difficult to find the REST API option that corresponds to an option in the IxLoad GUI, either from scripts, the API Browser, or a tool such as Postman.

You can use the extractDataModelToFile operation to find options. To do this, you load the repository in a REST session, and then use extractDataModelToFile to export all the available URLs to a file on the disk.

For example, assume you want to find the sourceUdpPort inside an MME Range. In the GUI, sourceUdpPort is in the following location:

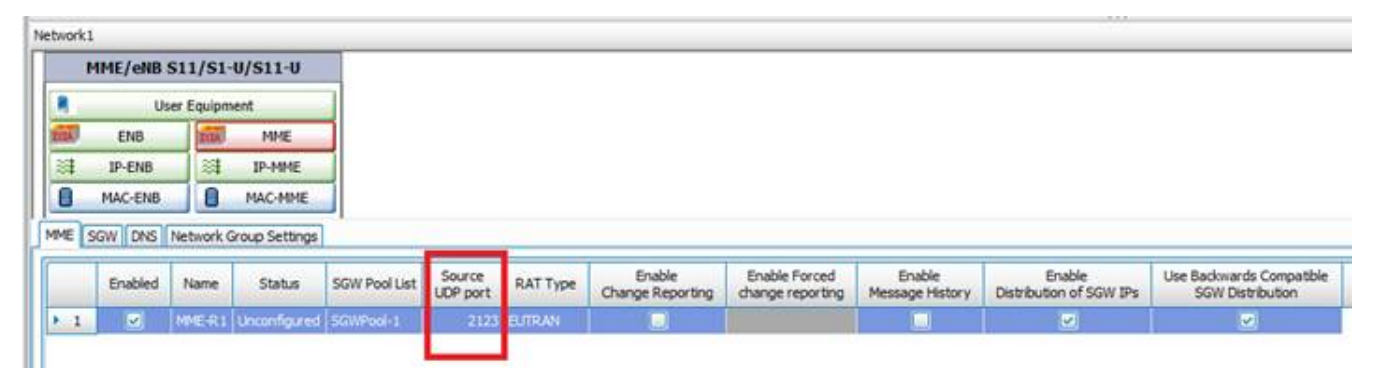

If you search for either udpPort or its value, 2123, in the file created by extractDataModelToFile, you will find the following information in the file:

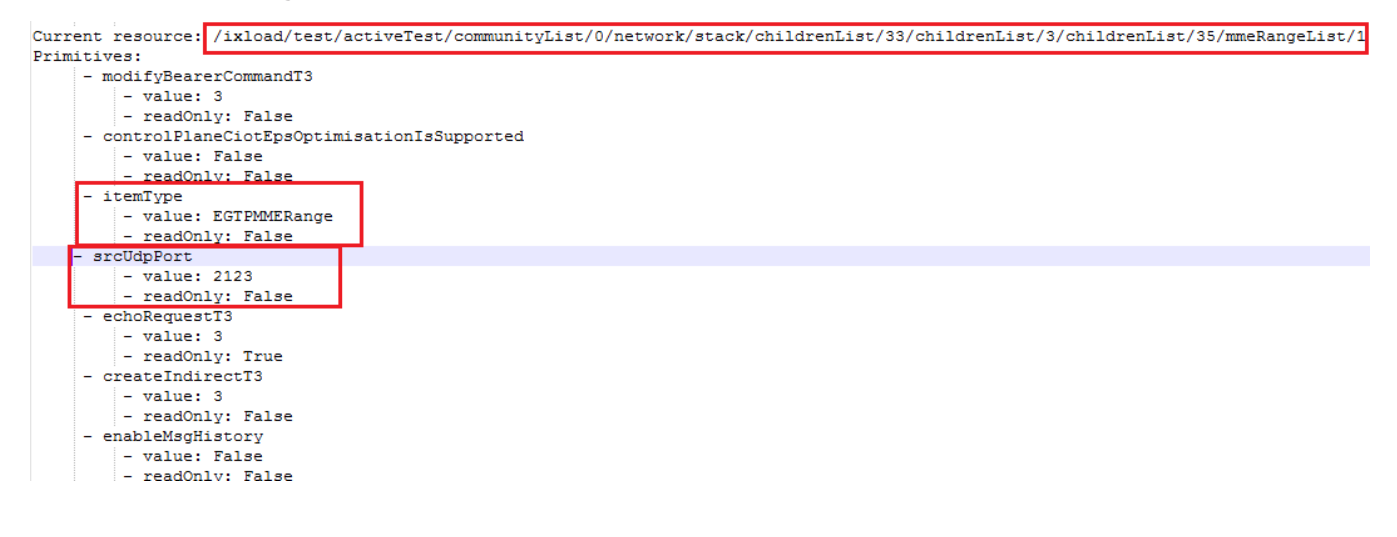

This shows the URL where the MME Range can be located in the REST session, and the name of the field inside the REST session. You can copy the URL in the API Browser (or in a script), in the following format:

https://{IP}:8443/#/rest/api/v1/sessions/{sessionID}/ + URL retrieved from the file

For the MME Range example above, copying the URL in the API Browser shows the correct resource:

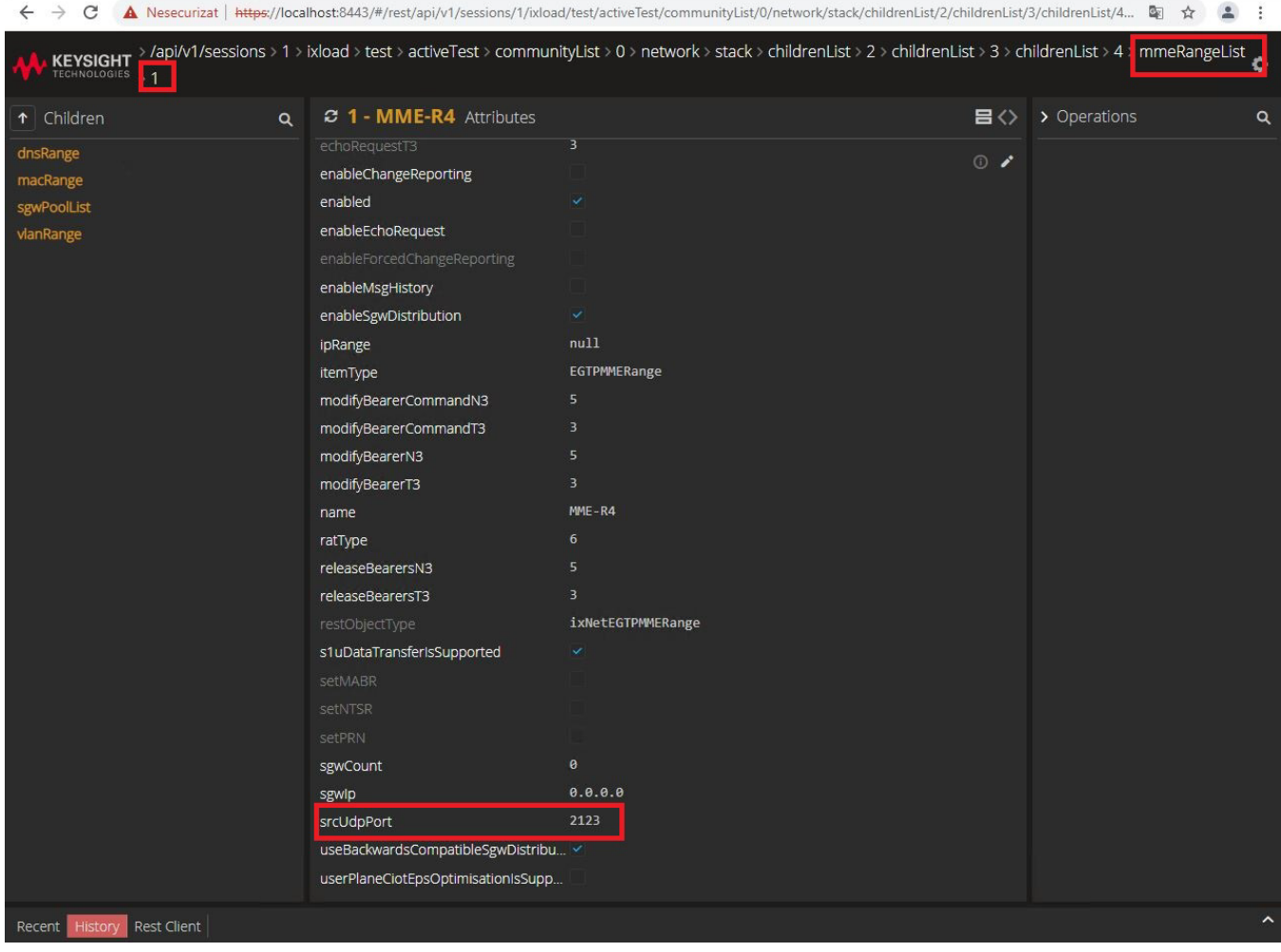

You can use this workflow to find any parameter in the REST API, keeping in mind that when searching in the exported data model file, a resource's label in the IxLoad GUI may not be identical to its name in the REST API. For example, the **Source UDP Port** option in the GUI is srcUdpPort in the REST API.

This page intentionally left blank.

# **IxLoad Data Model**

You can use the REST API to browse the IxLoad data model to retrieve or modify the current configuration. This section describes where to find resources such as L4-7 plugins, L2-3 ranges, and timelines in the data model. In addition, it describes operations such as loading and saving configurations and running a test.

# **Communities**

You can find all the communities on the following path:

```
http://127.0.0.1:8080/api/v0/sessions/0/ixload/test/activeTest/communityList/
```
All the communities in the test are shown in this list, regardless of their role: client, server, or peer. In addition, this list contains both enabled and disabled communities.

You can choose to only view client communities by performing a GET operation on the same list, but by using query strings to filter the clients:

```
http://127.0.0.1:8080/api/v0/sessions/0/ixload/test/activeTest/communityList?filter="ro
le eq client"
```
# **Community resources**

### **Activities**

All the activities under a community can be found in the following list:

```
http://127.0.0.1:8080/api/v0/sessions/0/ixload/test/activeTest/communityList/$community
ObjectID/activityList
```
An activity's command list can be found under the agent resource.

### **Port list**

The ports assigned to a community can be found on the 'network' resource under the community resource:

```
http://127.0.0.1:8080/api/v0/sessions/0/ixload/test/activeTest/communityList/0/network/
portList
```
## **IP ranges**

The IP ranges used by the community can be found under the network resource:

```
http://127.0.0.1:8080/api/v0/sessions/0/ixload/test/activeTest/communityList/0/network/
stack
/childrenList/1/childrenList/1/rangeList
```
– 68 –

stack is the entry point in the L2-3 data model.

# **Timelines**

All the timelines used in the test are in the timelineList, located on the activeTest resource:

http://127.0.0.1:8080/api/v0/sessions/0/ixload/test/activeTest/timelineList

Plugins do not expose in REST a direct reference to their timeline (that is, the activities do not have a timeline option exposed). Instead, they have a timelineId option. This option contains the objectID of the required timeline in the test timeline list. If you want to change the timeline used by a certain plugin, perform a PATCH request on the activity with the following payload:

{"timelineId": "object ID of the desired timeline in the test timeline list"}

# **Login name**

You can change the login name used by a running session by changing the  $loginName$  field on the chassischain resource:

Perform a PATCH on http://127.0.0.1:8080/api/v0/sessions/0/ixload/chassischain/

```
with a payload of: { "loginName" : "NewLoginName" }
```
# **DUTs**

You can find the list of DUTs (devices under test) on the following path:

http://127.0.0.1:8080/api/v0/sessions/0/ixload/test/activeTest/dutList/

 $\Gamma$ 

```
€
    "comment": "",
    "name": "DUT1",
    "objectID": 0,
    "links": [
        €
            "href": "/api/v0/sessions/0/ixload/test/activeTest/dutList/0/docs",
            "rel": "docs"
        },
        €
            "href": "/api/v0/sessions/0/ixload/test/activeTest/dutList/0/dutConfig",
            "rel": "dutConfig"
        ł
    J,
    "restObjectType": "ixDut",
    "type": "Firewall",
    "scenarioElementType": "dut-basic"
},
€
    "comment": "",
    "name": "DUT2",
    "objectID": 1,
    "links": [
        €
            "href": "/api/v0/sessions/0/ixload/test/activeTest/dutList/1/docs",
            "rel": "docs"
        },
        €
            "href": "/api/v0/sessions/0/ixload/test/activeTest/dutList/1/dutConfig",
            "rel": "dutConfig"
        }
    J,
    "restObjectType": "ixDut",
    "type": "ServerLoadBalancer",
    "scenarioElementType": "dut-basic"
},
```
IxLoad supports 5 types of DUT:

- Firewall
- Server Load Balancer (SLB)
- External Server
- Packet Switch
- Virtual DUT

You can choose to view only a specific type of DUT by performing a GET operation on the DUT list, and including a query string that specifies the DUT type.

For example, to view the list of firewall DUTs:

```
http://127.0.0.1:8080/api/v0/sessions/0/ixload/test/activeTest/dutList/?filter
="type eq firewall"
```
To add a new DUT, perform a POST operation on the same list, specifying the type.

For example, to add a new firewall DUT:

```
http://127.0.0.1:8080/api/v0/sessions/0/ixload/test/activeTest/dutList/
{"type" : "Firewall"}
```
To delete a DUT, perform a DELETE at the following address:

```
http://127.0.0.1:8080/api/v0/sessions/0/ixload/test/activeTest/dutList/$dutObj
ectID
```
To modify the properties of a DUT, use the PATCH operation.

## **DUT resources**

### **dutConfig**

The configuration properties of the device (particular to that type of DUT) can be found in the following list:

```
http://127.0.0.1:8080/api/v0/sessions/0/ixload/test/activeTest/dutList/$dutObj
ectID/dutConfig
```
# **Expiration timer**

The expirationTimer enables you to flag sessions for deletion after a fixed length of time has elapsed. This option is useful for preventing stalled automation scripts from keeping IxLoad REST sessions open infinitely.

If the timer expires and the session is in the Unconfigured state (that is, it was not running a test), then the session is immediately deleted.

If the timer expires and the session is in a state other than Unconfigured (for example, the Running state), then the session is first transition to the Unconfigured state, and then deleted.

expirationTimer is exposed as a field under a URL as follows:

http://<IP\_ADDRESS>:8080/api/v0/sessions/{sessionId}/ixload/test/

To modify the value of this field, execute an HTTP PATCH request on the URL. The expiration timer starts running when the PATCH request is executed.

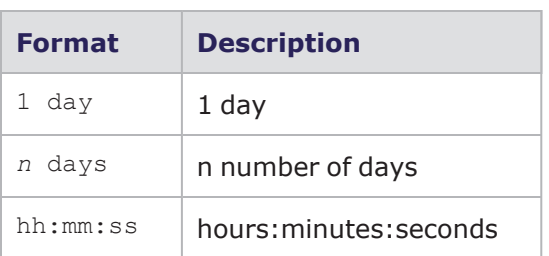

The value formats for expirationTimer are as follows:

For example:

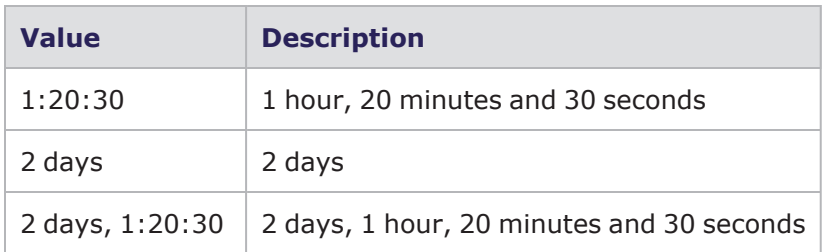

The expirationTimer can be updated to a new value at any time. The update resets the timer to a new value, meaning that the session will be deleted after the new timer has expired.

To cancel the timer, execute a PATCH request with no value:

```
{"expirationTimer": ""}
```
# **Enabling Analyzer and downloading captures**

You can enable Analyzer and retrieve port captures from the IxLoad REST API.

To enable Analyzer on a port, execute a PATCH request on a URL of the form:

```
http://<IP_ADDRESS>:8080/api/v0/sessions/
{sessionId}/ixload/test/activeTest/communityList/{communityListId}/network/portList/
{portListId}
```
### with the following payload:

{"enableCapture": "True"}

Once capture is enabled on a port, a new URL will be available under the portList:

```
http://<IP_ADDRESS>:8080/api/v0/sessions/
{sessionId}/ixload/test/activeTest/communityList/{communityListId}/network/portList/
{portListId}/restCaptureFile
```
To download the capture file from the port after the test has finished running, execute a GET request on the URL.

To ensure that the captures are ready to be downloaded, you should call the waitForAllCaptureData operation after the test has finished running:

POST  $\vee$ http://localhost:8080/api/v0/sessions/1/ixload/test/operations/waitForAllCaptureData

waitForAllCaptureData does not require any payload, and will block until all capture files have been copied on the machine where the IxLoad client is running.

If the GET request is executed from a browser, then the browser will prompt for the location to download the capture to. If the GET request is performed from the IxLoad sample scripts, then you can provide the path where the captures should be downloaded to.

Ixia recommends downloading the captures either by using a browser or through scripts since UI REST clients can hang or crash if the captures are too large.
If you use a UI REST client such as Postman, the captures will be downloaded to the Results folder on both Windows and Linux.

## **Modifying the activity user objective value on the fly**

While the test is running, you can change the user objective value for an activity by performing a PATCH request on a URL similar to the following:

```
http://127.0.0.1:8080/api/v0/sessions/0/ixload/test/activeTest/communityList/0/activity
List/0
```
#### with the following payload:

{"userObjectiveValue": 100}

# **Chassis Chain/Port Assignment Operations**

Through the IxLoad REST API, you can perform the following chassis and port operations:

- Add or remove a chassis
- Connect to a chassis
- Assign or unassign ports

The chassis list can be found on the chassisChain root object, at the following URL:

http://127.0.0.1:8080/api/v0/sessions/0/ixload/chassischain/chassisList

### **Adding a chassis**

а.

To add a chassis perform a POST as follows:

```
POST@ api/v0/sessions/0/ixload/chassischain/chassisList with {"name":"chassis ip or
name"}
```
The following figure shows the input for the REST client. The newly added chassis is not connected and it has no cards or ports.

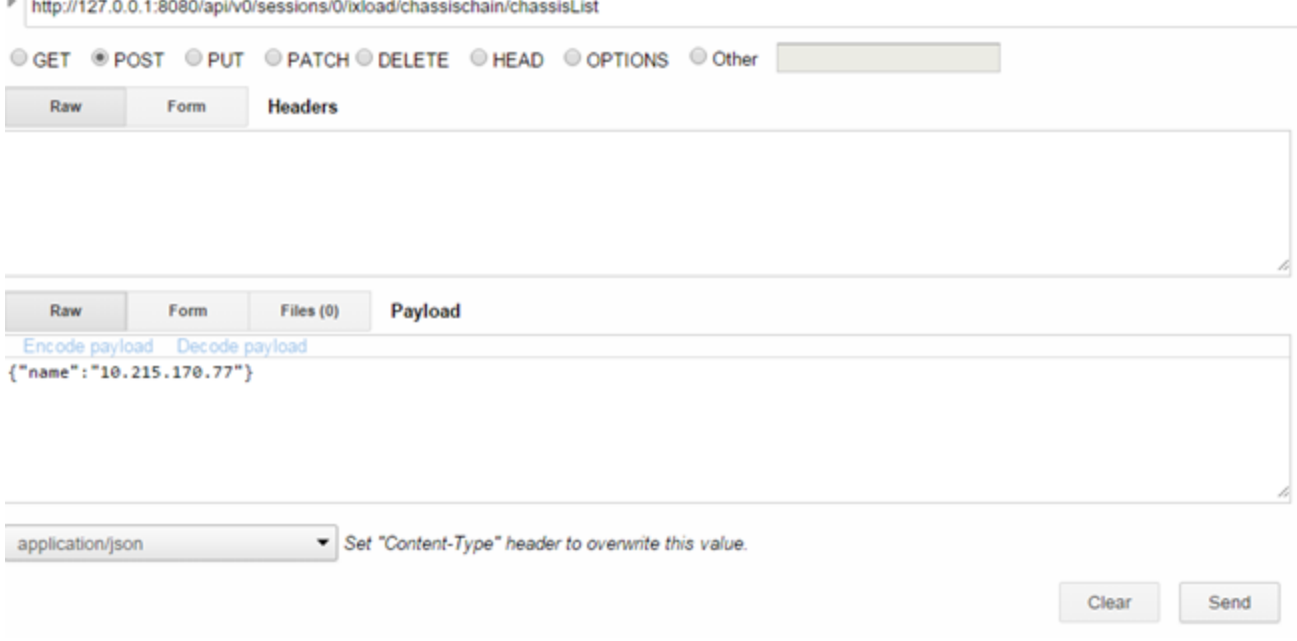

The response for the POST is shown in the following figure. The result is 201 Created.

#### Chassis Chain/Port Assignment Operations

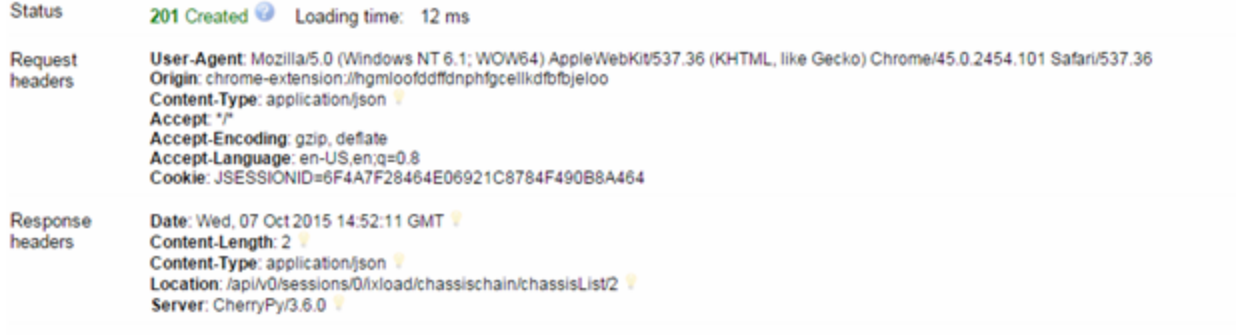

### **Connecting to a chassis**

To connect to a chassis, perform a POST as follows:

POST @ api/v0/sessions/0/ixload/chassischain/chassisList/2/operations/refreshConnection

No payload is required. The following figure shows how the POST looks in the REST client:

http://127.0.0.1:8080/api/v0/sessions/0/ixload/chassischain/chassisList/2/operations/refreshConnection

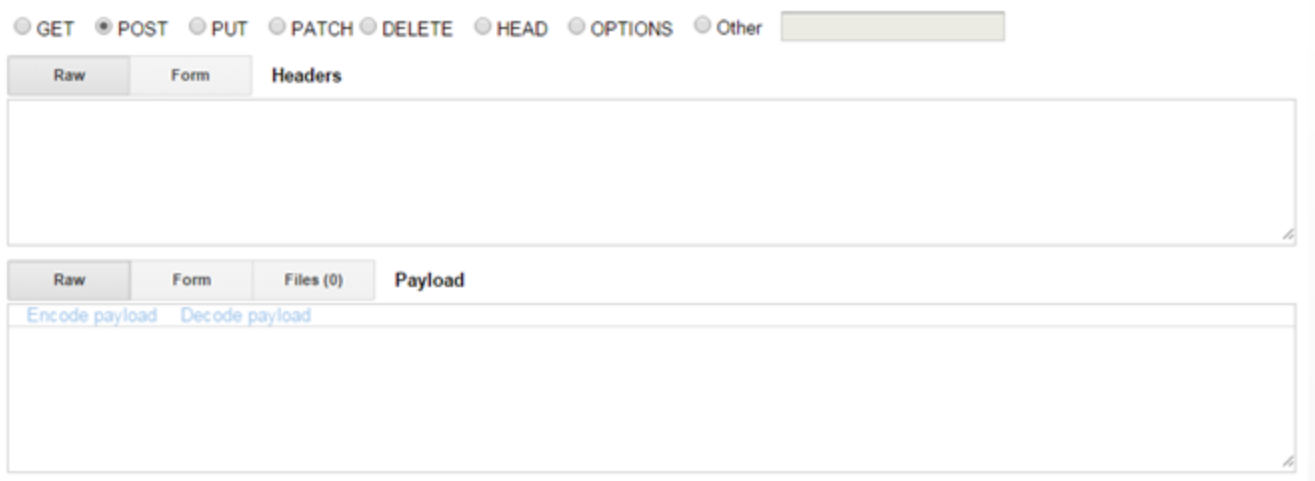

Status should be 202 Accepted as shown in the following figure:

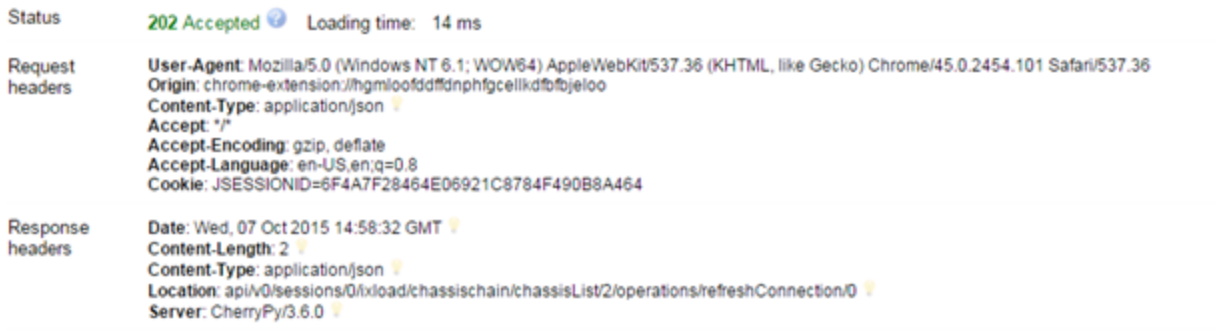

The result of the refresh operation is as follows:

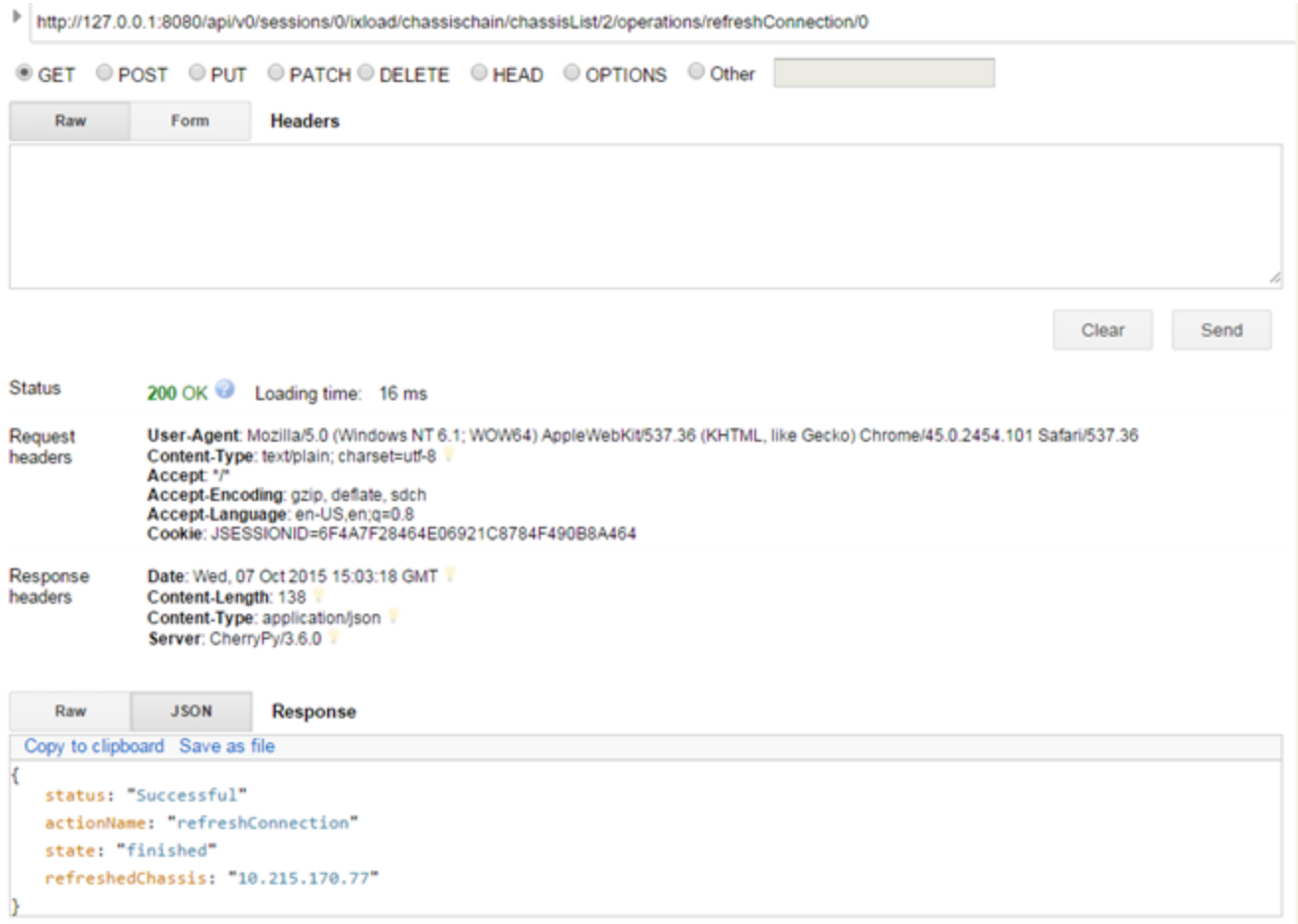

Note that there is a new field inserted that is named refreshedChassis. This refers to the IP or hostname of the chassis that was refreshed.

Usually, this field contains the chassis that was refreshed. The only exception is when the loaded rxf has more than one chassis and not all of them are refreshed. In this case, refreshedChassis holds all the chassis in the rxf because the whole chassis chain has been refreshed.

To handle cases in which an rxf contains a chassis that no longer exists, a warning field in the refreshConnection operation indicates that a chassis is missing and the refreshedChassis field contains only those chassis that were successfully connected to. The figure below shows an example of this: a GET on the status of the refreshConnection operation shows that no chassis were refreshed and a warning message displays, describing the error.

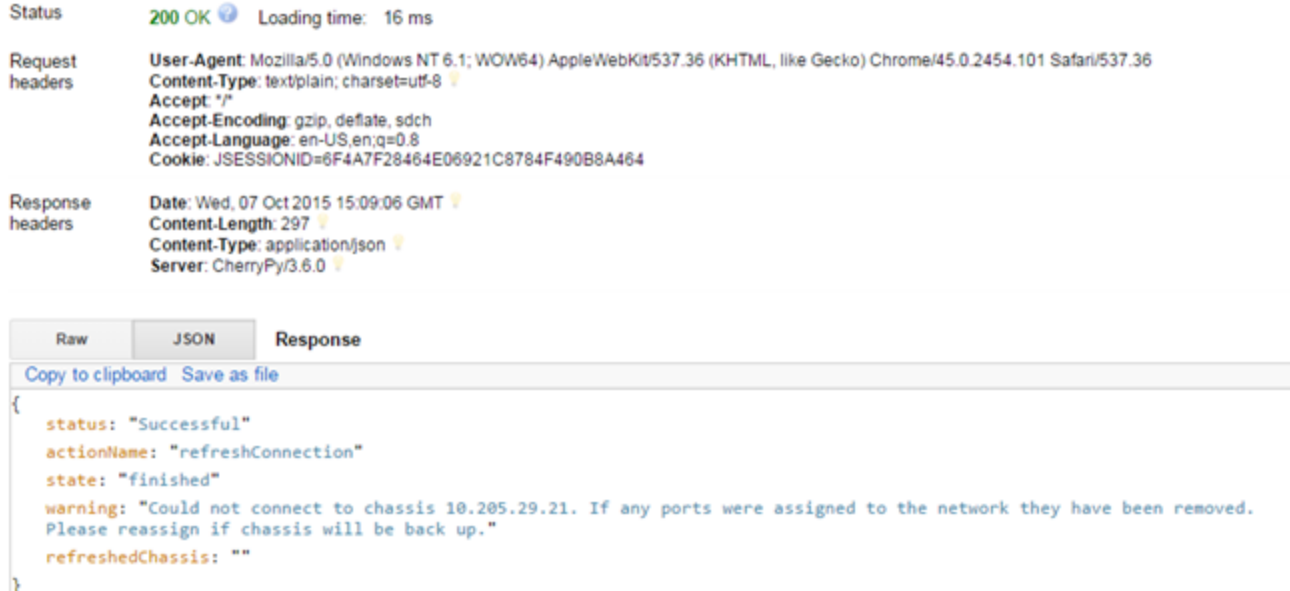

## **Removing a chassis**

To remove a chassis, you perform a simple DELETE operation on the chassis list. To remove all the chassis in the list, the DELETE request must be performed on the chassis list URL.

To remove only a specific chassis, the DELETE request must be performed on the following URL:

api/v0/sessions/0/ixload/chassischain/chassisList/chassisObjectId

Removing a chassis is similar to DELETE operations on other IxLoad Data Model lists.

## **Assigning ports**

To assign ports, you perform a POST operation on the network port list. The POST request requires three parameters: chassisId, cardId, and portId. These parameters do not represent the unique objectIDs used by the REST API to identify resources as part of a list. Instead, these three parameters have the same meaning they have in the UI and TCL/Python/Perl scripting, where a port is identified by a string such as  $1.1.1$  (chassis.card.port).

To obtain the chassisId, cardId, and portId, perform a GET request on the portList for each card in a chassis, as shown in the following figure:

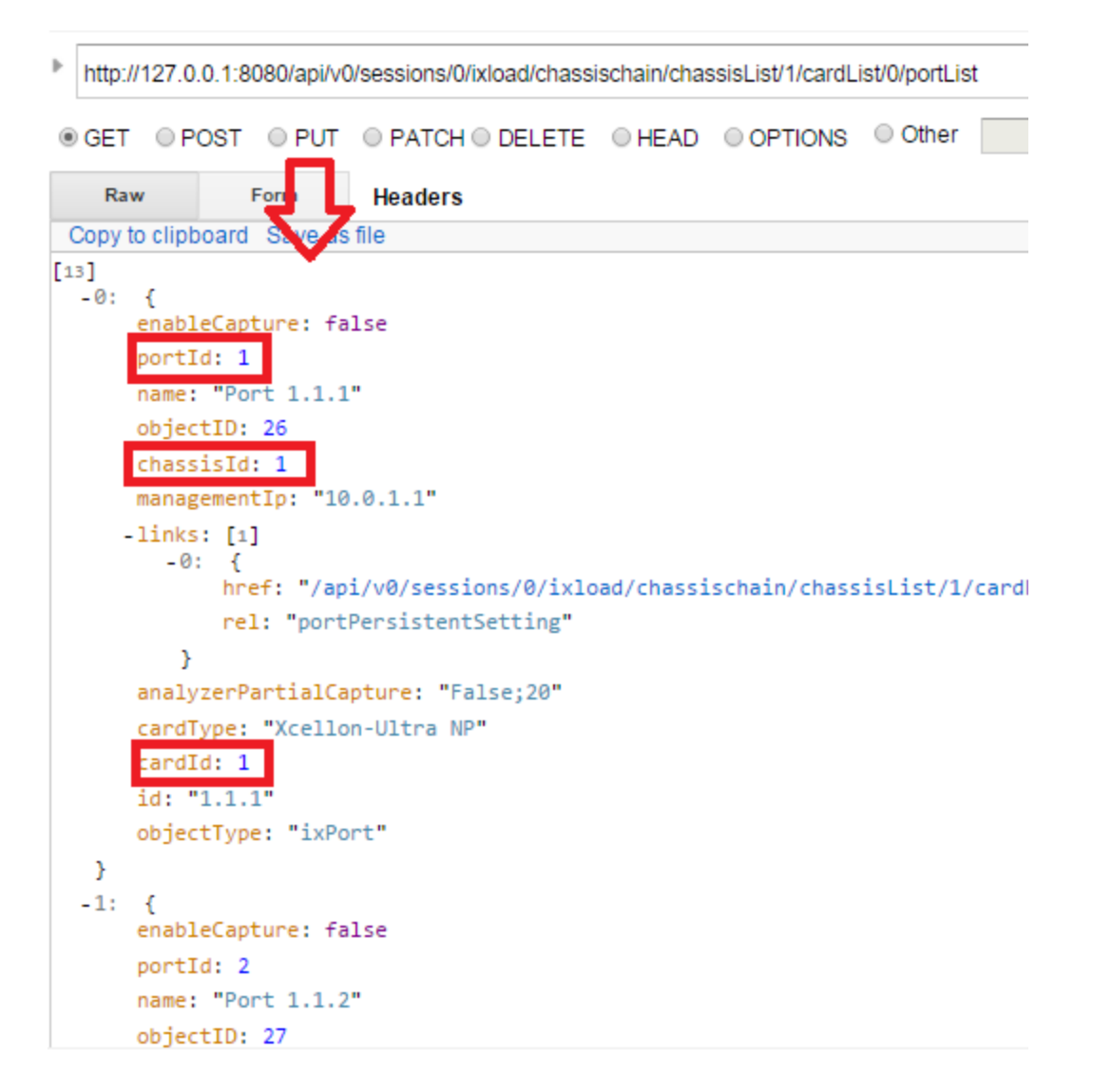

The values highlighted in the preceding figure are the ones that are used when assigning the port as shown in the following figure:

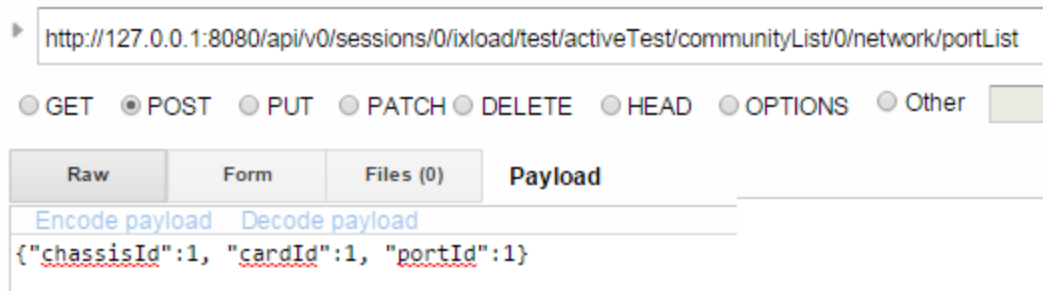

# **Taking or clearing ownership of ports**

To take or clear ownership of ports, you perform POST requests on the port object:

#### **Take ownership**

```
api/v0/sessions/0/ixload/chassischain/chassisList/chassis_ID/cardList/card_
ID/portList/port_ID/operations/takeOwnership
```
#### **Clear ownership**

```
api/v0/sessions/0/ixload/chassischain/chassisList/chassis_ID/cardList/card_
ID/portList/port_ID/operations/clearOwnership
```
If another user owns the port, you can forcefully clear their ownership of the port by setting the force parameter to true in the body of the request. For example: {"force": "true"}.

# **Rebooting ports**

To reboot ports:

- 1. Call the refreshConnection operation on the card.
- 2. Reboot the ports by performing a POST operation on the port object: api/v0/sessions/0/ixload/chassischain/chassisList/chassis\_ID/cardList/card\_ ID/portList/port\_ID/operations/reboot

# **Unassigning ports**

To unassign ports, you perform a DELETE request on the network port list. This is done the same as for removing chassis - you can unassign either one of the ports (by using the port object ID), or all the ports, by performing the DELETE operation on the list URL.

# **IxVM chassis (ixChassisBuilder)**

Use the chassisBuilder object to configure and manage IxVM virtual chassis, and the cards and ports on them.

To get the root chassisBuilder object, send a GET request to the following URL:

http://serverAddress:8080/api/v0/sessions/{sessionId}/ixload/chassisBuilder

A response will be returned in the following form, which indicates the connected chassis:

```
€
   "restObjectType": "ixChassisBuilder"
   "chassisName": "10.215.122.90"
  -"links": [1]-0: {
          "href": "/api/v0/sessions/0/ixload/chassisBuilder/docs"
          "rel": "docs"
      }
Y
```
To display the list of operations available, send the following request:

http://serverAddress:8080/api/v0/sessions/{sessionId}/ixload/chassisBuilder/operations

```
-"deleteCard": {<br>"cardId": ""
 }
- "updateChassisSettings": {
     "enableLicenseCheck": null
     "ntpServer": null
     "licenseServer": null
     "txDelay": null
 }
 "getChassisSettings": {}
 "hardChassisReboot": {}
-"getCardPorts": {
    "cardId": ""
 ł
-"updatePortById": {
     "promiscMode": null
     "portId": ""
     "cardId": ""
     "lineSpeed": null
     "mtu": null
 }
- updateCard : {
     "cardServerId": ""
     "managementIp": null
     "keepAliveTimeout": null
```
To execute an operation, send a POST request with the operation URL:

```
POST
http://serverAddress:8080/api/v0/sessions/
{sessionId}/ixload/chassisBuilder/operations/getChassisSettings
```
You can retrieve the operation's status by sending a GET with operation's ID:

```
GET
  http://serverAddress:8080/api/v0/sessions/
  {sessionId}/ixload/chassisBuilder/operations/getChassisSettings/{operationId}
 \rightarrowhttp://localhost:8080/api/v0/sessions/0/ixload/chassisBuilder/operations/getChassisSettings/0/
® GET © POST © PUT © PATCH © DELETE © HEAD © OPTIONS © Other
   Raw
              Form
                       Headers
              200: OK 2 Loading time: 312ms
  Status:
                          Response headers (4)
                                                                                                   Request headers (5)
 Date: Mon, 21 Mar 2016 15:34:49 GMT
 Content-Length: 272
 Content-Type: application/json
 Server: CherryPy/3.6.0
   Raw
              JSON
                       Response
COPY TO CLIPBOARD SAVE AS FILE
ł
  "status": "Successful"
  "actionName": "getChassisSettings"
  "state": "finished"
  - links": [1]
    -0: {
        "href": "/api/v0/sessions/0/ixload/chassisBuilder/operations/getChassisSettings/0/result"
         "rel": "result"
     }
```
You can retrieve the operation's result by sending the following URL:

```
GET
http://serverAddress:8080/api/v0/sessions/
{sessionId}/ixload/chassisBuilder/operations/getChassisSettings/{operationId}/ result
}
```
The result is specified in the links dictionary from the action status URL.

The result is in the following form:

```
\left\{ \right."Enable LicenseCheck": 1-mapleLicenseCheck : 1<br>-"links": [1]<br>-0: {<br>"href": "/api/v0/sessions/0/ixload/chassisBuilder/operations/getChassisSettings/0/result/docs"<br>"rel": "docs"
       \, \,"NtpServer": "10.215.170.157"
   "TxDelay": "1"
    "restObjectType": "ixChassisSettings"
    "LicenseServer": "10.215.122.90"
Ł
```
This page intentionally left blank.

# **Upload and Download Diameter XML Configuration Files**

The IxLoad REST API provides support for uploading and downloading Diameter XML configuration files.

#### **Upload**

Assume that you have saved an IxLoad Diameter configuration file, named **hss\_cx.xml**.

To upload the file, send a POST command with the following characteristics:

- 1. Insert the header **Content-Type: multipart/form-data**.
- 2. Attach as **Binary File** the **hss\_cx.xml** config from the REST client.

#### For example:

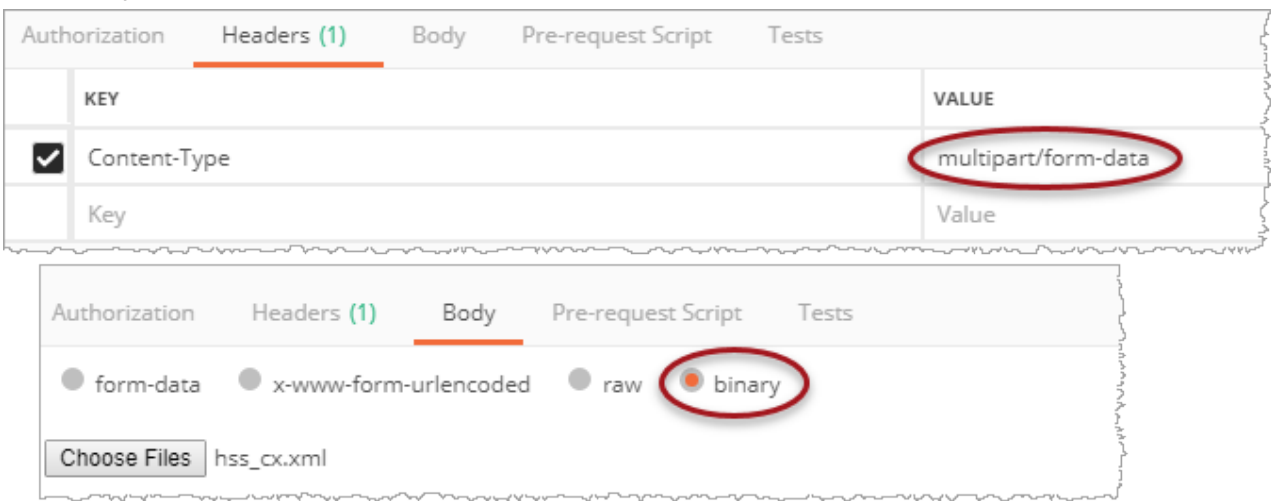

3. Send the entire command **POST**.

For example:

POST

```
http://localhost:8080/api/v1/sessions/0/ixload/test/activeTest/communityList/0/net
work/stack/childrenList/2/childrenList/3/childrenList/4/DiameterPortgroupData/uplo
ad/?overwrite=true&uploadPath=D:/New%20Folder/Rest/Upload/testDPGD.xml
```
The command can vary based on the test configuration.

The last part of the POST command (D:/New%20Folder/Rest/Upload/testDPGD.xml) identifies the location and name under which the Diameter configuration will be saved on the REST Gateway (localhost) and then imported in the rxf.

Right now the **hss\_cx.xml** config file is applied to the current .rxf.

#### **Download**

To download the file, send a GET command (JSON format).

For example:

```
GET
http://localhost:8080/api/v1/sessions/0/ixload/test/activeTest/communityList/0/networ
k/stack/childrenList/2/childrenList/3/childrenList/4/DiameterPortgroupData/download
```
The command can vary based on the test configuration.

The **200 OK** message received as the response will contain the Diameter .xml configuration file.

# **Statistics**

The REST statistics component behaves similar to the StatCollectorUtils component used in TCL. You can get the available statistics for the activities configured in a test. You can also apply filters on port, nettraffic, and activity.

Your test must poll statistics from the web server. The web server holds all the statistics configured in the test in a circular buffer for a default amount of polls of 20 timestamps. The number of default polls is not configurable.

## **Viewing statistics**

You can use the IxLoad REST API to obtain the statistics generated during a test.

- L2-3 statistics sources become available after the test enters the running state and continue to be available after the test ends, until a new test is started or a new configuration is loaded. You cannot configure L2-3 statistics sources.
- L4-7 statistics sources become available when a new configuration is loaded. You can configure L4-7 statistics sources.

The root resource for statistics is the following URL:

http://127.0.0.1:8080/api/v0/sessions/0/ixload/stats

To retrieve the list of statistics sources, perform a GET request on this URL, as shown in the following figure:

```
b
  http://127.0.0.1:8080/api/v0/sessions/0/ixload/stats/
◎ GET © POST © PUT © PATCH © DELETE © HEAD © OPTIONS © Other
K
  -1inks: [4]
      -0: \{href: "/api/v0/sessions/0/ixload/stats/HTTPServerPerURL"
          rel: "HTTPServerPerURL"
       \mathcal{Y}-1: {
          href: "/api/v0/sessions/0/ixload/stats/HTTPServer"
          rel: "HTTPServer"
       \mathcal{F}-2: 6href: "/api/v0/sessions/0/ixload/stats/HTTPClientPerURL"
          rel: "HTTPClientPerURL"
       У.
      -3: \{href: "/api/v0/sessions/0/ixload/stats/HTTPClient"
          rel: "HTTPClient"
       Y
   objectType: "ixRestStatController"
J.
```
A GET request on any of the returned statistics sources except RunState returns three lists: availableStats, configuredStats, and values, as shown in the following figure:

```
Þ
  http://127.0.0.1:8080/api/v0/sessions/0/ixload/stats/HTTPClient
                         O PATCH O DELETE O HEAD O OPTIONS O Other
© GET © POST © PUL
€
  -1inks: [3]
      -0:-{
          href: "/api/v0/sessions/0/ixload/stats/HTTPClient/values"
          rel: "values"
      \mathcal{Y}-1: {
          href: "/api/v0/sessions/0/ixload/stats/HTTPClient/availableStats"
          rel: "availableStats"
      ₹
      -2: \{href: "/api/v0/sessions/0/ixload/stats/HTTPClient/configuredStats"
          rel: "configuredStats"
       ł
   objectType: "ixPersistentStatSource"
```
availableStats is a list of all the available statistics for the current test. This list is read-only; you cannot remove the available statistics.

configuredStats is a list of the statistics that have been configured for the current test. Here, you can choose to enable, disable, remove, or modify existing statistics. By default, configuredStats includes all available statistics (that is, it contains the availableStats list).

Each configured statistics resource has the following fields:

- $\bullet$  filterList
- <sup>l</sup> enabled
- caption (this must be unique in the list)
- objectID (this must be unique)
- aggregationType
- statName

values is a dictionary that contains the actual statistics values during the IxLoad test run.

If a GET request is performed on values before the test actually runs, an empty dictionary is returned.

The format for the dictionary is as follows: {timestamp : { stat name : stat value } }

The values dictionary only retains the last 20 timestamps. If you do not poll the statistics frequently enough, you might lose some timestamps.

The following figure shows the values obtained when running a query on the HTTP client statistics values:

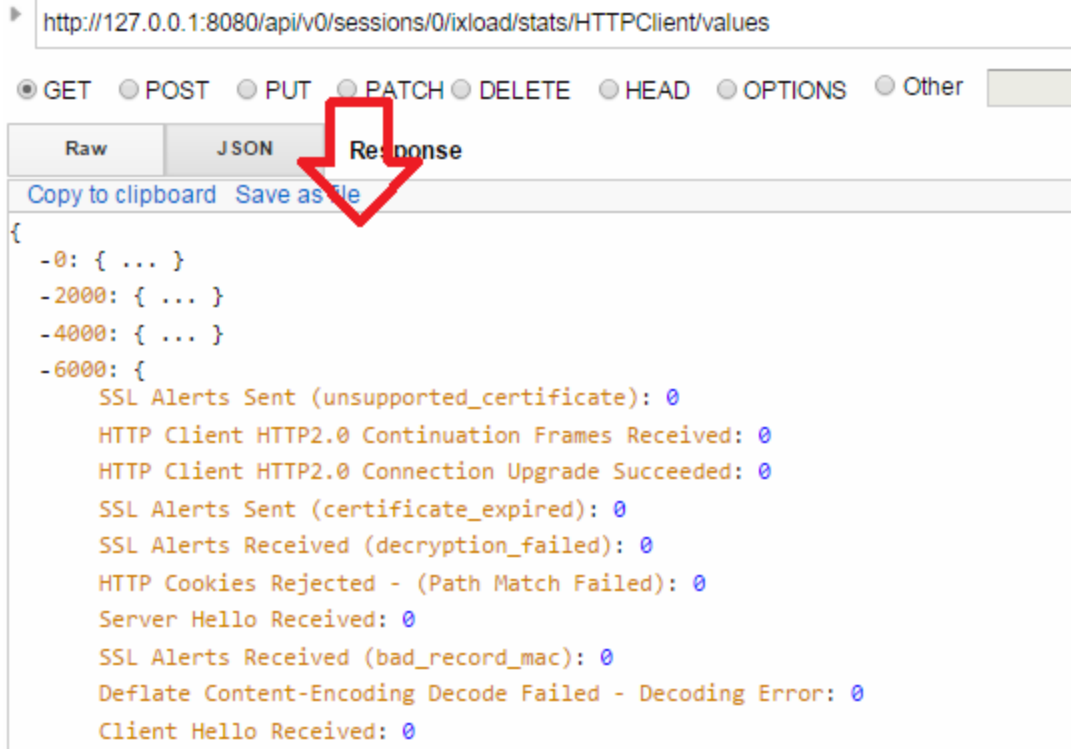

### **Statistics views**

REST API tests can display most of the statistics views that are currently displayed when running the IxLoad client in the GUI. The list of statistics views displayed in a test depends on the protocols enabled in the configuration.

Statistics views are displayed for both L2-3 and L4-7 protocols.

The REST Stat Views are available under the stats url:

http://127.0.0.1:8080/api/v0/sessions/sessionId/ixload/stats/restStatViews

The following statistic views are available for polling during a test run on the /restStatViews URL. If the enableRestStatViewsCsvLogging preference is enabled, the values will also be saved in CSV format in the results directory.

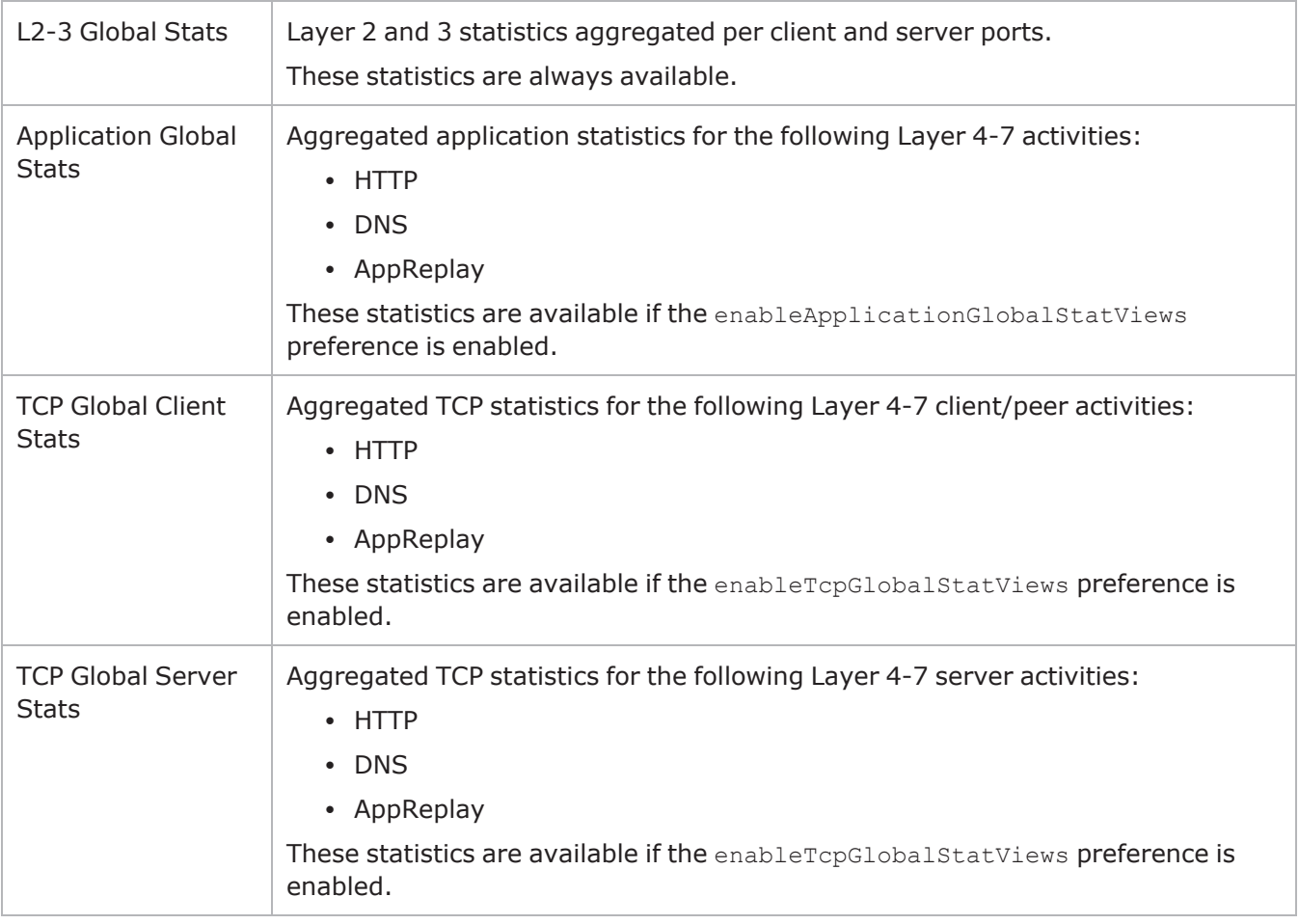

#### **Exceptions**

The following types of statistics do not follow the same data format in REST as they do when viewed in the GUI. The views for these statistics types are either not shown in REST, or they are shown in aggregated form (not drilled-down):

- Per stream (for example, Video Client Per Stream)
- Per channel (for example, RTP Per Channel (VoIPSip))
- Per URL (for example, HTTP Client Per URL)

As in the GUI, the list of statistics views for the currently loaded configuration are only populated after the test enters the running stage. At that point, performing a GET on the /restStatViews URL will return the following result:

```
\mathbb{C}\langle"caption": "HTTP Server - Transaction Rates",
          "links": [
             \mathcal{L}"href": "/api/v0/sessions/0/ixload/stats/restStatViews/0/statList",<br>"rel": "statList"
              \sum_{i=1}^{n}\mathcal{L}"href": "/api/v0/sessions/0/ixload/stats/restStatViews/0/docs",
                  "rel": "docs"
              λ,
              \langle"href": "/api/v0/sessions/0/ixload/stats/restStatViews/0/values",
                   "rel": "values"
             \rightarrowJ,
          」。<br>"objectID": 0,<br>"restObjectType": "ixStatView"
     Ъ
          "caption": "HTTP Server - Transactions",
          "links": [
             {<br>"href": "/api/v0/sessions/0/ixload/stats/restStatViews/1/statList",<br>"rel": "statList"
                   "rel": "statList"
              \mathcal{F}-0
                   "href": "/api/v0/sessions/0/ixload/stats/restStatViews/1/docs",
                   "rel": "docs"
              Ъ
              \{"href": "/api/v0/sessions/0/ixload/stats/restStatViews/1/values",
                  "rel": "values"
              \rightarrow1,
          .<br>"objectID": 1,<br>"restObjectType": "ixStatView"
     Ъ
```
Each statistics view object contains the list of statistics which are part of the view and the values for those statistics (values which are populated when the test is running). To view the list of statistics, navigate to the following link:

```
http://127.0.0.1:8080/api/v0/sessions/sessionId/ixload/stats/restStatViews/statViewId/s
tatList
```
#### **Statistics**

```
Ľ
      ₹
           "objectID": 0,
           "links": [
                €
                       "href": "/api/v0/sessions/0/ixload/stats/restStatViews/0/statList/0/docs",
                       "rel": "docs'
                ٦
           ı,
            "caption": "Requests Received/s"
           "ception": "Requests Receivedys"<br>"restObjectType": "ixStatViewStat",<br>"aggregationType": "kRate",
           "statName": "HTTP Requests Received"
      },
           "objectID": 1,
           "links": [
                \{"href": "/api/v0/sessions/0/ixload/stats/restStatViews/0/statList/1/docs",<br>"rel": "docs"
                \rightarrowJ,
            "caption": "Requests Successful/s",
           "restObjectType": "ixStatViewStat",<br>"aggregationType": "kRate",<br>"statName": "HTTP Requests Successful"
      },
```
#### **Enabling stat view CSV logging**

The stat values retrieved from restStatViews can be saved in csv format, in the results directory. This functionality is enabled by setting the enableRestStatViewsCsvLogging property on the preferences URL:

```
http://127.0.0.1:8080/api/v0/sessions/sessionId/ixload/preferences
```
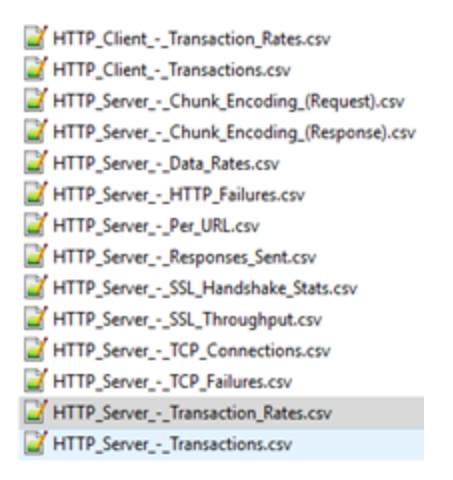

### **Custom statistics URLs**

Prior to IxLoad 9.10, polling statistics from multiple stat sources such as HTTP Client and HTTP Server required one GET request per stat source URL. This would return by default every statistic configured for those stat sources.

Beginning with the 9.10 release, you can use the restCustomStats URL to retrieve statistics from multiple stat sources in the same call. Additionally, a GET request on a custom stat URL only returns values for the stats that were manually registered instead of returning every configured stat.

Such custom stats can be configured using a POST request on the following URL.

https://localhost:8443/api/v0/sessions/0/ixload/stats/restCustomStats

This request should be made before the test is started.

The body of the request should contain the list of statistics to be retrieved from each desired stat source.

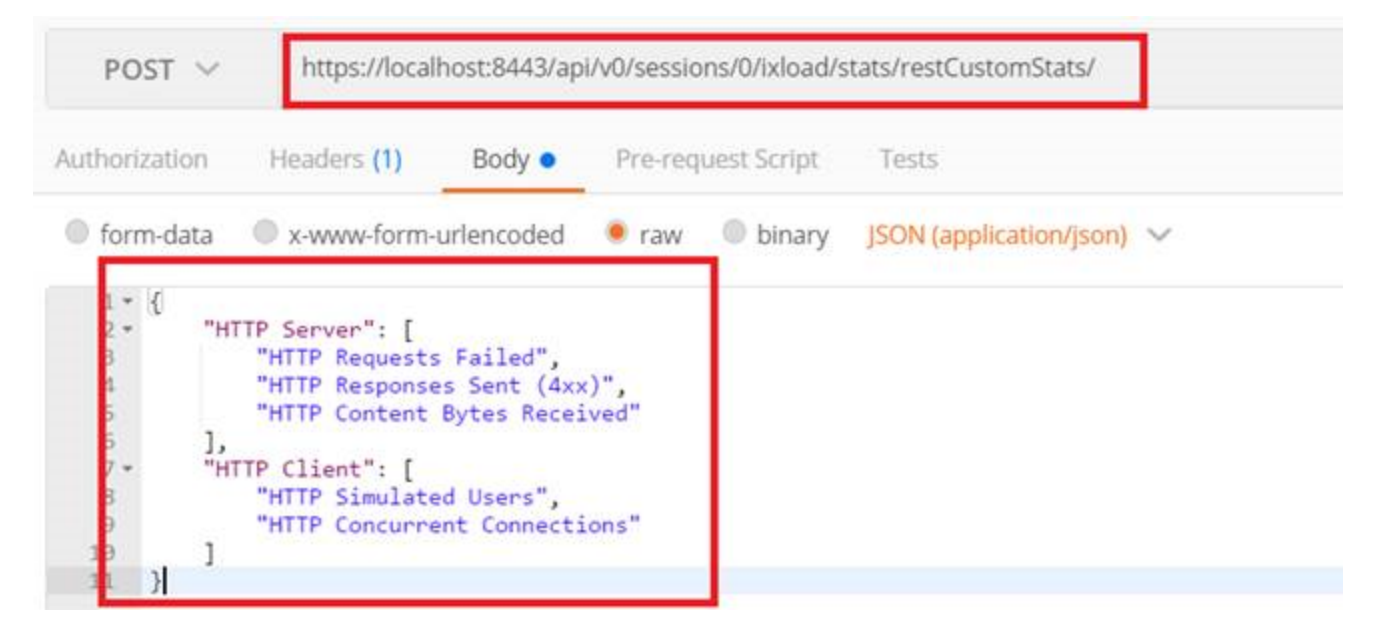

The response to this POST request contains a Location header that provides the URL where the custom statistics will be available during the test run.

 $Location \rightarrow$  /api/v0/sessions/0/ixload/stats/restCustomStats/4

After retrieving the location, make a GET request on this URL during test run and all the statistics that were configured will be returned:

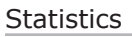

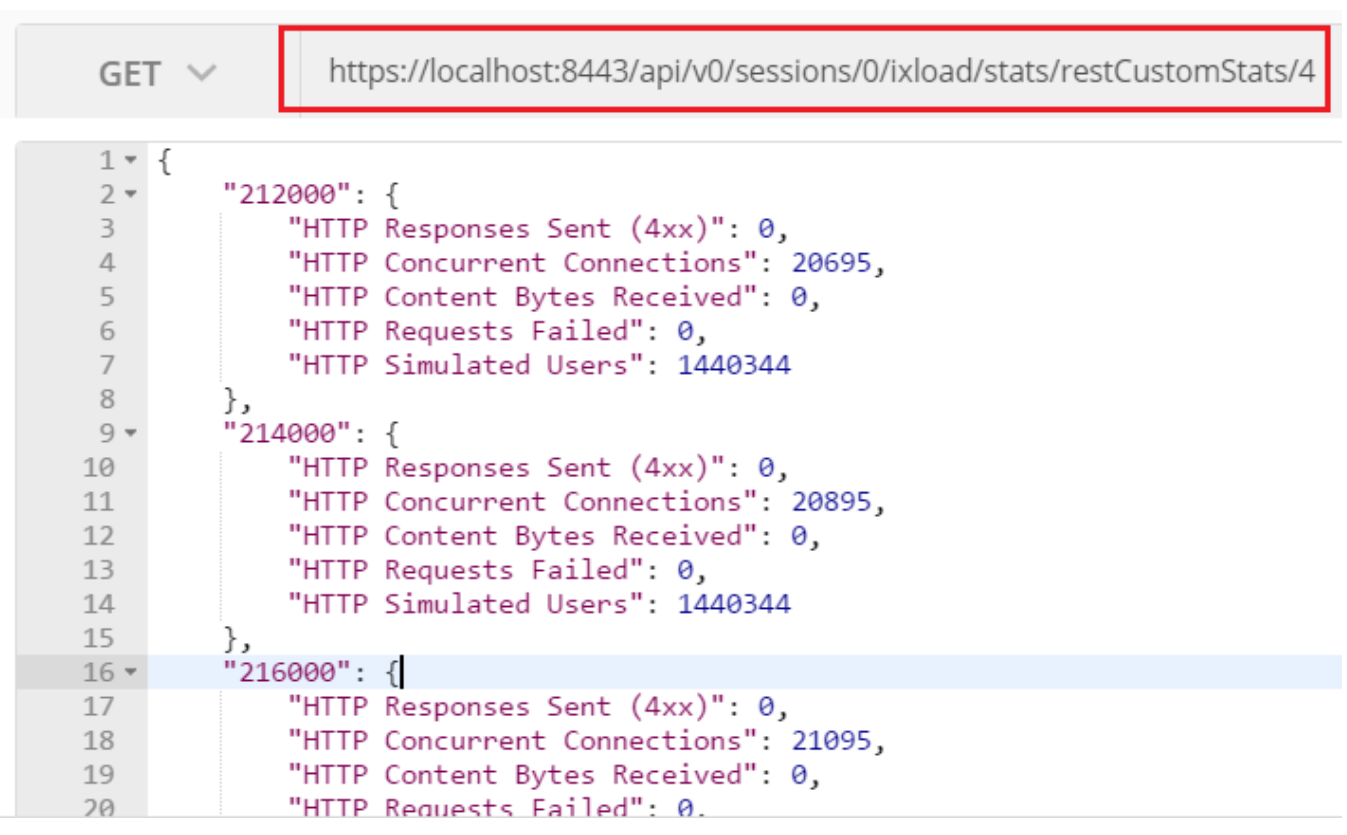

### **RunState stat source**

The RunState statistics source is listed for all agents under a single statistics source called RunState. There are no configurable options for RunState. You can only perform GET requests on it. The only option for RunState is the values option. It does not have the availableStats or configuredStats options.

The URL for the RunState statistics source is as follows:

http://IP:8080/api/v0/sessions/sessionId/ixload/stats/RunState

It simply contains a link to the values resource. The statistics values can be viewed at the following URL:

http://IP:8080/api/v0/sessions/sessionId/ixload/stats/RunState/values

A'GET on the values URL before the test starts running returns an empty dictionary. After the test starts running, the dictionary is populated with the RunState statistics values for all agents.

### **Video client per-stream statistics**

For the IPTV Video Client activity, you can query the VideoClientPerStream stats from the REST API.

```
\{"restObjectType": "ixRestStatController",
    "links": [
        €
            "href": "/api/v0/sessions/0/ixload/stats/IxServer",
            "rel": "IxServer"
        },
        €
            "href": "/api/v0/sessions/0/ixload/stats/VideoClientPerStream",
            "rel": "VideoClientPerStream"
        },
        €
            "href": "/api/v0/sessions/0/ixload/stats/docs",
            "rel": "docs"
        },
        €
            "href": "/api/v0/sessions/0/ixload/stats/RunState",
            "rel": "RunState"
        },
        €
            "href": "/api/v0/sessions/0/ixload/stats/VideoServer",
            "rel": "VideoServer"
        },
        €
            "href": "/api/v0/sessions/0/ixload/stats/VideoClientIPTVPerStream",
            "rel": "VideoClientIPTVPerStream"
        },
        €
            "href": "/api/v0/sessions/0/ixload/stats/VideoClient",
            "rel": "VideoClient"
        ł
    ı
<sup>}</sup>
```
The values of the per-stream statistics can be retrieved by accessing the @api/v0/sessions/0/ixload/stats/VideoClientPerStream/values URL during the test run.

Based on their aggregation type, there are two types of per-stream statistics:

•  $kString$  – there is one value for each configured user (for example, the  $Active$  statistic):

```
€
    "objectID": 0,
    "links": [
        €
            "href": "/api/v0/sessions/0/ixload/stats/VideoClientPerStream/availableStats/0/docs",
            "rel": "docs"
        ļ.
    J,
    "caption": "Active",
    "restObjectType": "ixAvailableStat",
    "aggregationType" "kString"
   "statName": "Active"
},
```

```
"Data Rcvd": 10,
"TVQM Int Avg Rel MOSV": 0,
"Active": [
    "NO",
    "NO",
    "NO",
    "NO",
    "NO",
    "NO",
    "NO",
    "NO",
    "NO",
    "NO",
    "NO",
```
• kSum – there is one value for all users (for example, the Stream Bit Rate statistic):

```
€
    "objectID": 5,
    "links": [€
           "href": "/api/v0/sessions/0/ixload/stats/VideoClientPerStream/availableStats/5/docs",
           "rel": "docs"
       ł
    J,
    "caption": "Stream Bit Rate",
    "restObjectType": "ixAvailableStat",
    "aggregationType": "kSum",
   "statName": "Stream Bit Rate"
},
    "JB Packets Accepted": 0,
    "TVQM P Frames Impaired": 0,
    "Stream Bit Rate": 292500000,
    "I Frames Impaired": 0,
    "Gap Video Service Quality": 0,
    "Packets": 265033,
```
### **Disabling stat sources**

For configurations that generate a large number of statistics, disabling unnecessary stat sources (statistics that are not needed to validate test results) can reduce the time required to start the traffic.

By default, all the stat sources are enabled. Disabling a stat source will result in that stat source not publishing any statistics during the test run. You will still be able to view the availableStats and configuredStats resources, but no actual statistics will be published in the /values URL.

To disable an entire stat source, you perform a PATCH request on the stat source structure and set the enabled parameter to False. You can also perform this operation from the API Browser, as shown in the figure below.

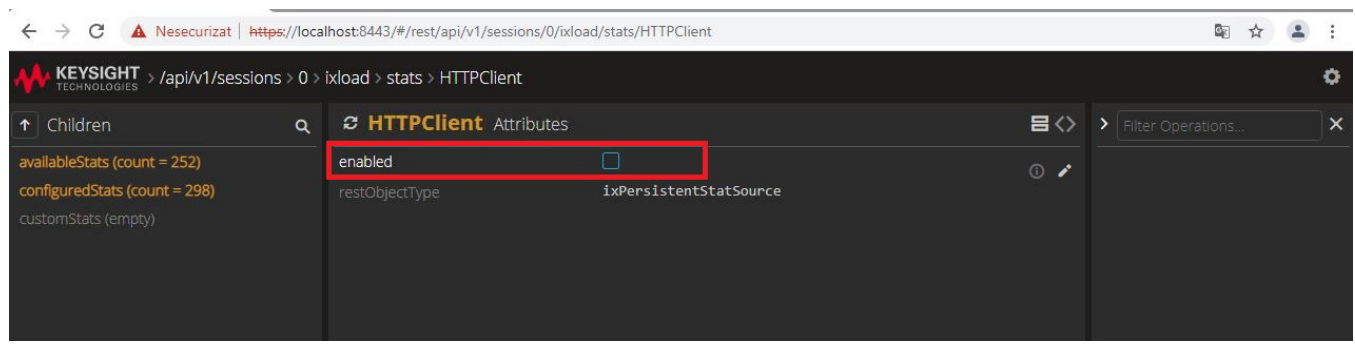

**Note:** The RunState stat source cannot be disabled.  $\vert i \vert$ 

If you change the value for a stat source's enabled field, that change is preserved when you save the configuration. As a result, if you disable stat sources in a repository and then save it, those stat sources will still be disabled when the repository is loaded in the future.

Disabling a stat source automatically hides any stat views (available under /restStatViews) that contained stats from that source, and the csv files associated with those stat views will not be created.

**Note:** The REST API reporter uses the csv files in the IxLoad results directory to generate PDF files.  $\boxed{\mathbf{i}}$ You should not disable stat sources for tests that generate PDF reports because reports will not be created correctly if any of the required csv files are missing.

## **Modifying configured statistics**

To change statistics, you perform a PATCH method on the configured statistics structure. You can turn statistics on or off, or change the aggregation type.

The following figure shows the URL for getting a configured statistic:

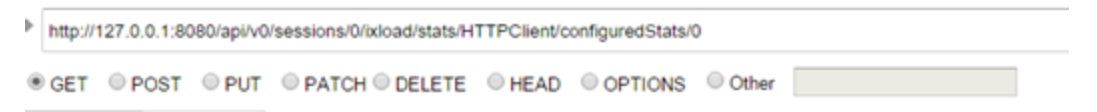

The result of GET in the preceding request is shown in the following figure:

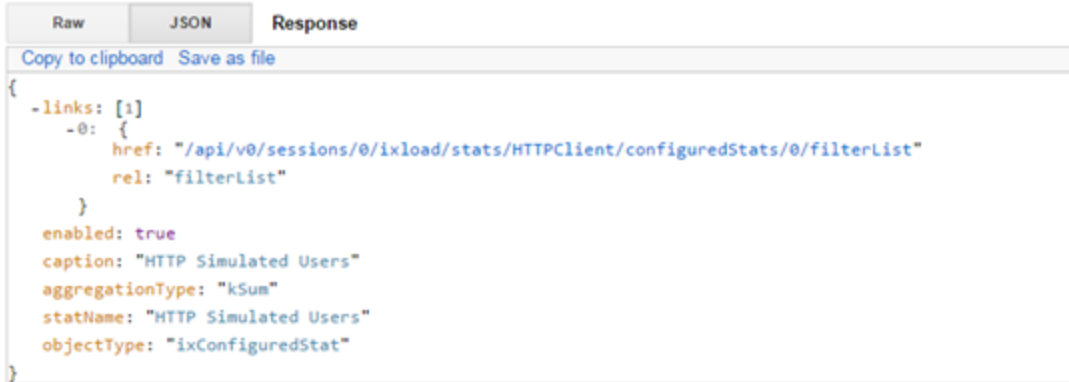

To change a configured statistic, a PATCH method is issued as shown in the following figure. The payload must contain the properties to be changed.

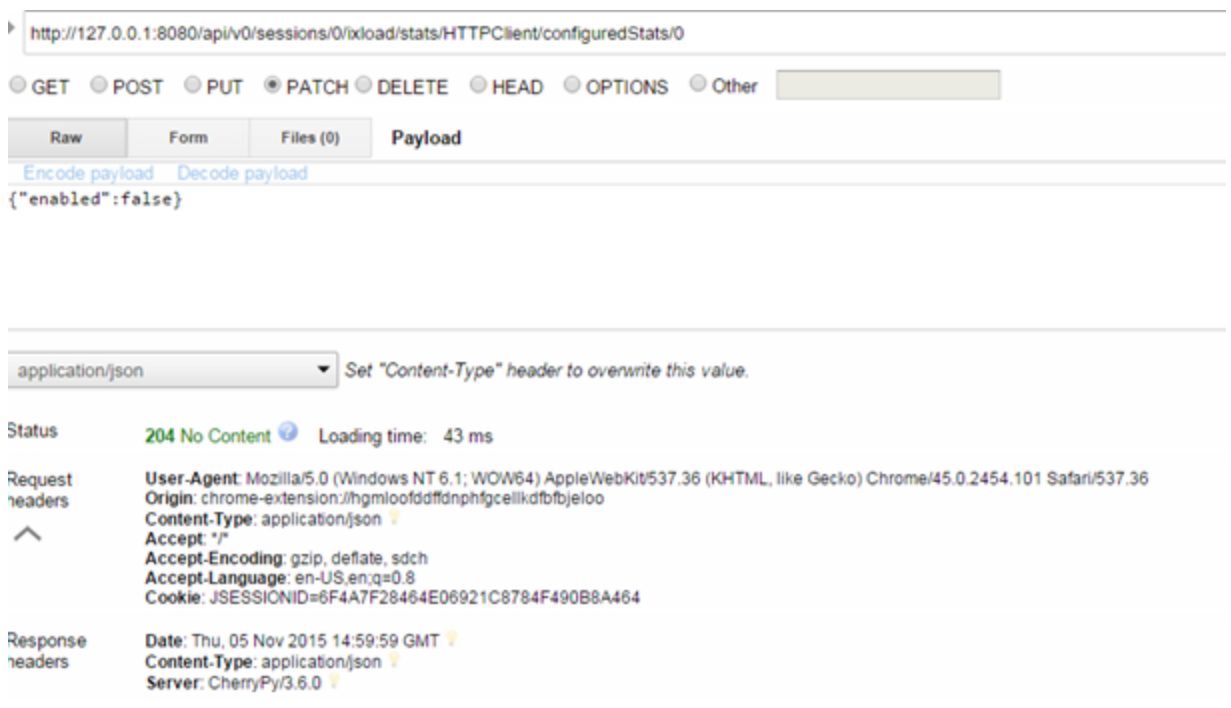

The following figure shows how the preceding PATCH method changed the configured statistics structure by turning it off:

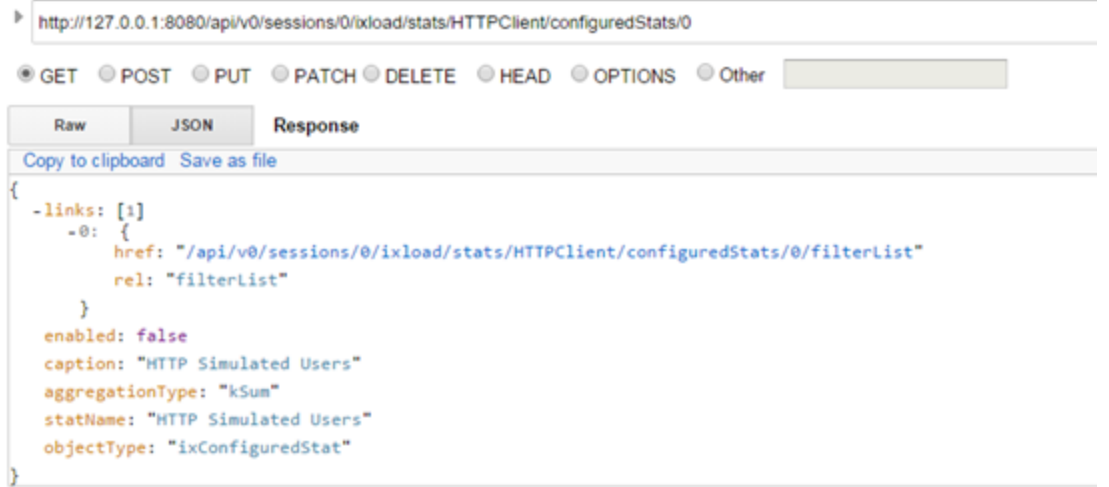

## **Filtering stats**

To obtain the filtered statistics, you perform a GET on the filter list from a specific configuredStat item, as shown in the following figure:

```
http://127.0.0.1:8080/api/v0/sessions/0/ixload/stats/HTTPClient/configuredStats/0/filterList
@GET @POST @PUT @PATCH@DELETE @HEAD @OPTIONS @Other
                                                                                  ┓
Raw Form Headers
```
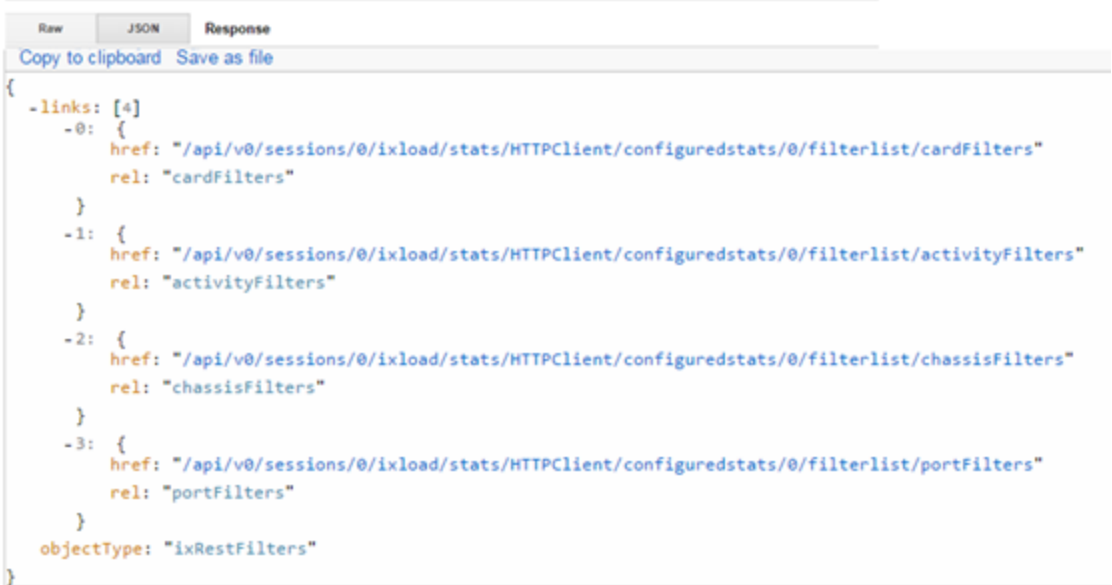

A configured statistic contains filters that enable you to get values at various levels:

- Card level
- Activity level
- Chassis level
- Port level

To add a port filter, you add a new port to the portFilter list, as shown in the following figure:

#### **Statistics**

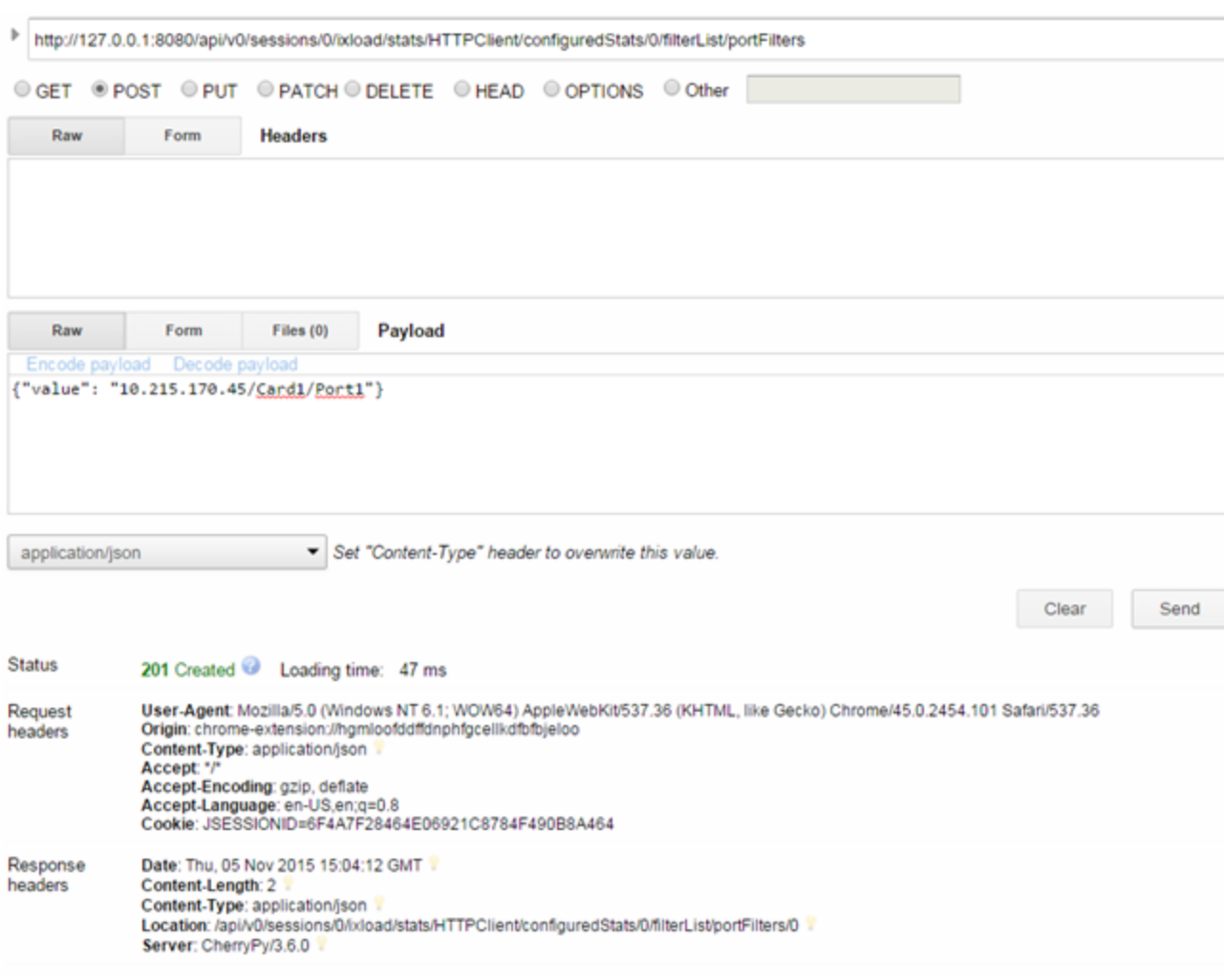

The following figure shows how the filter looks after it has been added:

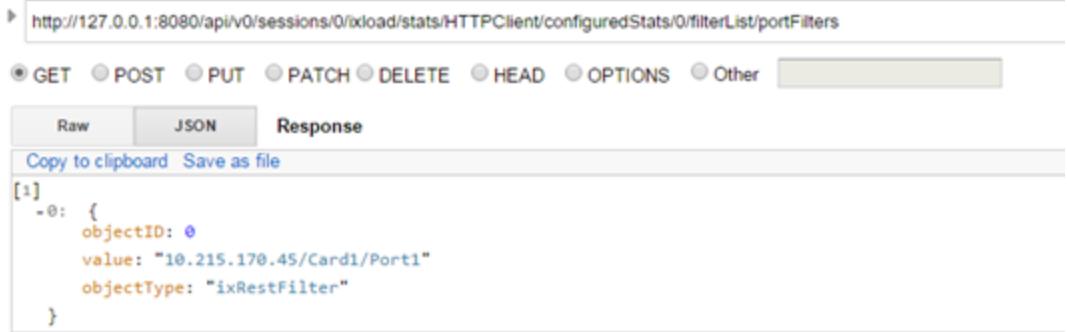

You can set multiple filters for multiple configured statistics according to how you want to view the statistics. Aggregation and processing can be done in the client script after the statistics are coming in.

#### **Adding an activity filter**

To add activity filter to a statistic, you perform a POST request on a URL similar to the following:

http://127.0.0.1:8080/api/v0/sessions/0/ixload/stats/HTTPClient/configuredStats/0/filte rList/activityFilters

#### with the following payload:

```
{"value": "Traffic1@Network1 - HTTPClient1"}
```
where Traffic1@Network1 is the net traffic name (formed by the traffic and the network name) and HTTPClient1 is the activity name.

## **Generated CSVs**

During the IxLoad test run, CSVs files are also generated. If you do not change any settings regarding the CSV path, they are generated in the default result directory, which can be configured in IxLoad UI.

If you want to save the generated CSVs on a custom path, use the following operation on the test resource before running the configuration:

Perform a PATCH on http://127.0.0.1:8080/api/v0/sessions/0/ixload/test/

with the following payload:

outputDir : true (the default is 'false') runResultDirFull : "F:\\path\\to\\the\\new\\result\\dir"

# **Reporting**

The REST API includes an API to generate a PDF report after running a test. This operation is available on both the Windows and Linux deployments of IxLoad, and does not require installing any additional software.

You can generate reports for the following protocols:

- HTTP
- $\cdot$  FTP
- IPSEC
- $\cdot$  DNS
- Voice

To be able to generate reports, the following preferences must be set to True:

- enableL23RestStatViews
- $\bullet$  enableRestStatViewsCsvLogging
- <sup>l</sup> saveDataModelSnapshot

All of these can be set from the preferences URL:

https://127.0.0.1:8443/api/v0/sessions/{sessionId}/ixload/preferences

To generate a report, you use the generateRestReport operation:

```
https://localhost:8443/api/v1/sessions/
{sessionId}/ixload/test/operations/generateRestReport
```
Execute the operation with a POST request that contains a Content-Type: application/json header and the following body:

```
{
"reportFile": "D:/path/report.pdf"
}
```
The reportFile parameter must contain the full path (including the file name) of the PDF report to be generated. In an IxLoad Linux deployment, reports must be generated under the regular shared folder location: /mnt/ixload-share.

A report can be generated only after a test has run in the IxLoad REST session.

The images below show the API Browser with the full path of the reportFile parameter being passed to the generateRestReport operation.

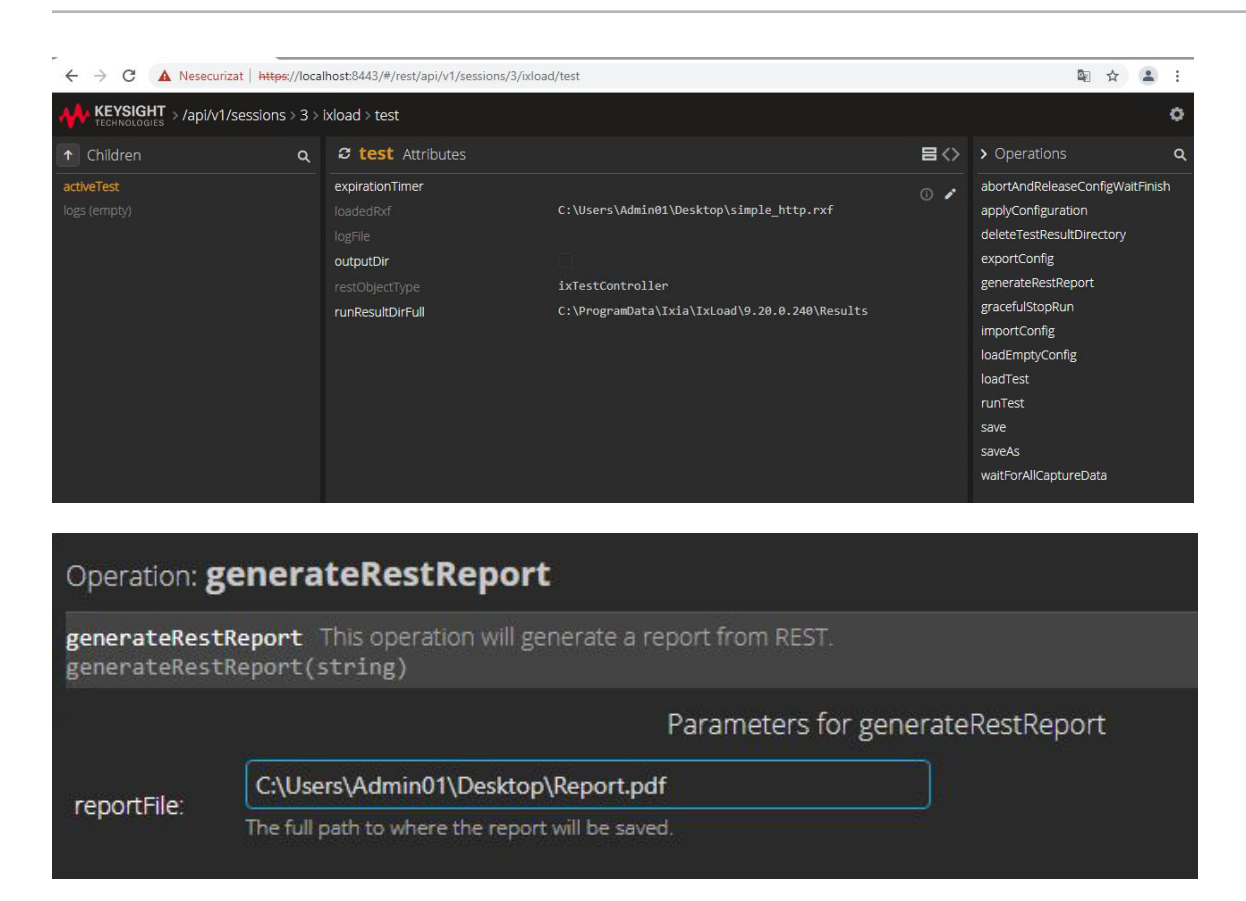

The following figure shows an example of a report:

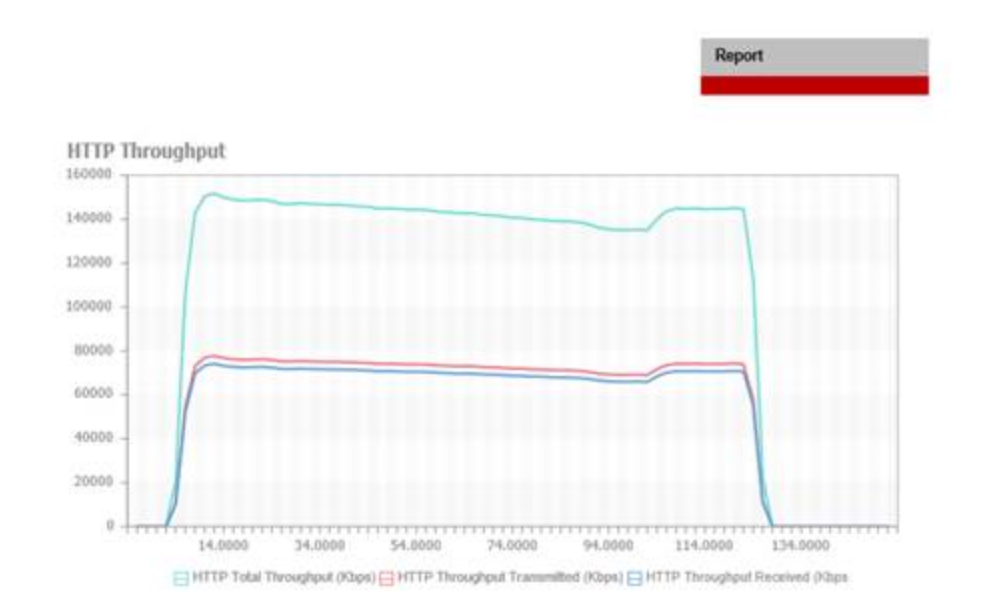

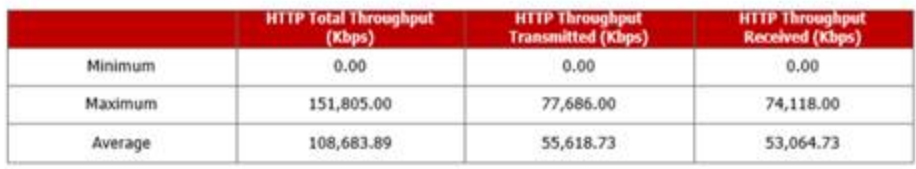

# **Logging**

You can retrieve log from the REST API that are equivalent to the entries seen in the IxLoad UI. The URL where log entries are accessible is the following:

http://127.0.0.1:8080/api/v0/sessions/0/ixload/test/logs

A GET applied to the logs URL returns a list of the last log entries. By default, the last 100 entries are shown, but this number can be changed from the preferences URL. Each log entry contains the moduleName, severity, timestamp, and message.

```
\mathbf{r}(E).
    \left( \blacksquare \right)\left( \blacksquare \right)"moduleName": "ixChassisChain ",<br>"severity": "Info",<br>"objectID": 3,<br>"timeStamp": "2016/06/02 19:03:35.838",
       "links": [
         ÷.
        "href": "/api<br>"rel": "docs"<br>}
             "href": "/api/v0/sessions/0/ixload/test/logs/3/docs",
      ],<br>"restObjectType": "ixRestLogEntry",<br>"message": "Validating that 10.215.122.22 accepts incoming connections. Will try to connect for 10 seconds."<br>,
   Σ,
    ł
      "moduleName": "ixChassisChain ",<br>"severity": "Info",<br>"objectID": 4,<br>"timeStamp": "2016/06/02 19:03:36.852",
      "links": [
         £
             "href": "/api/v0/sessions/0/ixload/test/logs/4/docs",
            "rel": "docs"
         \overline{y}],<br>"restObjectType": "ixRestLogEntry",<br>"message": "Validation for 10.215.122.22 is completed. IP is valid and connection succeeded."<br>,
   Ъ.
```
#### **Deleting logs**

Each session object has a property named deleteLogsOnSessionClose that is set to false by default.

```
Logging
```

```
\Gamma€
        "ixLoadVersion": "8.50.0.165",
        "activeTime": "0:20:51",
        "backendType": "ixload",
        "links": [
             €
                 "href": "/api/v0/sessions/0/ixload",
                 "rel": "ixload"
            },
             €
                 "href": "/api/v0/sessions/0/docs",
                 "rel": "docs"
             ₹
        J,
        "objectID": 0,
        "deleteLogsOnSessionClose": false,
        "remotePid": 11224,
        "sessionId": 0,
        "applicationType": "ixload",
        "restObjectType": "ixSession",
        "id": 0,
        "isActive": true
1
```
#### **Deleting logs for an instance**

To delete the logs for a instance, perform a PATCH operation on the session URL with a payload of {"deleteLogsOnSessionClose" : true}. This will cause all the session logs (the IxLoadRest-x-yy.log and all the client logs for the IxLoad instance used by the session) to be deleted when the session is deleted (using the DELETE operation).

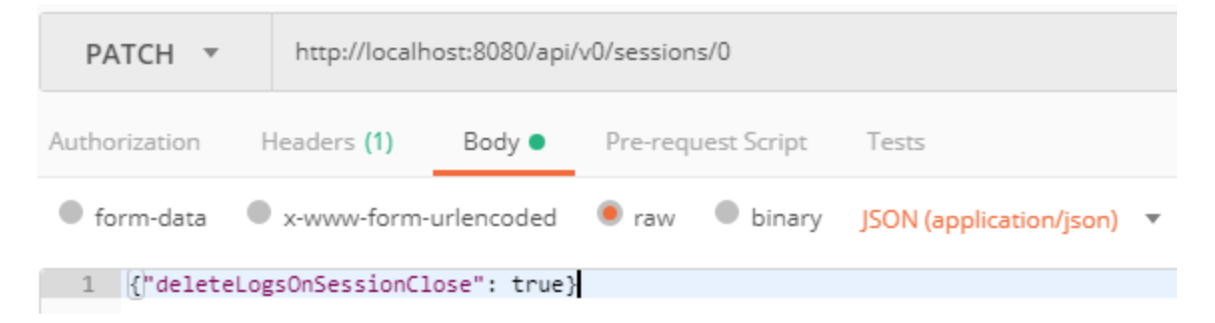

#### **Deleting logs for a specific IxLoad version**

To delete the logs for a specific IxLoad version, perform a POST operation on the following URL:

@api/v0/logs/operations/deleteVersionLogs

#### with a payload of:

```
{"appVersion" : IxLoad-version}
```
#### and a header of:

```
{"content-type": "application/json"}
```
This will delete all the logs (all IxLoadRest-x-yy.log files and all client logs resulting from all the sessions that used the specified version of IxLoad) for the specified IxLoad version.

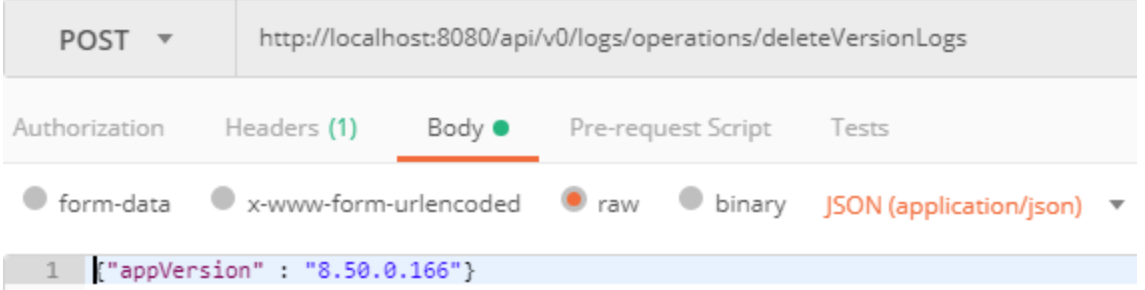

#### **Deleting logs for all IxLoad versions**

To delete the logs for versions of IxLoad installed, perform a POST operation on the following URL:

@api/v0/logs/operations/deleteAllLogs

with no payload but with the following header:

{"content-type": "application/json"}

This will delete all the logs (all IxLoadRest-x-yy.log files and all client logs) for all IxLoad versions present on the machine.

This page intentionally left blank.

# **REST Script Templates**

An installed IxLoad build contains a set of Python sample scripts that perform basic IxLoad operations from REST.

The scripts are stored in the root installation folder of IxLoad in a subfolder named RestScripts.

You can use Python 2.7 or Python 3 to run the scripts. The scripts must be run with a Python executable that has the requests and pyOpenSSL modules installed, as described in the README.txt file included in the RestScripts folder. The scripts do not require any command line arguments. They can be simply executed by performing python.exe SimpleRun.py.

Before you run the scripts, you must change the configuration data (IxLoad Version, chassis, rxf file path) in the beginning of each script to match your configuration.

The REST scripts rely on two utility Python files:

- $\cdot$  IxLoadUtils.py, which deals with specific IxLoad REST API functionality.
- $\cdot$  IxLoadRestUtils.py, which deals with providing the underlying abstraction level that IxLoadUtils uses to receive, interpret, and dispatch requests.

These two files are helper files that implement a Python script to handle REST communication with the IxLoad REST framework.

The scripts are intended as guides to using IxLoad from REST. They expose basic workflow scenarios as examples you can use to understand how to automatically configure IxLoad through REST. You do not necessarily need to write your own scripts in Python; the IxLoad REST API is compatible with any programming language that supports running HTTP requests.

### **AddNewCommand.py**

This template does the following:

- 1. Creates a session
- 2. Loads an Rxf
- 3. Clears the chassis list
- 4. Adds a chassis
- 5. Assigns ports to the networks
- 6. Clears the command list for client activity
- 7. Updates the command list of the client HTTP activity by:
- Adding a GET command with custom properties
- Adding a POST command with custom properties
- 8. Saves the Rxf
- 9. Starts the test
- 10. Polls the stats
- 11. Closes the IxLoad session

### **ChangeAgentObjectives.py**

This template does the following:

- 1. Creates a session
- 2. Loads an Rxf
- 3. Clears the chassis list
- 4. Adds a chassis
- 5. Assigns ports to the networks
- 6. Updates the activity options by: Enabling constraints Setting a constraint value Changing the objective type Setting a new objective type
- 7. Saves the Rxf
- 8. Starts the test
- 9. Polls the stats
- 10. Closes the IxLoad session

# **ChangeIpType.py**

This template does the following:

- 1. Creates a session
- 2. Loads an Rxf
- 3. Clears the chassis list
- 4. Adds a chassis
- 5. Assigns ports to the networks
- 6. Updates the IP ranges by changing the count and the IP address
- 7. Saves the Rxf
- 8. Starts the test
- 9. Polls the stats
- 10. Closes the IxLoad session

# **CIFSfromScratch.py**

This template creates a CIFS scenario starting from an empty configuration and runs it.

# **Dhcpv4v6\_config\_from\_scratch.py**

This template creates a DHCP configuration and runs it.

# **DNS\_with\_DUT\_from\_scratch.py / DNS\_config\_from\_ scratch.py**

This template creates a DNS scenario starting from an empty configuration and runs it.

# **FTP\_config\_from\_scratch.py**

This template creates an FTP scenario starting from and empty configuration and runs it.

# **HTTP\_ssl\_ipsec\_ipv4v6\_config\_from\_scratch.py**

This template creates an HTTP over IPSEC configuration and runs it.

# **IMAP\_config\_from\_scratch.py**

This template creates an IMAP scenario starting from an empty configuration and runs it.

# **POP3ConfigFromScratch.py**

This template creates a POP3 scenario starting from an empty configuration and runs it.

# **RepRunner.py**

This template runs a set of repositories in the same IxLoad session, one after the other.

# **RTSP\_config\_from\_scratch.py**

This template creates a RTSP scenario starting from an empty configuration and runs it.

# **SimpleRun.py**

This template does the following:

- 1. Creates a session
- 2. Loads an Rxf
- 3. Clears the chassis list
- 4. Adds a chassis
- 5. Assigns ports to the networks
- 6. Saves the Rxf
- 7. Starts the test
- 8. Polls the stats
- 9. Closes the IxLoad session

# **SimpleRunCapturesEnabled.py**

This template enables Analyzer on ports before starting a test.

After the test stops and the capture files are received from the ports, it downloads the captures locally.

### **SMTPfromScratch**

This template creates a SMTP scenario starting from an empty configuration and runs it.

# **StatelessPeerFS.py**

This template creates a Stateless Peer scenario starting from an empty configuration and runs it.

# **TFTP\_config\_from\_scratch.py**

This template creates a TFTP scenario starting from an empty configuration and runs it.

# **VoIPSIP\_config\_from\_scratch.py**

This template creates a VoIP SIP scenario starting from an empty configuration and runs it.

# **IxLoadRestUtils**

This module defines the following utilities:

# **class Connection(\_\_builtin\_\_.object)**

This class executes the HTTP requests to the application instance. It handles creation of the HTTP session and execution of HTTP methods.

#### **Methods**

Methods defined in this class are as follows:

**\_\_init\_\_(self, siteUrl, apiVersion)**

Arguments:

siteUrl is the actual URL to which the connection instance will be made.

apiVersion is the actual version of the REST API that the connection instance will use.

The HTTP session will be created when the first HTTP request is made.

**httpDelete(self, url='', data='', params={}, headers={})**

Method for calling HTTP DELETE. Returns the HTTP reply.

**httpGet(self, url='', data='', params={}, headers={})**

Method for calling HTTP GET.

- If the URL is for a list resource (such as ../sessions, ../communityList, ../portList, etc.), a WebList (a list of WebObject instances) is returned.
- If the URL is for a non-list resource (such as ../test, ../chassisChain, ../sessions/1, etc.), a WebObject is returned.

**httpPatch(self, url='', data='', params={}, headers={})**

Method for calling HTTP PATCH. Returns the HTTP reply.

**httpPost(self, url='', data='', params={}, headers={})**

Method for calling HTTP POST. Returns the HTTP reply.

**httpRequest(self, method, url='', data='', params={}, headers={})**

Method for making a HTTP request. The method type (GET, POST, PATCH, DELETE) will be sent as a parameter, along with the URL and request data. The HTTP response is returned.

method (mandatory) represents the HTTP method that will be executed.

url (optional) is the URL that will be appended to the application URL.

data (optional) is the data that needs to be sent along with the HTTP method as the JSON payload.

params (optional) is the payload python dictionary (not necessary if data is used).

headers (optional) are the HTTP headers that will be sent along with the request. If left blank, the default is used.

#### **Class methods**

Class methods defined here are as follows:

**urljoin(cls, base, end) from \_\_builtin\_\_.type**

Joins two URLs. If the second URL is absolute, the base is ignored.

Ixia recommends that you use urljoin instead of urlparse.urljoin for the following reasons:

- 1. Appends a/ to base if not present.
- 2. Casts end to a str as a convenience.

#### **Data descriptors**

Data descriptors defined here are as follows:

```
__dict__
```
Dictionary for instance variables (if defined)

**\_\_weakref\_\_**

List of weak references to the object (if defined)

#### **Other attributes**

Data and other attributes defined here are as follows:

```
kContentJson = 'application/json'
```
kHeaderContentType = 'content-type'

# **class WebList(\_\_builtin\_\_.list)**

This class transforms a JSON list into a list of WebObject instances.

#### **Methods**

Methods defined in this class are:

**\_\_init\_\_(self, entries=[])**

Creates a WebList from a list of items that are processed by the WebObject function.

#### **Data descriptors**

Data descriptors defined in this class are as follows:

**\_\_dict\_\_**

Dictionary for instance variables (if defined).

```
__weakref__
```
List of weak references to the object (if defined).

# **class WebObject(\_\_builtin\_\_.object)**

This class sets the fields of a WebObject instance to correspond to the JSON format received in a GET request. For example, a response in the format: {"caption": "http"} returns an object that has obj.caption="http.".

#### **Methods**

Methods defined in this class are as follows:

**\_\_init\_\_(self, \*\*entries)**

Creates a WebObject instance by providing a dictionary having a property - value structure.

**getOptions(self)**

Gets the JSON dictionary which represents the WebObject instance.

#### **Data descriptors**

Data descriptors defined in this class are as follows:

#### **\_\_dict\_\_**

Dictionary for instance variables (if defined).

**\_\_weakref\_\_**

List of weak references to the object (if defined).

### **Functions**

```
formatDictToJSONPayload(dictionary)
```
Converts a given Python dictionary instance to a string JSON payload that can be sent to a REST API.

**getConnection(server, port)**

Gets a Connection instance, which will be used to make the HTTP requests to the application.

# **IxLoadUtils**

The IxLoadUtils module is a collection of specific functions that deal with common IxLoad workflows.

# **addChassisList**

Adds one or more chassis to the chassis list.

Syntax: addChassisList(connection, sessionUrl, chassisList)

Arguments:

connection is the connection object that manages the HTTP data transfers between the client and the REST API.

sessionUrl is the address of the session that should run the test.

chassisList is the list of chassis that will be added to the chassis chain.

# **addCommands**

Adds commands to a certain list of provided agents.

Syntax: addCommands(connection, sessionUrl, commandDict

Arguments:

connection is the connection object that manages the HTTP data transfers between the client and the REST API.

sessionUrl is the address of the session that should run the test.

```
commandDict is the Python dictionary that holds the mapping between agent name and
specific commands. (commandDict format -> { agent name : [ { field : value } ]
}).
```
# **addDUT**

Adds a DUT resource to the active test on the given session.

Returns the ID of the newly added DUT.

Syntax: addDUT(connection, sessionUrl, dutDict=None)

Arguments:

connection is the connection object that manages the HTTP data transfers between the client and the REST API.

dutListUrl is the address that contains the list of DUTs.

dutDict contains a comment, the name or the type of the DUT (or all three).

DUT types: Firewall ExternalServer PacketSwitch ServerLoadBalancer VirtualDut

By default, when posting using dutDict=None, dutType will be SLB.

### **assignPorts**

Assigns ports from a connected chassis to the required NetTraffics.

Syntax: assignPorts(connection, sessionUrl, portListPerCommunity)

Arguments:

connection is the connection object that manages the HTTP data transfers between the client and the REST API.

sessionUrl is the address of the session that should run the test.

```
portListPerCommunity is the dictionary mapping NetTraffics to ports (format -> {
community name : [ port list ] \rangle)
```
# **changeActivityOptions**

Changes certain properties for the provided activities.

```
Syntax: changeActivityOptions(connection, sessionUrl, activityOptionsToChange)
```
Arguments:

connection is the connection object that manages the HTTP data transfers between the client and the REST API.

sessionUrl is the address of the session that should run the test.

activityOptionsToChange is the Python dictionary that holds the mapping between agent name and specific properties (activityOptionsToChange format: { activityName : { option : value  $\}$   $\}$ )

### **changeCardsInterfaceMode**

Changes the interface mode on a list of cards from a chassis. To call this method, the required chassis must be already added and connected.

Syntax: changeCardsInterfaceMode (connection, chassisChainUrl, chassisIp, cardIdList, mode)

chassisChainUrl is the address of the chassisChain resource.

chassisIp is the IP or host name of the chassis that contains the card(s).

cardIdList is a list of card IDs.

mode is the interface mode that will be set on the cards. Possible options are (depending on card type): 1G, 10G, 40G, 100G, etc.

### **changeIpRangesParams**

Changes certain properties on an IP Range.

Syntax: changeIpRangesParams(connection, sessionUrl, ipOptionsToChangeDict)

Arguments:

connection is the connection object that manages the HTTP data transfers between the client and the REST API.

sessionUrl is the address of the session that should run the test.

ipOptionsToChangeDict is the Python dict holding the items in the IP range that will be changed.

(ipOptionsToChangeDict format: { IP Range name : { optionName : optionValue } })

### **clearAgentsCommandList**

Clears all commands from the command list of the agent names provided.

Syntax: clearAgentsCommandList(connection, sessionUrl, agentNameList)

Arguments:

connection is the connection object that manages the HTTP data transfers between the client and the REST API.

sessionUrl is the address of the session that should run the test.

agentNameList the list of agent names for which the command list will be cleared.

### **clearChassisList**

Clears the chassis list. After execution, no chassis should be available in the chassisList.

Syntax: clearChassisList(connection, sessionUrl)

sessionUrl is the address of the session that should run the test.

#### **collectDiagnostics**

Performs a POST request to collect log files and packages them into a ZIP file.

```
Syntax: collectDiagnostics(connection, sessionUrl, zipFilePath, clientOnly=False)
```
Arguments:

connection is the connection object that manages the HTTP data transfers between the client and the REST API.

sessionUrl is the address of the session to collect diagnostics for.

zipFilePath is the local zip path on the machine that holds the IxLoad instance.

### **collectGatewayDiagnostics**

Performs a POST request to collect gateway log files and packages them into a ZIP file.

Syntax: collectGatewayDiagnostics(connection, zipFilePath)

Arguments:

connection is the connection object that manages the HTTP data transfers between the client and the REST API.

zipFilePath is the local zip path on the machine that holds the IxLoad instance.

#### **createSession**

Creates a new session. The return value is the URL of the new session.

Syntax: createSession(connection, ixLoadVersion)

Arguments:

connection is the connection object that manages the HTTP data transfers between the client and the REST API.

ixLoadVersion is the actual IxLoad version to start.

### **deleteSession**

Deletes an existing session.

Syntax: deleteSession(connection, sessionUrl)

sessionUrl is the address of the session to delete.

# **editDutConfig**

Modifies the settings found in the dutConfig page and its subpages.

The return value is a dictionary with the reply from the server for patch/delete and the objectId for post actions as a value, and the corresponding networkDict as a key.

Syntax: editDutConfig(connection, dutUrl, configDict)

Arguments:

{

connection is the connection object that manages the HTTP data transfers between the client and the REST API

dutUrl is the address of the dut that needs to be changed/modified

configDict is a list that contains the actions needed to be performed on the target DUT, and dictionaries with the information required for every action

Example dictionary:

```
"post":
    {
        "originateNetwork.<arbitraryIdentifier1>": {}
        "originateNetwork.<arbitraryIdentifier2>":
        {
            "ipCount": "200",
            "firstIp": "10.10.10.10"
        }
    }
    "patch":
    {
        "terminateNetwork.<validObjectId1>":
        {
             "ipCount": "500"
        }
    }
}
```
Format for network/protocol names:

Server Load Balancer: slb.<identifier>

```
Packet Switch: originateNetwork.<id>, terminateNetwork.<id>,
terminateProtocolPort.<id>, originateProtocolPort.<id>
```

```
Virtual DUT: network.<id>, protocolPort.<id>
```
### **editDutProperties**

Modifies the DUT's name, comment, and type.

```
Syntax: editDutProperties(connection, sessionUrl, dutId, newInfoDict=None)
```
Arguments:

connection is the connection object that manages the HTTP data transfers between the client and the REST API.

dutUrl is the address of the dut that needs to be changed/modified.

newInfoDict is a dictionary that contains the updated DUT information.

### **enableAnalyzerOnPorts**

Enables Analyzer for a specific port on a specific community.

Syntax: enableAnalyzerOnPorts(connection, sessionUrl, communityPortIdTuple)

Arguments:

connection is the connection object that manages the HTTP data transfers between the client and the REST API.

communityPortIdTuple is a tuple composed of (communityID and portName).

communityID is the id of the community list for which captures should be retrieved.

portName is the name of the port for which Analyzer will be enabled (in the format 'n.n.n', not 'Port n.n.n').

sessionUrl is the address of the session on which the test was run.

# **getCommandListUrlForAgentName**

Gets the commandList url for a provided agent name.

Syntax: getCommandListUrlForAgentName(connection, sessionUrl, agentName)

Arguments:

connection is the connection object that manages the HTTP data transfers between the client and the REST API.

sessionUrl is the address of the session that should run the test.

agentName is the agent name for which the commandList address is provided.

# **getIPRangeListUrlForNetworkObj**

Returns the IP Ranges associated with an IxLoad network component.

Syntax: getIPRangeListUrlForNetworkObj(connection, networkUrl)

Arguments:

connection is the connection object that manages the HTTP data transfers between the client and the REST API.

networkUrl is the REST address of the network object for which the network ranges will be provided.

### **getTestCurrentState**

Gets the test current state (for example: running, unconfigured).

Syntax: getTestCurrentState(connection, sessionUrl)

Arguments:

connection is the connection object that manages the HTTP data transfers between the client and the REST API.

sessionUrl is the address of the session that should run the test.

### **getTestRunError**

Gets the error that appeared during the last test run.

If no error appears, the test ran successfully and the return value is None.

Syntax: getTestRunError(connection, sessionUrl)

Arguments:

connection is the connection object that manages the HTTP data transfers between the client and the REST API.

sessionUrl is the address of the session that should run the test.

# **loadRepository**

Performs a POST request to load a repository.

Syntax: loadRepository(connection, sessionUrl, rxfFilePath)

Arguments:

connection is the connection object that manages the HTTP data transfers between the client and the REST API.

sessionUrl is the address of the session to load the rxf for.

rxfFilePath is the local rxf path on the computer that holds the IxLoad instance.

# **performGenericDelete**

Performs a generic DELETE method on a given URL.

Syntax: performGenericDelete(connection, listUrl, payloadDict)

Arguments:

connection is the connection object that manages the HTTP data transfers between the client and the REST API.

url is the address of where the operation will be performed.

payloadDict is the Python dictionary with the parameters for the operation.

### **performGenericOperation**

Performs a generic operation on the given URL, and waits for it to finish.

```
Syntax: performGenericOperation(connection, url, payloadDict)
```
#### Arguments:

connection is the connection object that manages the HTTP data transfers between the client and the REST API.

url is the address of where the operation will be performed.

payloadDict is the python dict with the parameters for the operation.

### **performGenericPatch**

Performs a generic PATCH method on a given URL.

```
Syntax: performGenericPatch(connection, url, payloadDict)
```
Arguments:

connection is the connection object that manages the HTTP data transfers between the client and the REST API.

url is the address of where the operation will be performed.

payloadDict is the Python dictionary with the parameters for the operation.

### **performGenericPost**

Performs a generic POST method on a given URL.

Syntax: performGenericPost(connection, listUrl, payloadDict)

#### Arguments:

connection is the connection object.

url is the address of where the operation will be performed.

payloadDict is the python dict with the parameters for the operation.

### **pollStats**

Polls for statistics. Polling statistics is per request, but this method does a continuous poll.

Syntax: pollStats(connection, sessionUrl, watchedStatsDict, pollingInterval=4)

Arguments:

connection is the connection object that manages the HTTP data transfers between the client and the REST API.

sessionUrl is the address of the session that should run the test.

watchedStatsDict are the statistics that are being monitored.

pollingInterval is the polling interval. The default is 4 but can be overridden.

# **retrieveCaptureFileForPorts**

Retrieves capture files from a REST session that had portCapture set to True.

Syntax: retrieveCaptureFileForPorts(connection, sessionUrl, communityPortIdTuple, captureFile)

Arguments:

connection is the connection object that manages the HTTP data transfers between the client and the REST API

communityPortIdTuple is a tuple composed of (communityID and portName)

communityID is the ID of the community list for which captures should be retrieved.

portName is the name of the port for which capture will be enabled (in the format 'n.n.n', not 'Port n.n.n')

sessionUrl is the address of the session on which the test was ran.

captureFile is the save path for the capture file

Error Codes:

0 No error

1 Invalid portId

2 Cannot create/open captureFile

#### **runTest**

Starts the currently loaded test. After starting the 'Start Test' action, wait for the action to complete.

Syntax: runTest(connection, sessionUrl)

sessionUrl is the address of the session that should run the test.

#### **saveRxf**

Saves the current rxf to the disk of the computer on which the IxLoad instance is running.

Syntax: saveRxf(connection, sessionUrl, rxfFilePath)

Arguments:

connection is the connection object that manages the HTTP data transfers between the client and the REST API.

sessionUrl is the address of the session to save the rxf for.

rxfFilePath is the location where to save the rxf on the machine that holds the IxLoad instance

### **setCardsAggregationMode**

Changes the aggregation mode on a list of cards from a chassis. To call this method, the required chassis must be already added and connected.

Syntax: setCardsAggregationMode(connection, chassisChainUrl, chassisIp, cardIdList, mode)

#### Arguments:

connection is the connection object that manages the HTTP data transfers between the client and the REST API.

chassisChainUrl is the address of the chassisChain resource.

chassisIp is the IP or hostname of the chassis that contains the card(s).

cardIdList is a list of card IDs.

mode is the aggregation mode that will be set on the cards. Possible options are (depending on card type): NA (Non Aggregated), 1G, 10G, 40G

### **uploadFile**

This operation uploads a file from the computer where the script runs, on the computer where the IxLoad client is running.

Syntax:uploadFile(connection, url, fileName, uploadPath,overWrite)

url is the address of the resource that uploads the file. This url should be in the following form:

http://ip:port/api/v0/resources.

filename contains the name (or absolute path to the file, if the file is not in the same location as the executing script) of the file to be uploaded. This is the location on the computer where the script is running.

Example: "file.txt", r"D:\\examples\\file.txt".

uploadPath is the path where the file should be copied to on the computer on which the IxLoad client runs.

overWrite specifies the required behavior if the file to be uploaded already exists on the remote computer. The default value is 'True.'

### **waitForActionToFinish**

Waits for an action to finish executing. After a POST request is sent to start an action, the HTTP reply will contain, in the header, a 'location' field, that contains a URL.

The action URL contains the status of the action. This method performs a GET on that URL every 0.5 seconds until the action finishes with a success.

If the action fails, this will show an error and print the action's error message.

Syntax: waitForActionToFinish(connection, replyObj, actionUrl)

Arguments:

connection is the connection object that manages the HTTP data transfers between the client and the REST API.

replyObj the reply object holding the location.

actionUrl is the URL pointing to the operation.

### **waitForAllCaptureData**

This method is used to wait for the test to capture all the port data that was received after the test has finished running.

Syntax: waitForAllCaptureData(connection, sessionUrl)

Arguments:

connection is the connection object that manages the HTTP data transfers between the client and the REST API.

sessionUrl is the address of the session that should run the test.

# **IxRestPy**

IxRestPy is a Python-based framework that assists you in writing REST scripts for IxLoad tests. You can use the IxRestPy library to navigate and modify the IxLoad data model using Python objects and syntax.

The IxRestPy framework automatically performs the necessary REST API calls. The structure of the operations and their parameters follows the same structure shown in the API [Browser](#page-61-0) or that you can discover by performing REST API operations from a REST client.

#### For example, a POST operation on

http://localhost:8080/api/v0/sessions/0/ixload/test/operations/loadTest/

with a payload of

{"fullPath": "C:/Users/Admin/Desktop/http.rxf"}

is replaced with the call to the loadTest method on the test object:

test.loadTest(fullPath="C:/Users/Admin/Desktop/http.rxf").

#### **IxRestPyUtils**

The IxRestPy framework uses the IxRestPyUtils library.

Scripts written with IxRestPyUtils can be run with both Python2 and Python3. The Python package prerequisites are the requests and the future modules.

The IxRestPyUtils library is installed at: C:\Program Files

(x86)\Ixia\IxLoad\VERSION\RestScripts\Utils. The helper methods included in the IxRestPyUtils library are:

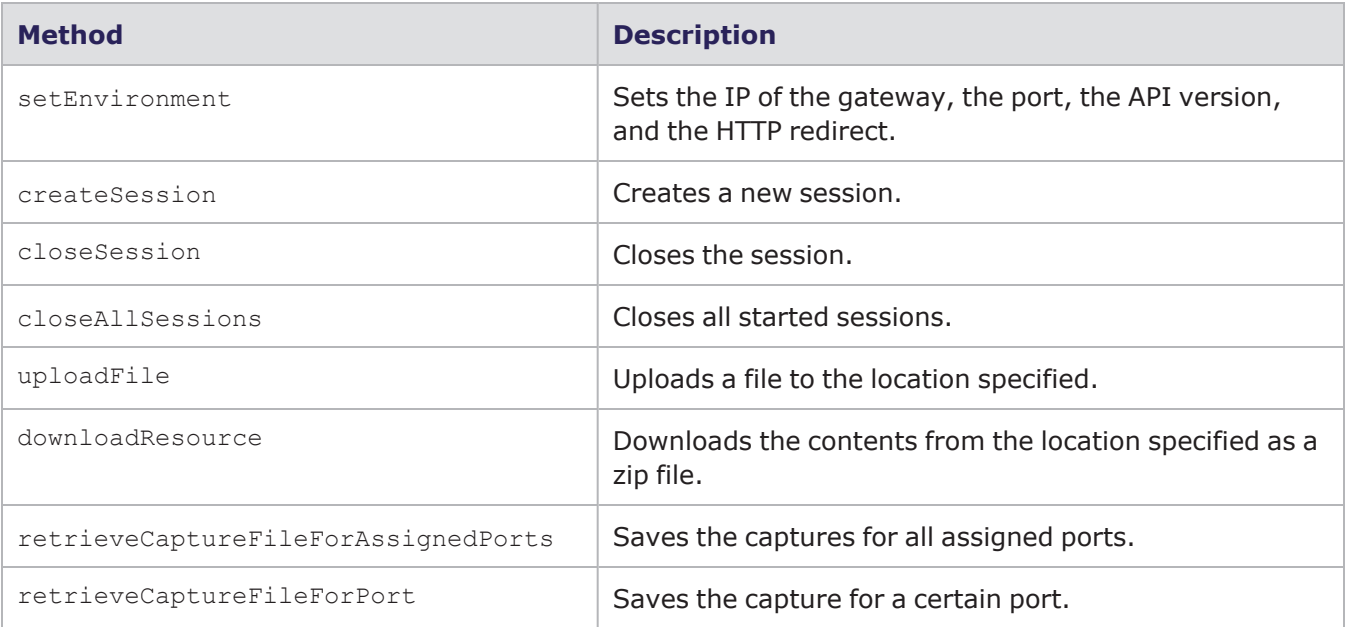

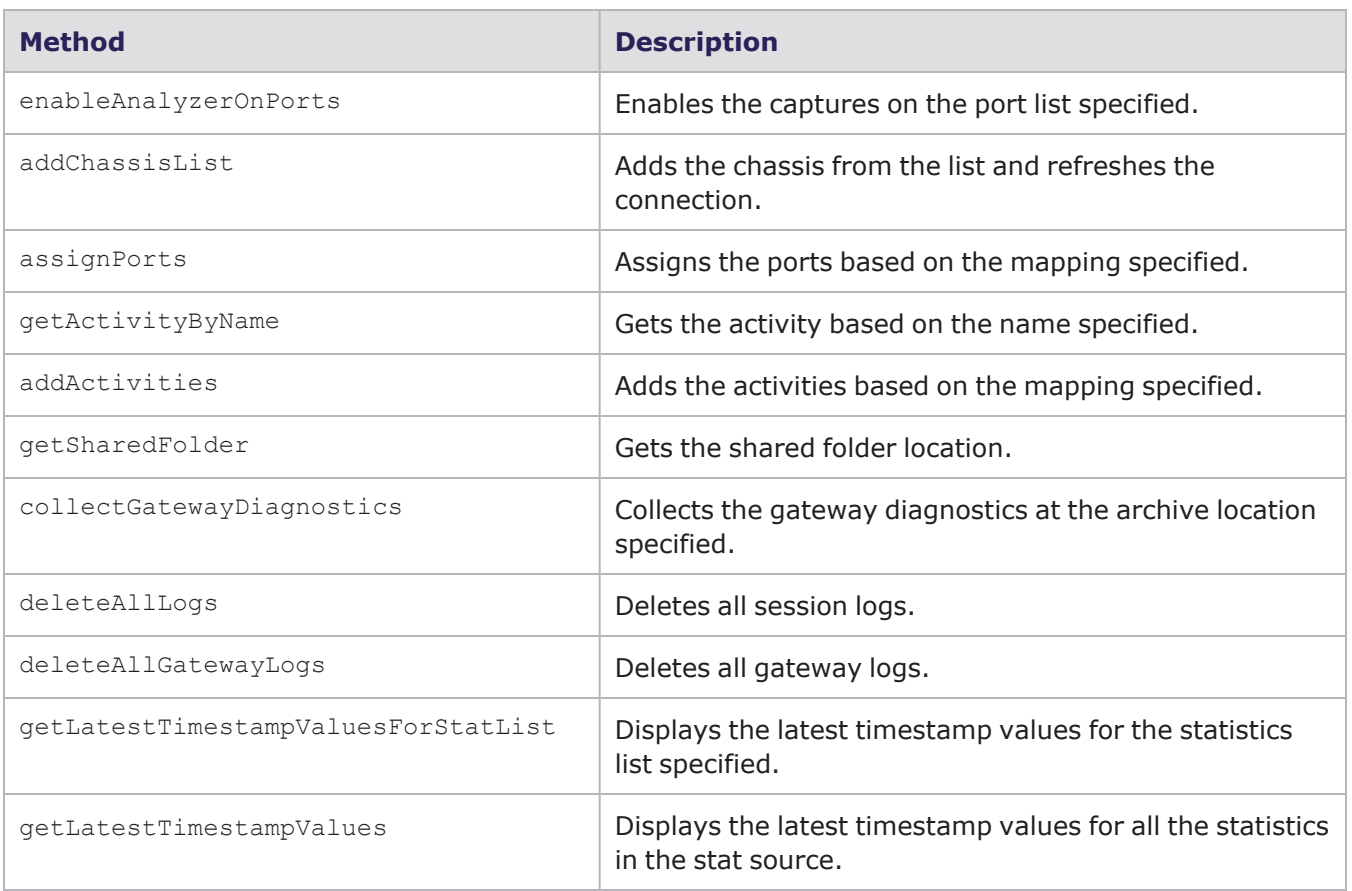

#### **Sample scripts**

The following sample scripts are also installed at the same location as the IxRestPyUtils library:

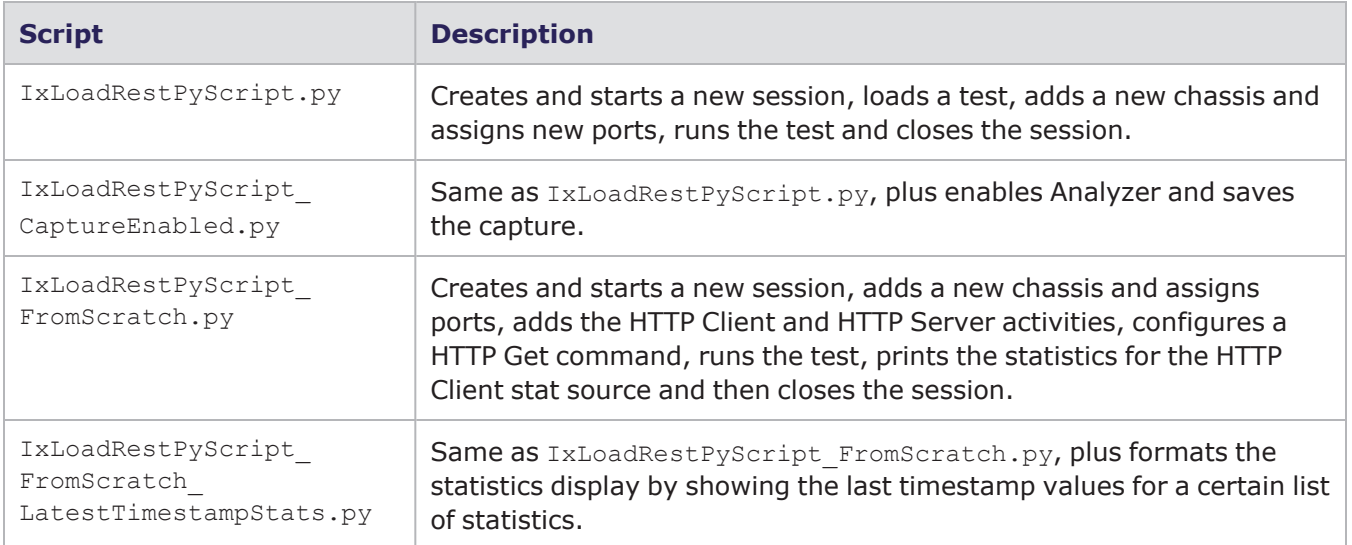

#### **Example**

Below is an example of a script that:

- 1. Creates and starts a session.
- 2. Assigns a new set of ports.
- 3. Creates HTTP Client and HTTP Server activities.
- 4. Configures a GET HTTP command.
- 5. Polls the HTTP Client statistics while the test is running.
- 6. Closes the session.

final  $1$ v:

closeSession(session)

```
rom IxRestPyUtils import setEnvironment, createSession, closeSession<br>meast time
      import time
      setEnvironment(ip="localhost", apiVersion="v1")
      session = createSession(version="9.00.0.177")session.start()
           test = session.ixload.test
11
           stats = session.ixload.stats
           chassisChain = session.isload.chassischain1314
           chassistist = chassisChain-chassisList15
           chassis = chassisList.appendItem(name="new_chassis")
           chassis.refreshConnection()
1719
           activeTest = test<u>.activeTest</u>
           activeTest.enableForceOwnership = True # force ownership on the ports
          clientCommunity = activeTest.communityList.appendItem()
22serverCommunity = activeTest.communityList.appendItem()
24clientPortList = clientCommunity.network.portList
          serverPortList = serverCommunity.network.portList
          clientPortList.appendItem(chassisId=1, cardId=10, portId=3)<br>serverPortList.appendItem(chassisId=1, cardId=10, portId=4)
30
          httpClientActivity = clientCommunity.activityList.appendItem(protocolAndType="HTTP Client")<br>httpServerActivity = serverCommunity.activityList.appendItem(protocolAndType="HTTP Server")
```

```
getCommand = httpClientActivity.agent.actionList.appendItem(commandType="GET")
         petCommand.destination = "Traffic2_HTTPServer1:80"<br>getCommand.pageObject = "/1b.html"
38
         test.runTest()
         while activeTest.currentState == "Running":
40print("Stats values dict -> %s" % (stats.HttpClient.values))
42time.sleep(2)xcept Exception as <mark>ex:</mark>
44print("Caught exception -> %s" % (str(ex)))
```
# **IntelliSense support**

The REST API includes support for IntelliSense, which enables you to write Python (Python2 and Python3) automation scripts without having a deep knowledge of the IxLoad data model.

When you access the REST API in an editor such as Visual Studio Code that also supports IntelliSense, the editor displays information about the attributes and methods of each object, so that you can easily navigate the data model to configure your tests. The image below shows an example of an IntelliSenseenabled editor displaying the attributes and methods available on an IxLoad object.

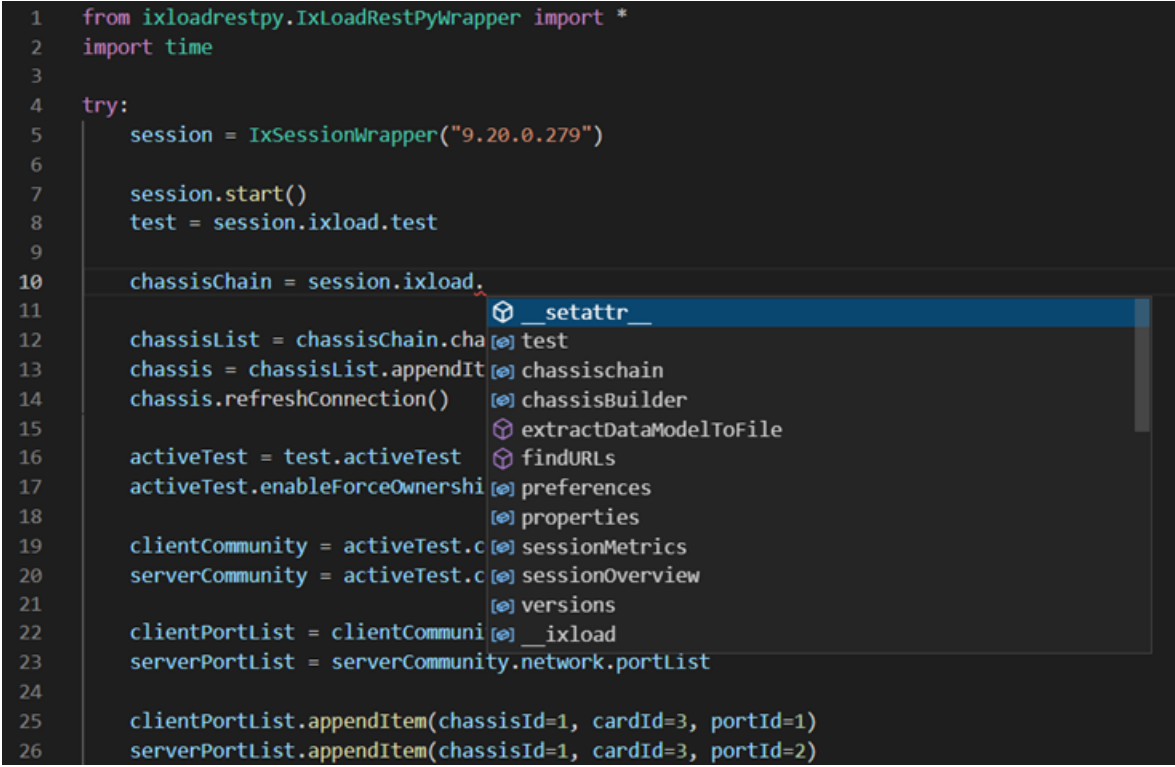

#### **Operations with IntelliSense support**

The following operations include IntelliSense support:

- Creating, starting, and closing a new session
- Loading a test, performing apply config, and running a test
- Assigning and reassigning ports
- Adding new communities, netTraffics, and activities
- Adding new commands to the activities and configuring their parameters
- Enabling Analyzer and downloading captures
- Polling the stats
- Generating REST reports
- Collecting diagnostics

#### **Helper methods**

To make it easier to append objects such as new activities, timelines, and commands to lists, you can use the following helper methods on the lists:

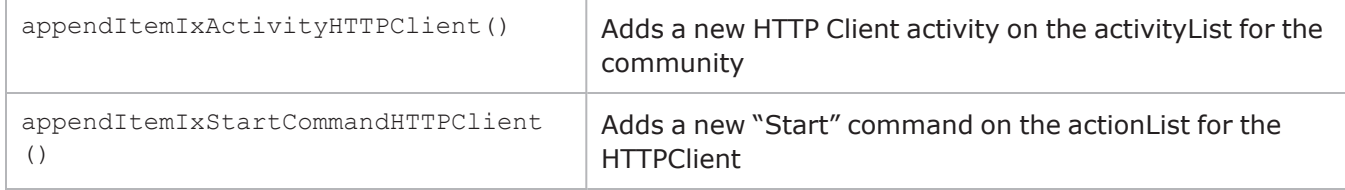

If these methods are not available for an object, then Intellisense support is not yet available for that object and you must use the default appendItem method and specify the appropriate parameters on that list object.

For polling the stats, you can use the following helper methods on the statSource object:

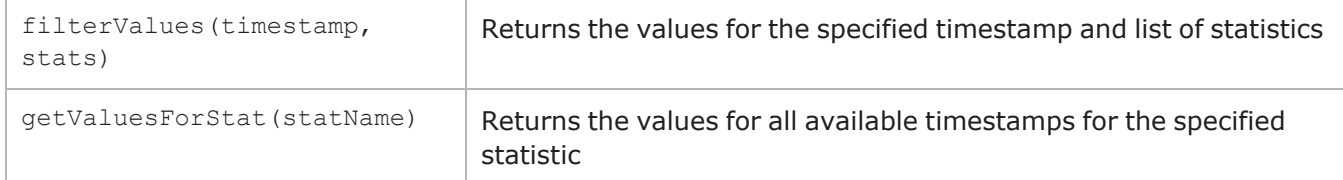

#### **Protocols with IntelliSense support**

The following protocols include IntelliSense support:

- HTTP
- $\cdot$  FTP
- Stateless Peer

You can create scripts and run other protocols with the RestPy framework, but those protocols will not have IntelliSense support.

#### **Deployment**

To benefit from IntelliSense support, in your source code editor (such as Visual Studio Code, PyCharm, etc.), open the C:\Program Files(x86)\Ixia\IxLoad\<version>\RestScripts folder. Any script written inside the IxLoadRestPySamples subfolder that contains the following import:

from Utils.IxLoadRestPyWrapper import \*

automatically has IntelliSense support.

The package includes sample scripts that run the currently supported protocols.

© Keysight Technologies, 2018–2022

Keysight Technologies, Inc. 1400 Fountaingrove Parkway Santa Rosa, CA 95403-1738

[www.keysight.com](http://www.keysight.com/)

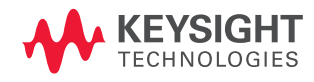